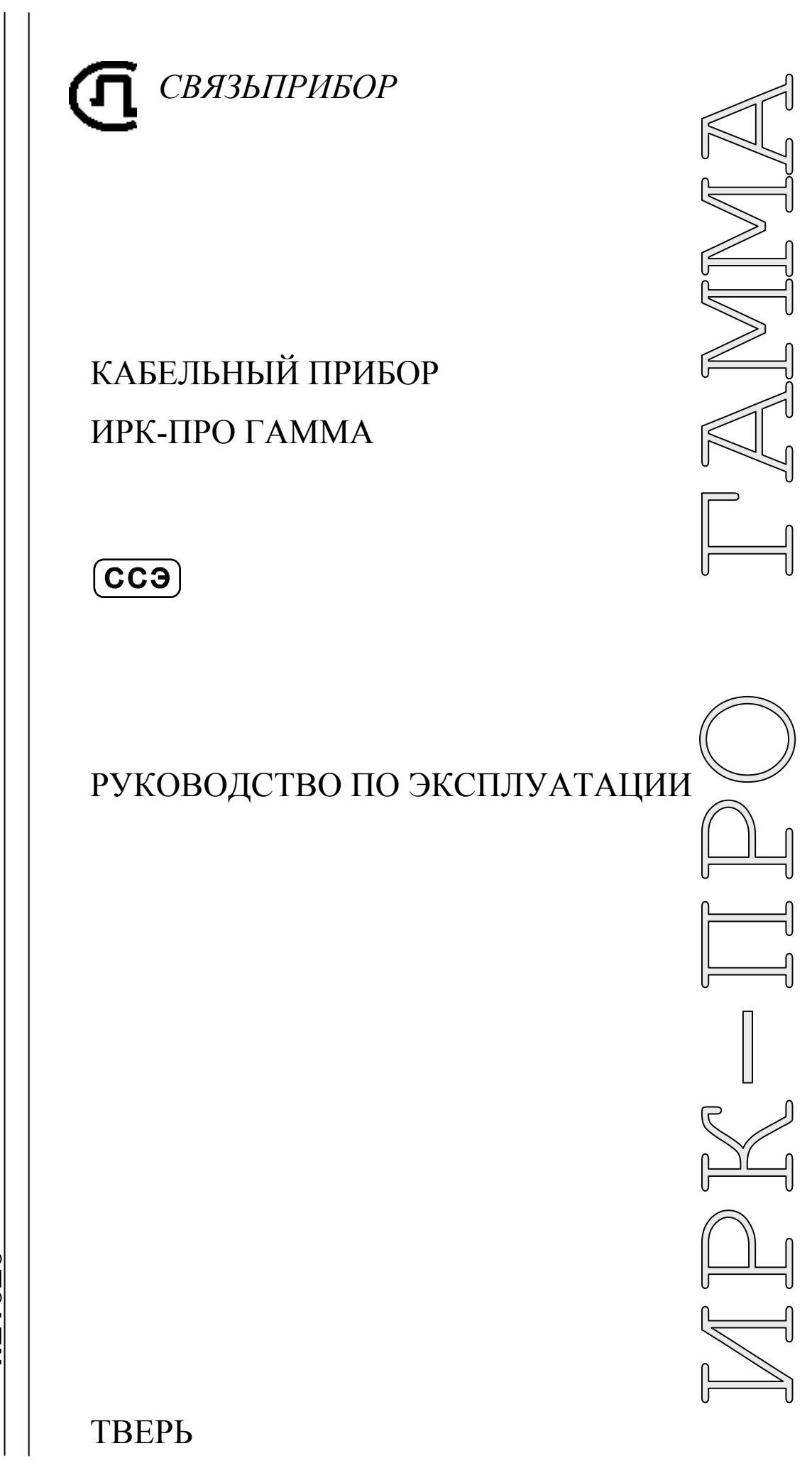

1020  $\overline{\mathbb{R}}$ 

# **ОГЛАВЛЕНИЕ**

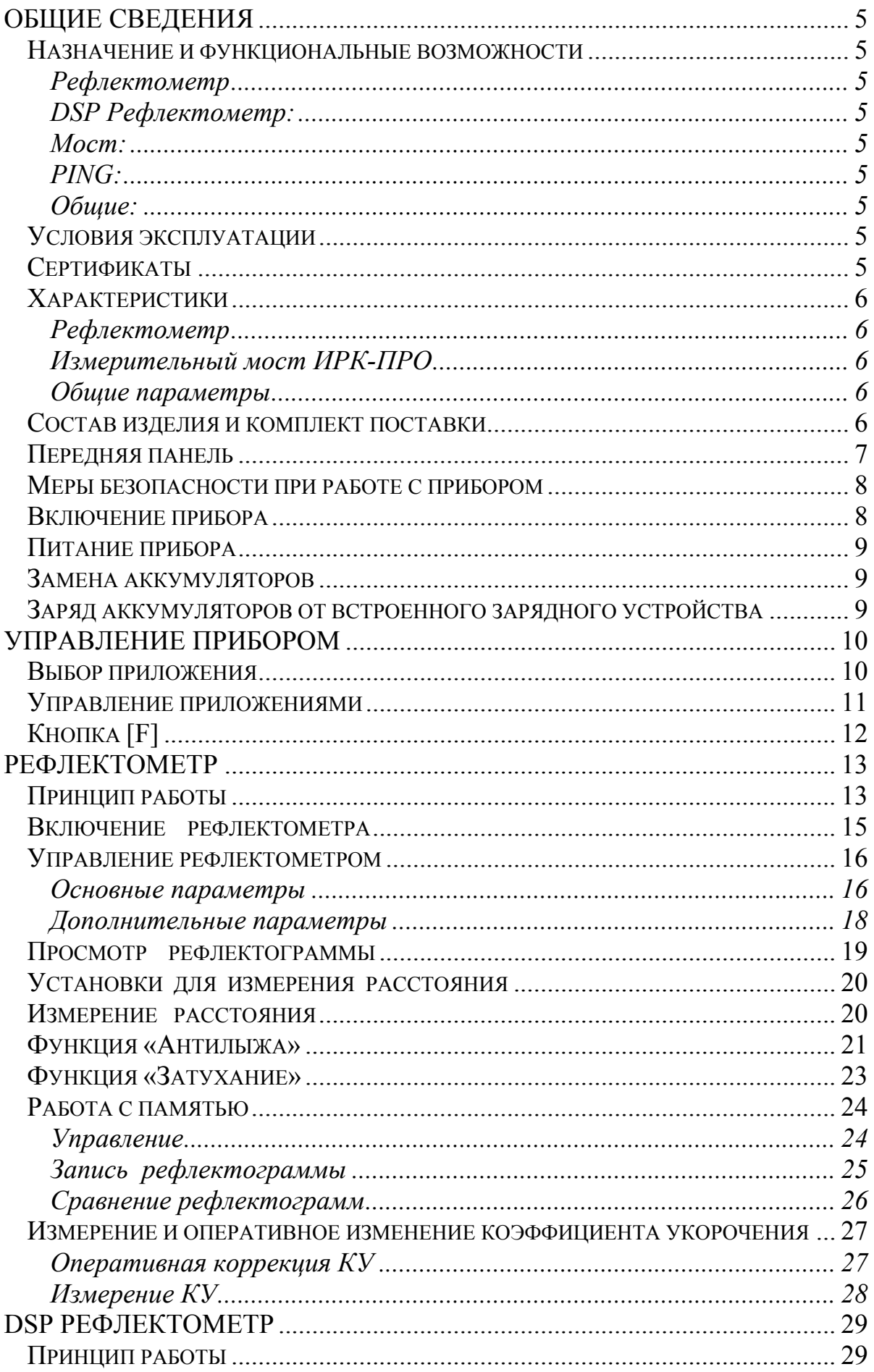

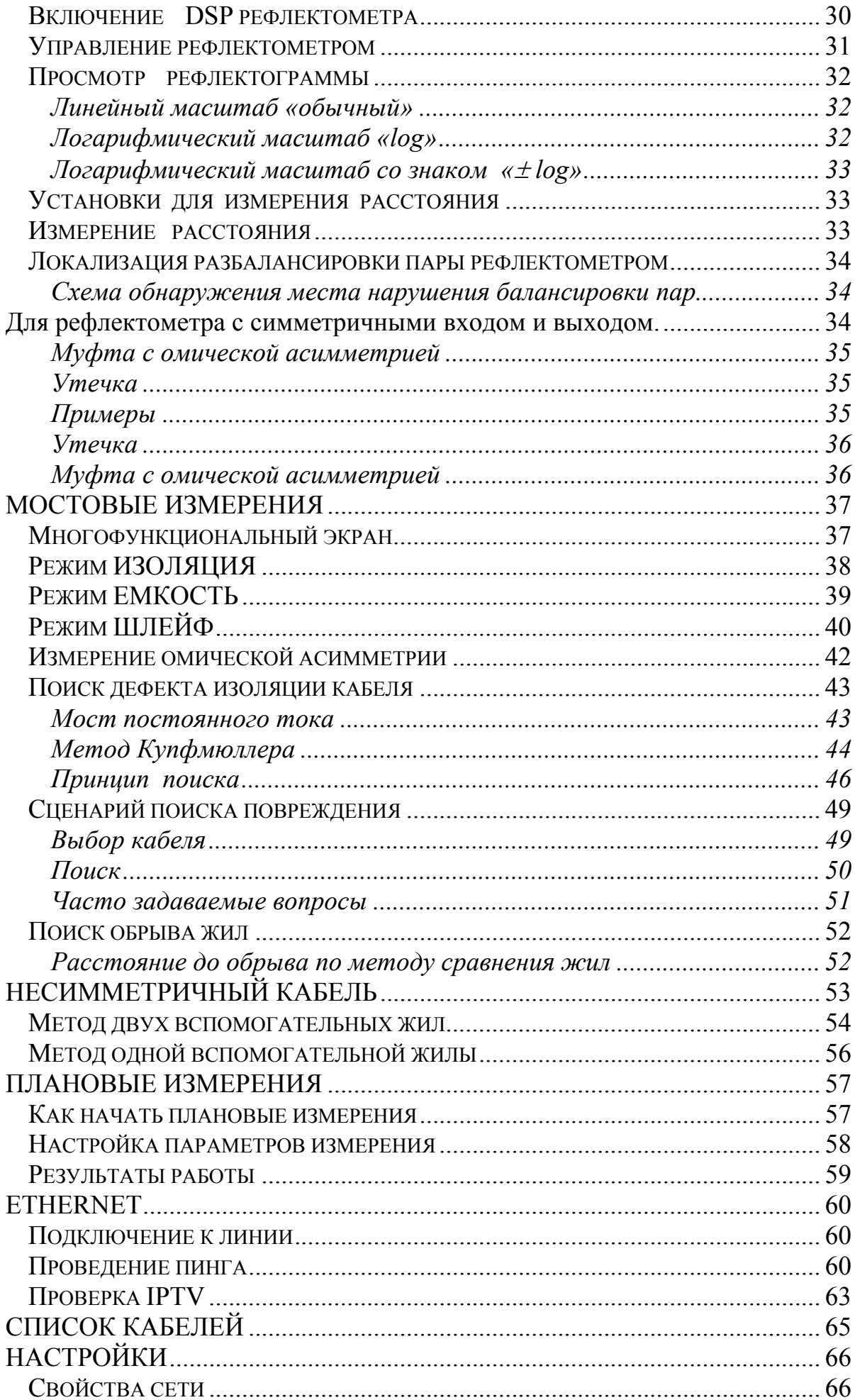

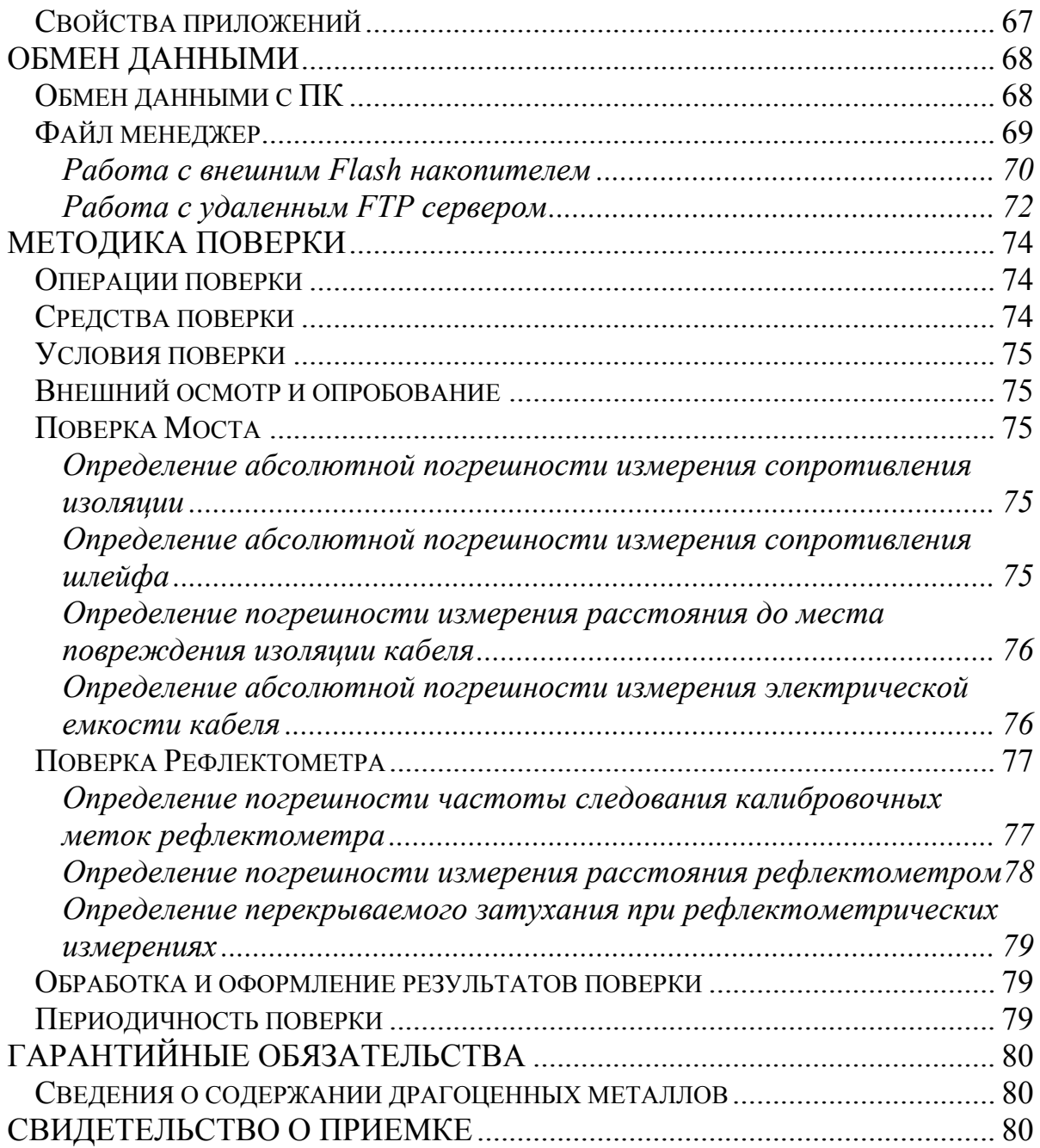

# <span id="page-4-0"></span>**ОБЩИЕ СВЕДЕНИЯ**

## <span id="page-4-1"></span>**Назначение и функциональные возможности**

#### <span id="page-4-2"></span>*Рефлектометр*:

- Определение расстояния до места изменения волнового сопротивления всех типов кабелей: повреждения, муфты, длина, взаимное влияние, разбитость пар.
- Функция подавления шумов в условиях интенсивных помех. Стабилизация РФГ.
- Функция «антилыжа» предназначена для выравнивания рефлектограммы при измерениях на длинных кабелях.
- Компенсация затухания в кабеле.

#### <span id="page-4-3"></span>*DSP Рефлектометр:*

- Работа на длинных и проблемных кабелях.
- Логарифмический масштаб, позволяющий просмотреть весь кабель без использования усиления
- Позиционирование измерительных курсоров по максимумам (минимумам).

#### <span id="page-4-4"></span>*Мост:*

- Измерение расстояния до понижения изоляции кабеля.
- Определение места обрыва или перепутывания жил кабеля.
- Измерение сопротивления изоляции, шлейфа, омической асимметрии, электрической емкости всех типов кабелей.
- Работа с симметричными и несимметричными кабелями.
- Автоматизация проведение измерений на многопарных кабелях.

#### <span id="page-4-5"></span>*Ethernet:*

- Проверка связи с удаленными компьютерами по протоколу TCP/IP.
- Проверка IPTV.

#### <span id="page-4-6"></span>*Общие:*

- Система «мгновенный старт».
- Цветной сенсорный дисплей 800х480.
- Многофункциональное меню.
- Связь с компьютером через USB.
- Запись результатов на внешний Flash накопитель.
- Поддержка работы с компьютерной мышкой.
- Поддержка базы данных кабелей.
- Работа с удаленным FTP сервером.

## <span id="page-4-7"></span>**Условия эксплуатации**

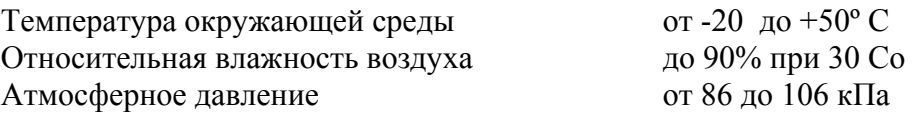

## <span id="page-4-8"></span>**Сертификаты**

Прибор включен в государственный реестр № 40571-09. Сертификат об утверждении типа средств измерений RU.C.34.112.A №35282.

# <span id="page-5-0"></span>**Характеристики**

# <span id="page-5-1"></span>*Рефлектометр*

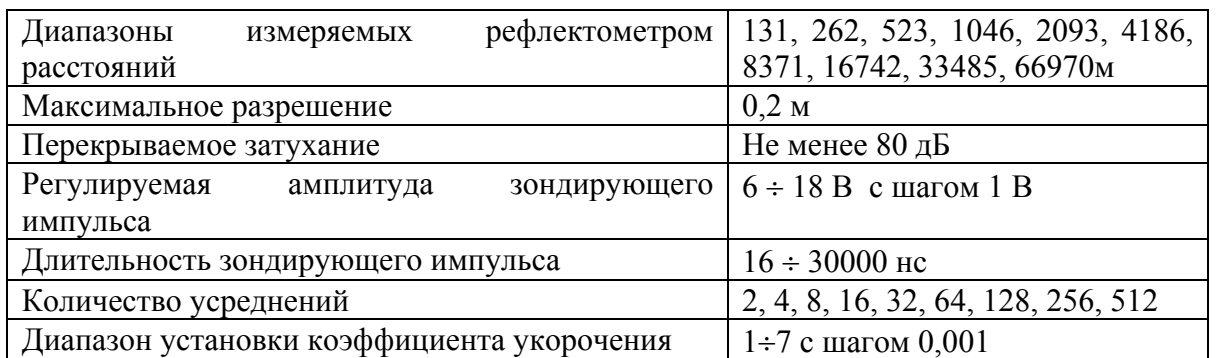

# *Измерительный мост ИРК-ПРО*

<span id="page-5-2"></span>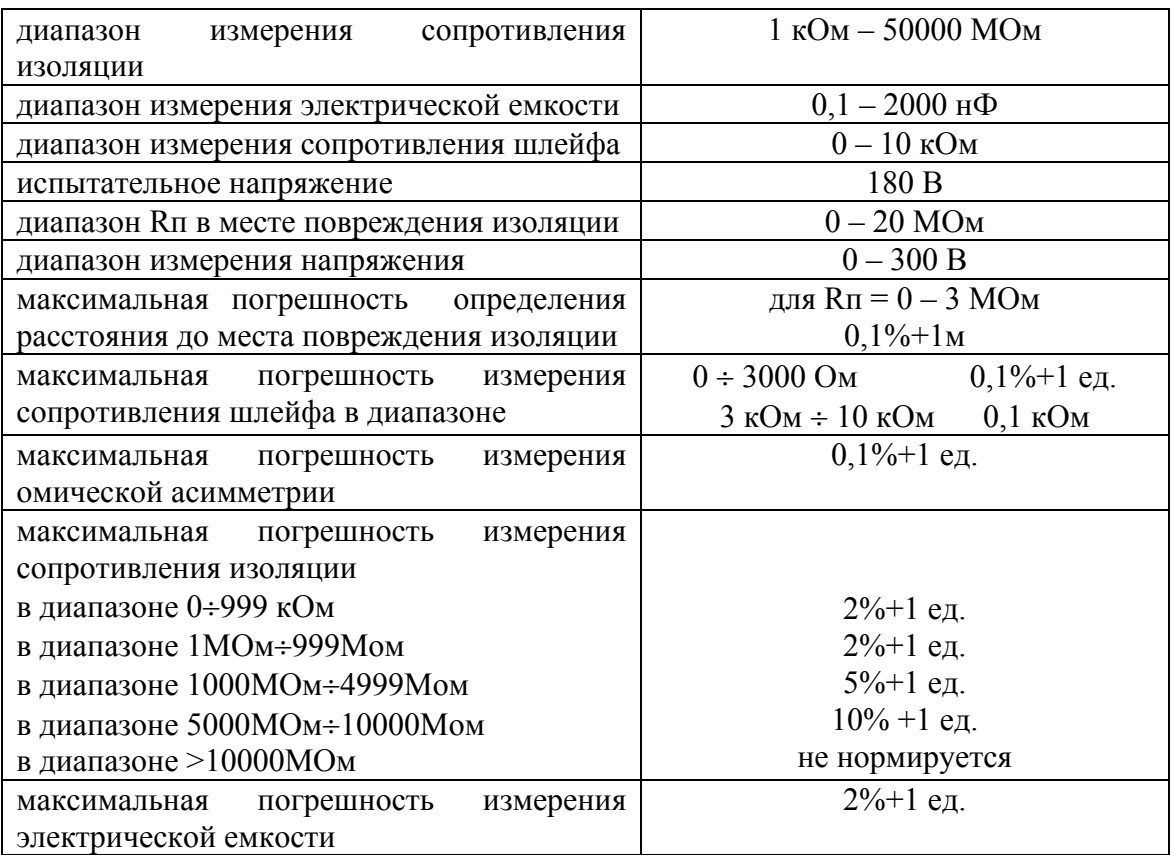

1 ед. равна значению самого младшего разряда числа, выводимого на экран.

# <span id="page-5-3"></span>*Общие параметры*

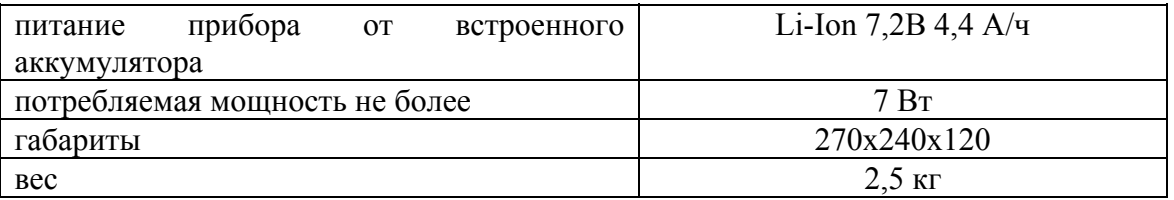

# <span id="page-5-4"></span>**Состав изделия и комплект поставки**

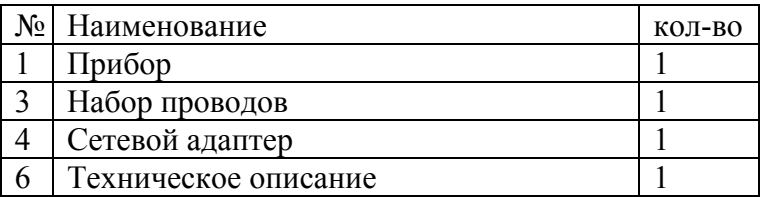

# <span id="page-6-0"></span>**Передняя панель**

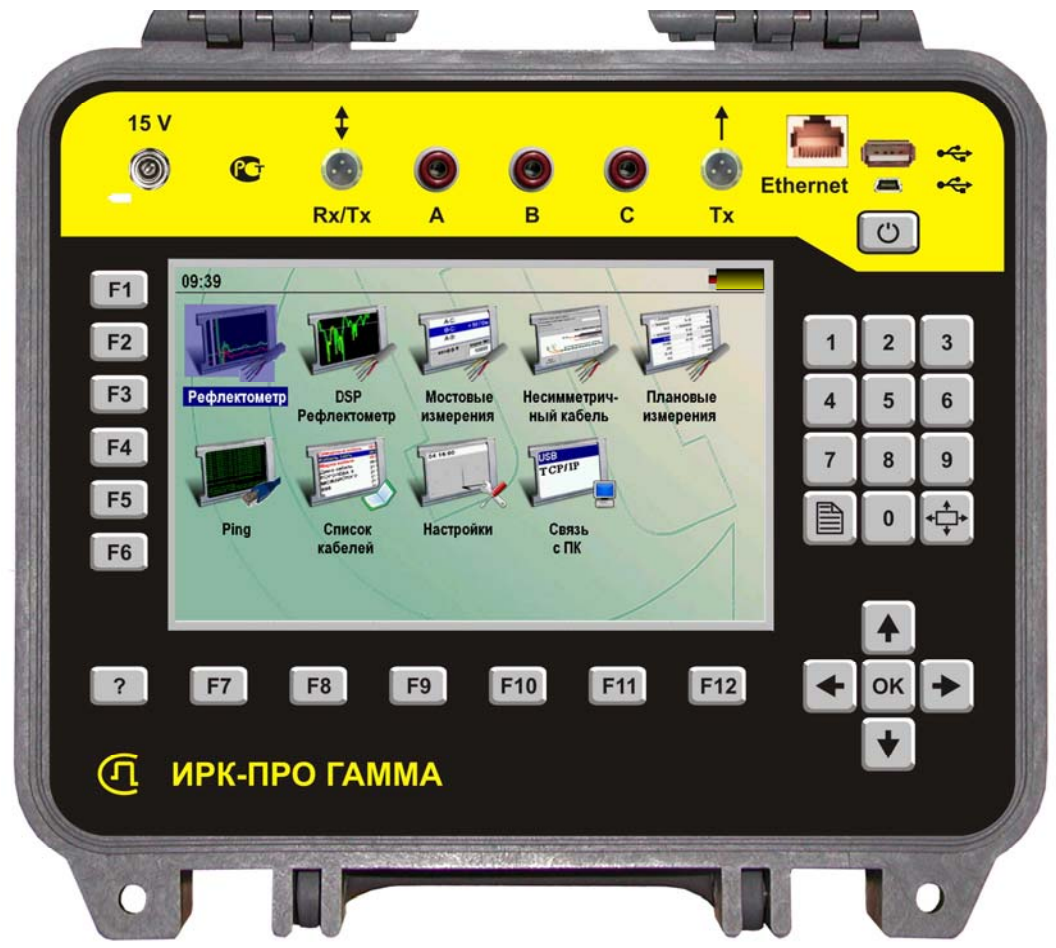

На передней панели расположены следующие разъемы и ручка управления:

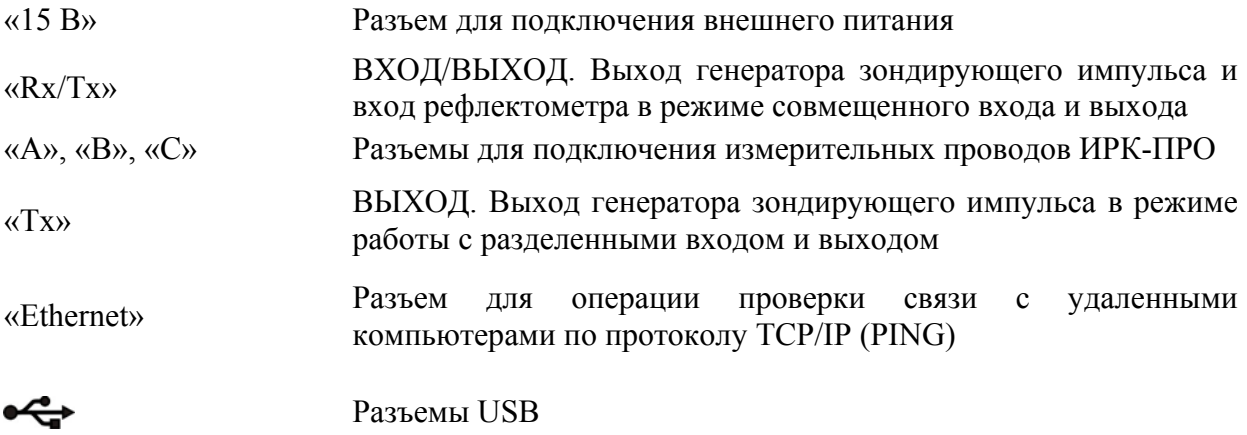

Кнопки на передней:

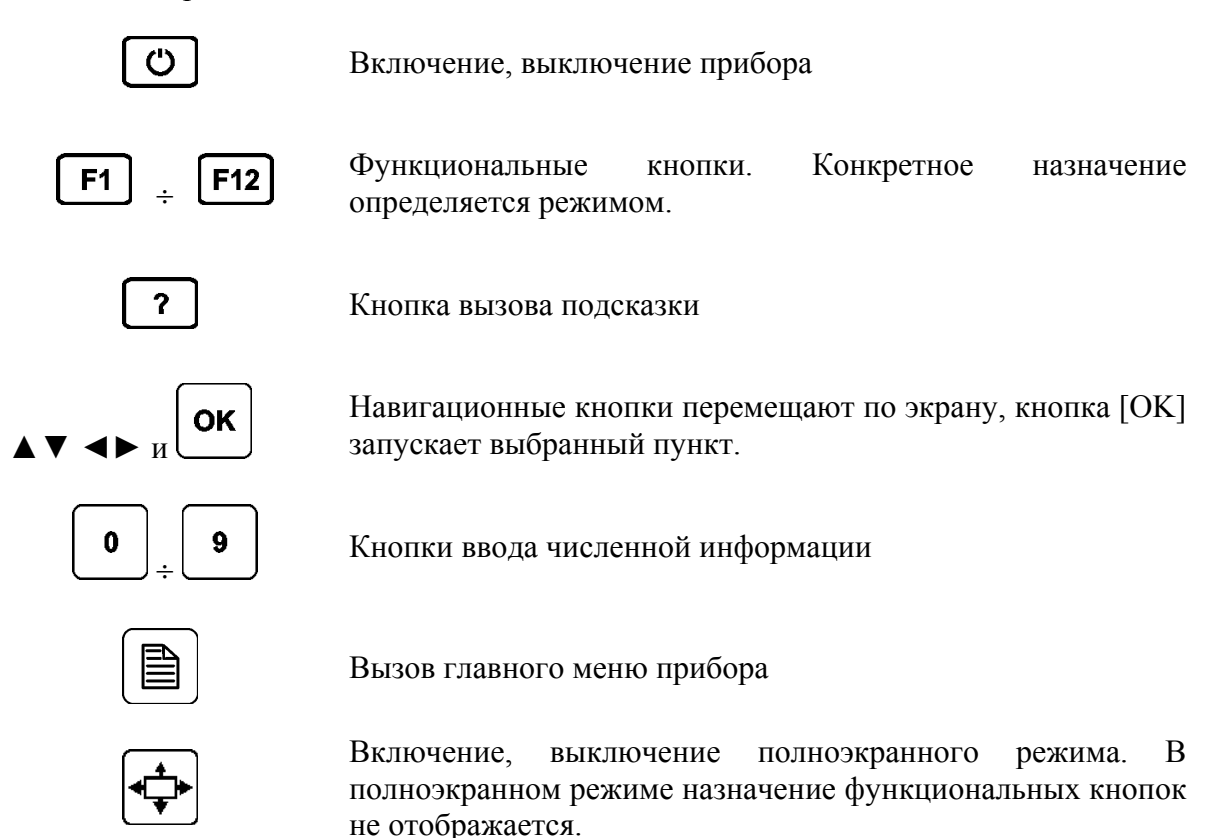

## <span id="page-7-0"></span>**Меры безопасности при работе с прибором**

При эксплуатации прибора и при проведении на нем ремонтных работ должны соблюдаться соответствующие правила, изложенные в «Правилах технической эксплуатации электроустановок потребителей и правилах техники безопасности при эксплуатации электроустановок потребителей».

## <span id="page-7-1"></span>**Включение прибора**

Прибор включается нажатием кнопки  $\Box$  на передней панели. Выключение осуществляется повторным нажатием этой кнопки.

• Кратковременное нажатие кнопки  $\omega$  приводит к переводу прибора в спящий режим. Выход из спящего режима происходит практически

мгновенно и осуществляется так же нажатием кнопки  $\Box$ 

• Длительное нажатие  $\Box$  приводит к полному выключению прибора. Включение из этого состояния занимает время порядка 20 секунд.

В спящем состоянии прибор потребляет несколько миллиампер. Рекомендуется раз в неделю (например, на выходные) полностью отключать прибор и своевременно заряжать аккумуляторную батарею. Кроме того, весьма целесообразно производить полное отключение прибора перед его длительным хранением или транспортировкой.

# <span id="page-8-0"></span>**Питание прибора**

Питание прибора осуществляется от встроенного Li-Ion аккумулятора, от сети переменного тока с использование сетевого адаптера из комплекта поставки или от бортовой сети автомобиля 12 В.

При питании от сетевого адаптера или от сети автомобиля происходит быстрая зарядка аккумуляторной батареи. Заряд можно осуществлять как на включенном приборе, так и на выключенном. В любом случае время полного заряда не превышает 4 часов.

Контроль остаточного заряда производится по значку батарейки на экране.

*Примечание:* 

 Использование более яркой подсветки сокращает время работы аккумуляторов.

#### <span id="page-8-1"></span>**Замена аккумуляторов**

Для доступа к аккумулятору необходимо открутить четыре винта на нижней стороне прибора. После этого извлечь весь прибор из корпуса.

#### <span id="page-8-2"></span>**Заряд аккумуляторов от встроенного зарядного устройства**

При подключении сетевого адаптера происходит заряд аккумуляторов. Процесс заряда сигнализируется свечением индикатора на передней панели прибора. При достижении примерно 80% заряда индикатор гаснет. Желательно оставить подключенным сетевой адаптер еще на 1 час для достижения более полного заряда. Прибор защищает аккумуляторную батарею от перезаряда.

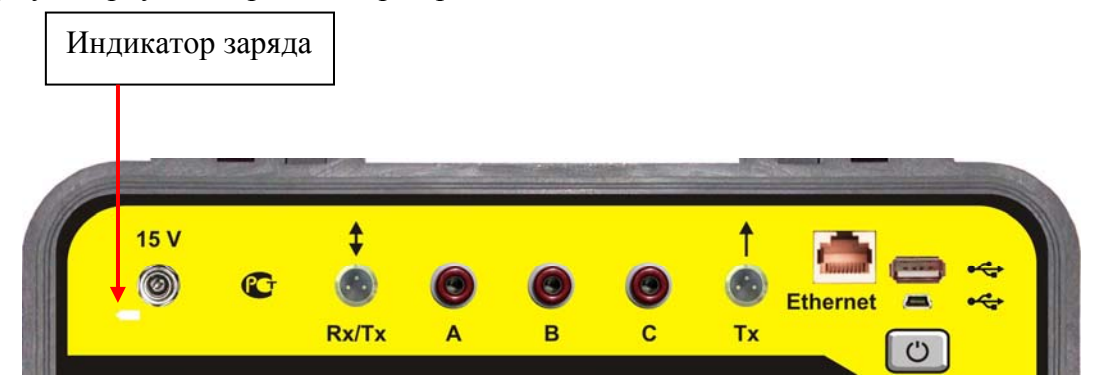

# <span id="page-9-0"></span>**УПРАВЛЕНИЕ ПРИБОРОМ**

# <span id="page-9-1"></span>**Выбор приложения**

Для выбора приложения следует нажать стилусом на соответствующий значок.

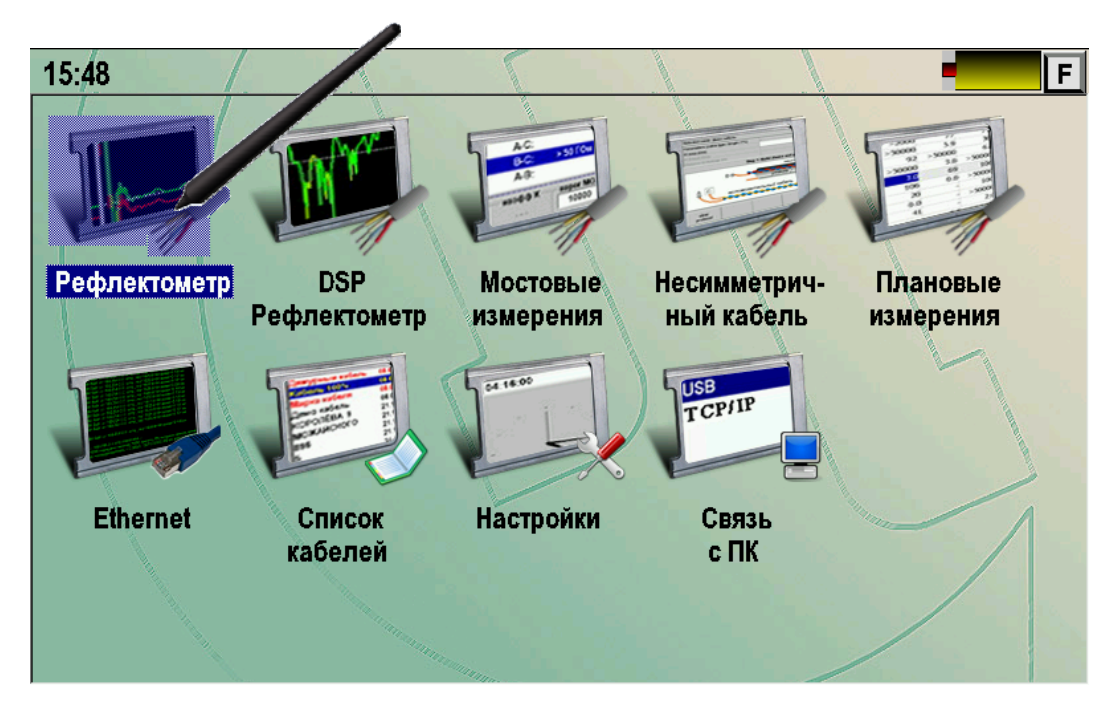

Можно выбрать приложение кнопками навигации и нажать [OK].

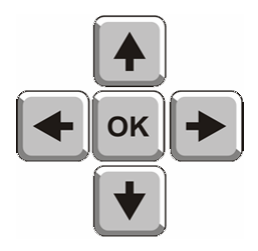

# <span id="page-10-0"></span>**Управление приложениями**

Управление прибором возможно тремя способами:

Нажатием аппаратных кнопок.

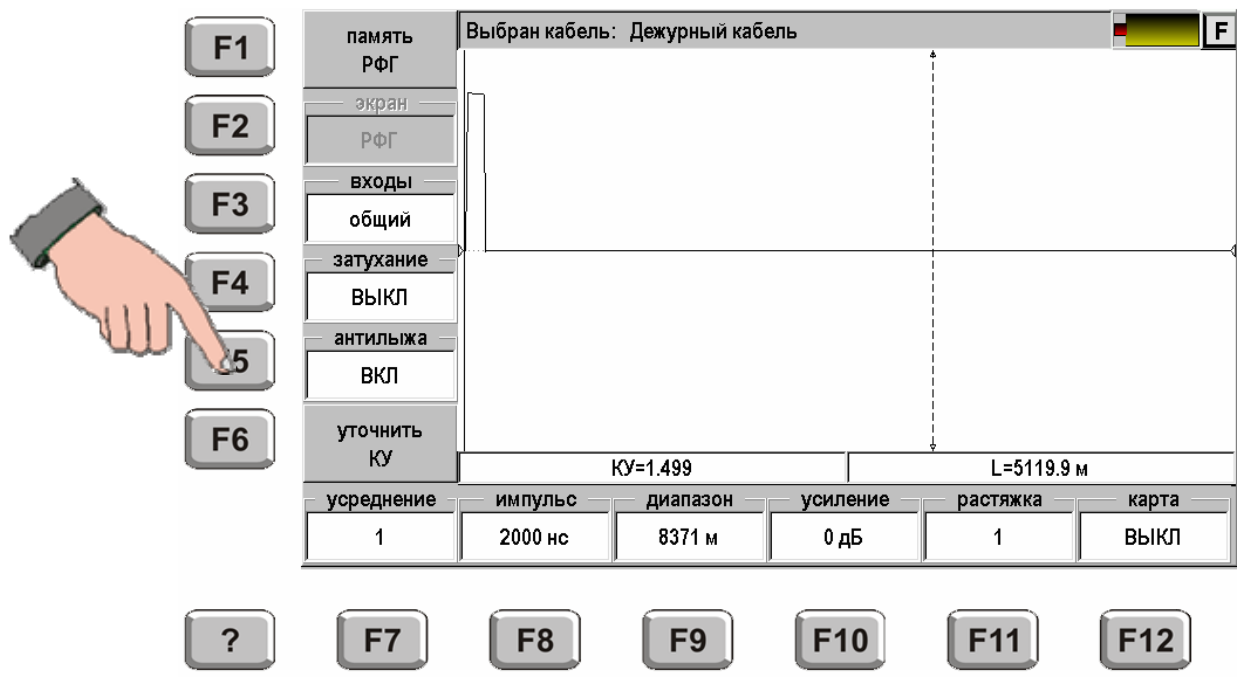

Нажатием на сенсорную панель.

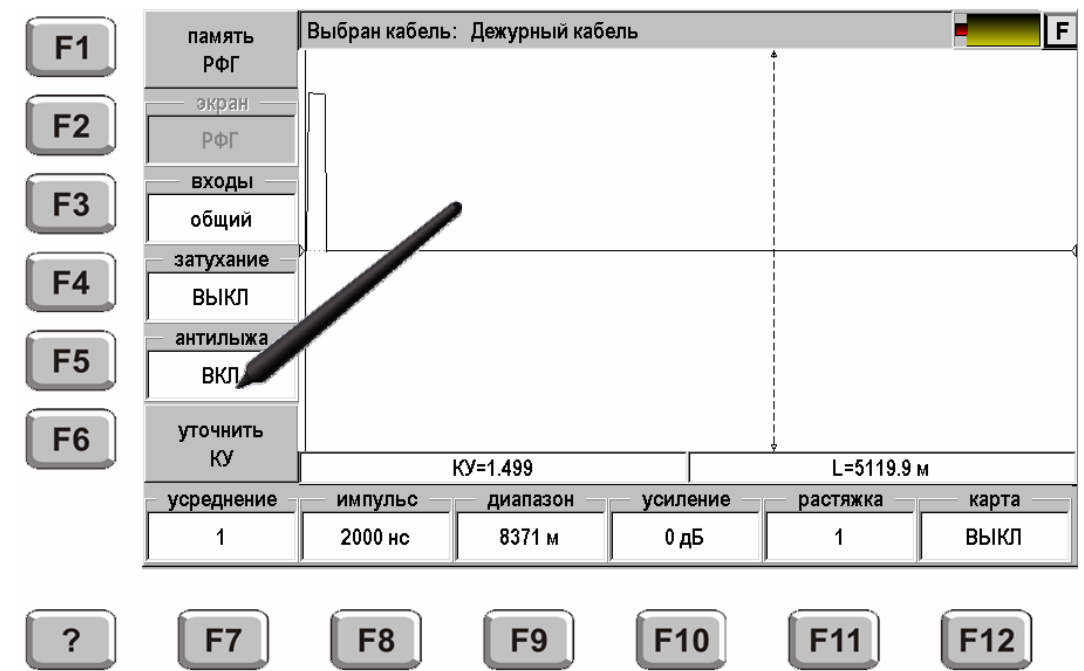

С помощью компьютерной мыши, подключенной к разъему USB.

Прибор поддерживает управление с помощью стандартной компьютерной USB мышки. При этом можно «кликать» кнопкой мышки по значкам кнопок вместо их нажатия.

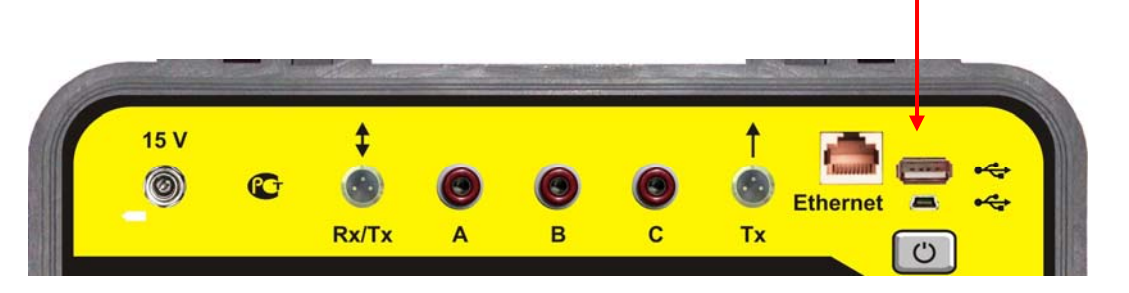

# <span id="page-11-0"></span>**Кнопка [F]**

Во всех приложениях в правом верхнем углу экрана расположена кнопка [F]. При ее нажатии появляется выпадающий список команд:

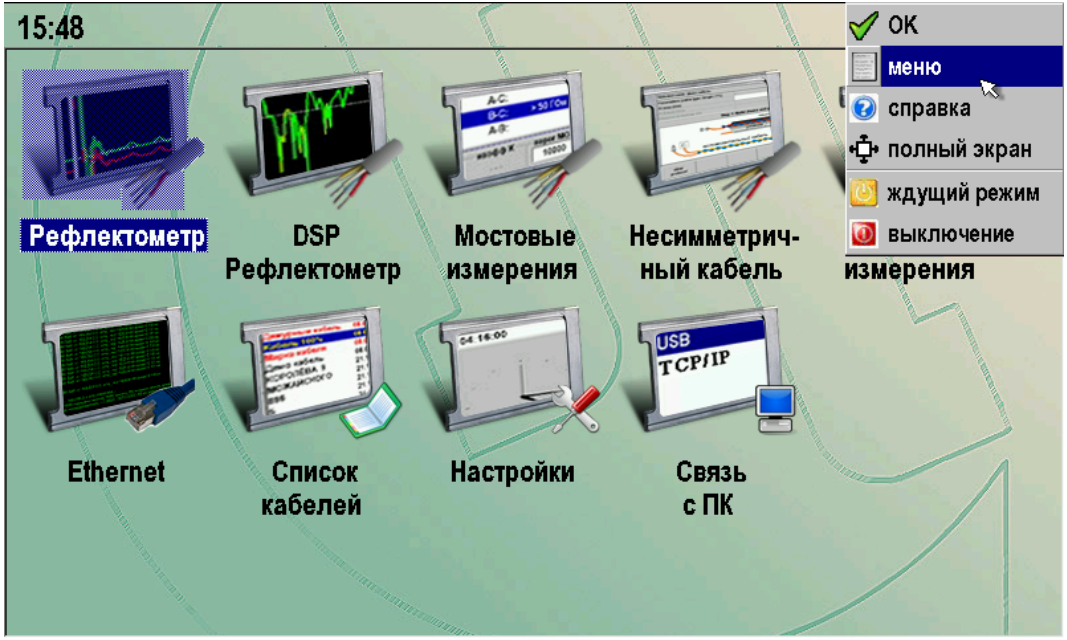

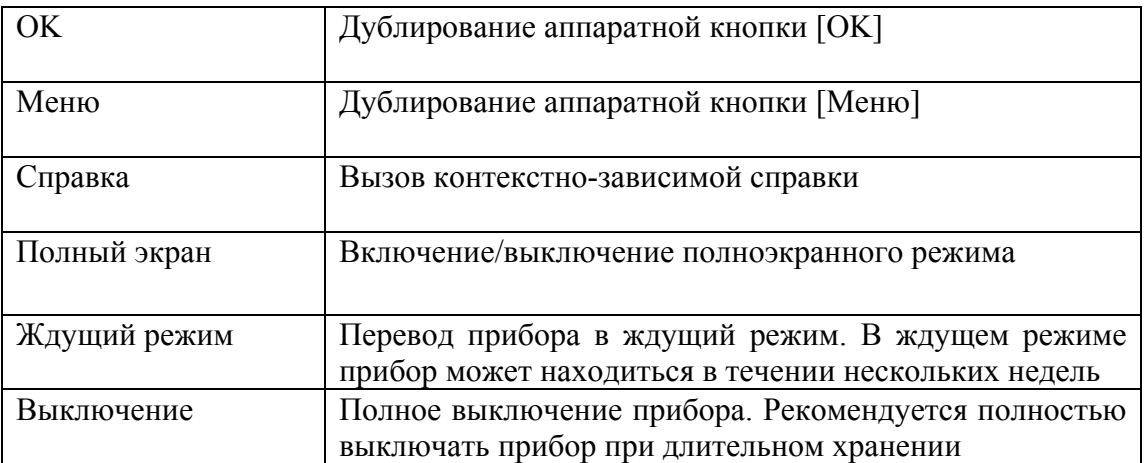

# <span id="page-12-0"></span>**РЕФЛЕКТОМЕТР**

Классический импульсный рефлектометр предназначен для определения расстояния до места изменения волнового сопротивления всех типов кабелей.

Прибор может использоваться для:

- измерения расстояния до места повреждения кабеля;
- определения характера повреждений;
- измерения расстояния между неоднородностями волнового сопротивления;
- определения длины кабеля;
- измерения коэффициента укорочения.

# <span id="page-12-1"></span>**Принцип работы**

Принцип работы прибора основан на известном физическом явлении отражения зондирующего импульса напряжения от неоднородности волнового сопротивления исследуемого кабеля. При этом расстояние до дефекта может быть рассчитано по времени между моментом начала зондирующего импульса и моментом прихода отраженного, при известной скорости распространения в линии. Скорость распространения традиционно для рефлектометрии задается коэффициентом укорочения  $KV = C/V$ . Здесь  $C$ - скорость света в вакууме,  $V$ - скорость распространения электромагнитной волны в исследуемом кабеле. Для большинства марок кабелей коэффициент укорочения находится в пределах  $1\div 3$ .

Тип повреждения может быть определен по форме отраженного импульса. При этом на форму импульса дополнительное влияние оказывают такие параметры кабеля как затухание и дисперсия. На достаточно длинных или значительно поврежденных кабелях отраженный сигнал может быть сильно ослаблен. В приборе предусмотрена возможность предварительного усиления эха.

Возможна работа прибора в двух режимах: с объединенными и раздельными выводами для подачи зондирующего импульса и наблюдения отраженного сигнала.

Наиболее часто используется режим с общим входом/выходом. По наблюдаемой рефлектограмме возможна локализация большинства неоднородностей.

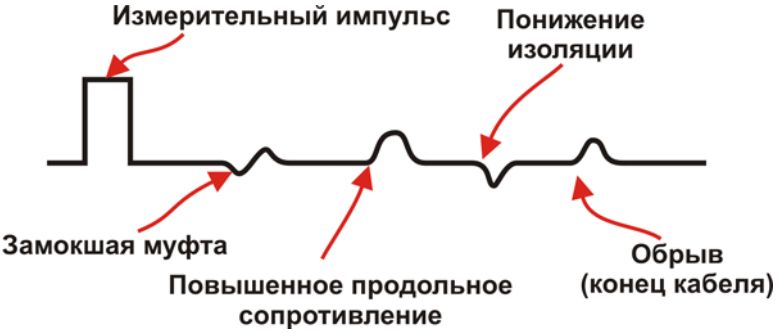

Для достижения максимальной «дальнобойности» следует подключать прибор к паре. Канал «жила-экран» обладает большим коэффициентом затухания и уровнем шумов. Любые неоднородности линии вызывают увеличение затухания и уменьшают предельное расстояние. На коротких расстояниях следует пользоваться короткими импульсами, на больших – более длинными. Прибор сам устанавливает оптимальную ширину импульса в зависимости от выбранного диапазона. Однако измеритель может оперативно изменять этот параметр для получения более четкой картинки.

В режиме с раздельными входами зондирующий импульс передается в линию через разъем [Tx]. Отраженный сигнал поступает в прибор через другой разъем [Rx/Tx]. В этом режиме возможна оценка переходного влияния линии, в которую заводится зондирующий импульс на другую линию, в которой наблюдается наведенный сигнал. Также режим полезен для поиска мест перепутывания жил кабеля (разбитости). Импульс распространяется по линии и доходит до места перепутывания жил, которое характеризуется резким увеличением электромагнитной связи между парами. В результате на РФГ наблюдается характерный сигнал.

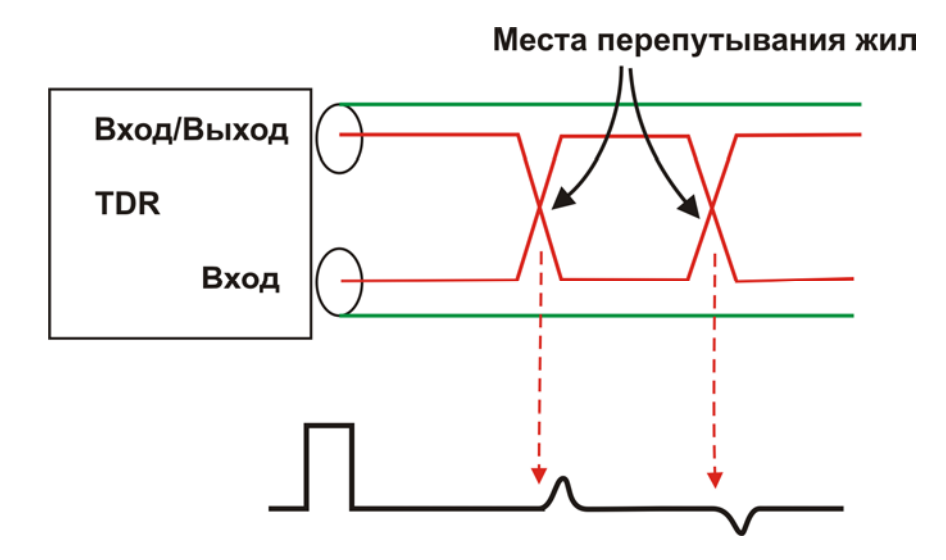

В приборе применен новый алгоритм подавления шумов. При интенсивных помехах в линии рекомендуется включать режим шумоподавления. Для повышения устойчивости рефлектограммы применяется режим усреднения. Увеличение количества усреднений повышает стабильность и одновременно снижает скорость обновления изображения.

# <span id="page-14-0"></span>**Включение рефлектометра**

Предварительно сделайте выбор кабеля в «Списке кабелей». Прибор будет настроен на параметры выбранного кабеля.

Если Вы не сделали выбор кабеля из Списка, прибор будет настроен в соответствии с параметрами дежурного кабеля.

Подключите прибор к линии через разъем [Rx/Tx] с помощью кабеля из комплекта прибора. К тестируемой линии следует подключать красные провода кабеля. Синий провод – резервный для частотных измерений, при работе с рефлектометром не используется.

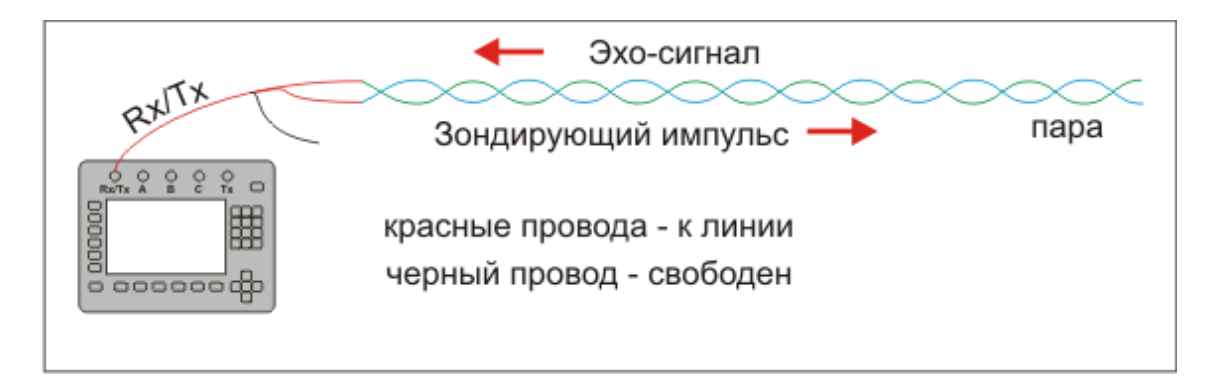

При работе с раздельными входами подключите прибор к кабелю в соответствии со схемой:

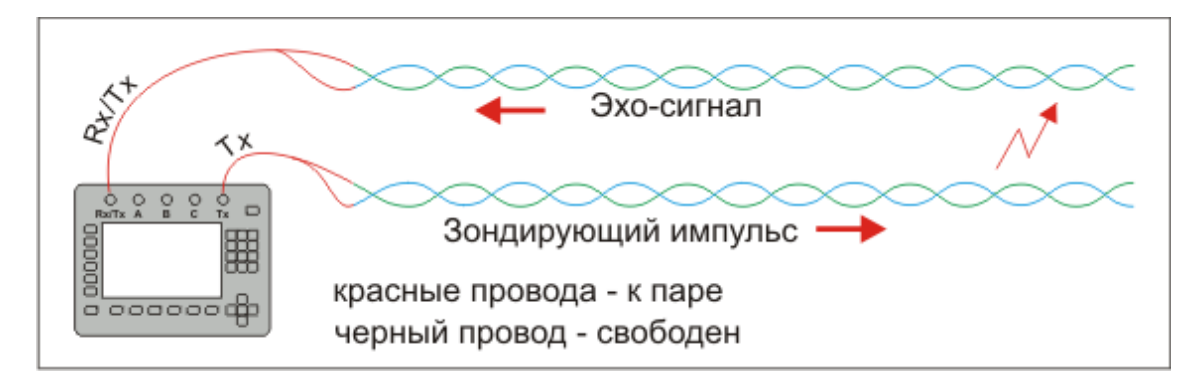

В главном меню прибора кнопками **A V** встаньте на строчку «Рефлектометр» и нажмите кнопку [OK].

После включения рефлектометра появится измерительный экран.

# <span id="page-15-0"></span>**Управление рефлектометром**

Управление заключается в установке параметров. Основные параметры доступны непосредственно из приложения. Для изменения дополнительных параметров необходимо воспользоваться приложением «Настройка».

#### <span id="page-15-1"></span>*Основные параметры*

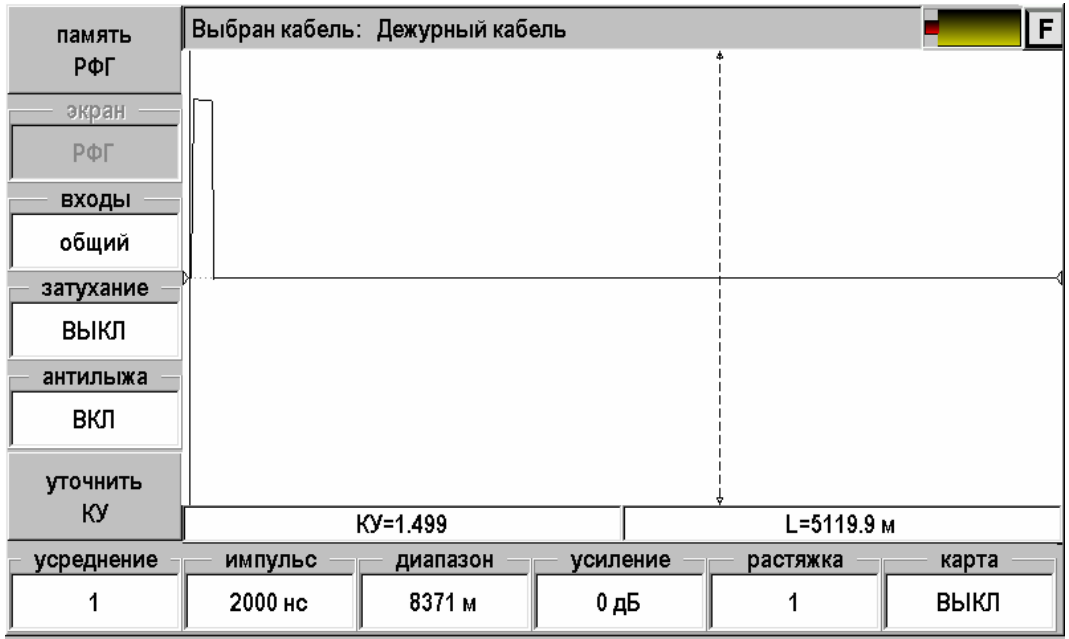

Назначение кнопок выводится на экран. Неактивные функции выглядят серыми.

- Память РФГ вход в режим работы с памятью
- Экран если в памяти выбрана ранее записанная рефлектограмма, то возможно вывести на экран:
	- o РФГ рефлектограмма
	- o +память измеряемая рефлектограмма и рефлектограмма из памяти
	- o Разность разница между измеряемой рефлектограммой и рефлектограммой из памяти
- Входы
	- o Общий импульс подается и принимается через разъем Rx/Tx
	- o Раздельный импульс подается через разъем Tx, а принимается Rx/Tx
- Затухание компенсация затухания в кабеле
	- o Выкл
	- o От 1 дБ/км до 12 дБ/км. Общая компенсация не более 20 дБ.
- Антилыжа функция «антилыжа» предназначена для выравнивания рефлектограммы при измерениях на длинных кабелях
	- o Выкл
	- o Вкл
- Уточнить КУ вход в режим измерения коэффициента укорочения (КУ)
- Усреднение количество усреднений при снятии рефлектограммы. На шумных кабелях и при работе с большим усилением полезно увеличить количество усреднений.
	- o От 1 до 512
- Импульс настройка длительности зондирующего импульса
	- o От 16 нс до 30 мкс. В зависимости от выбранного диапазона.
- Диапазон
	- o От 130 м до 66 км
- Усиление общее усиление всех сигналов.
	- o От 0 дБ до 75 дБ
- Растяжка растяжка рефлектограммы вокруг активного курсора
	- o От 1 до 128 раз в зависимости от выбранного диапазона.
- Карта позволяет видеть «карту кабеля», если кабель занесен в список (См. приложение «Список кабелей»). На карте будут отображаться участки, что позволяет видеть события на рефлектограмме с привязкой к конкретному участку. Дополнительно с помощью этой функции можно временно отменить растяжку.
	- o Выкл.
	- o Вкл.

Если какая либо функция требует выбора, то после нажатия соответствующей кнопки появится список. Так при нажатии кнопки [Входы] появится выпадающий список:

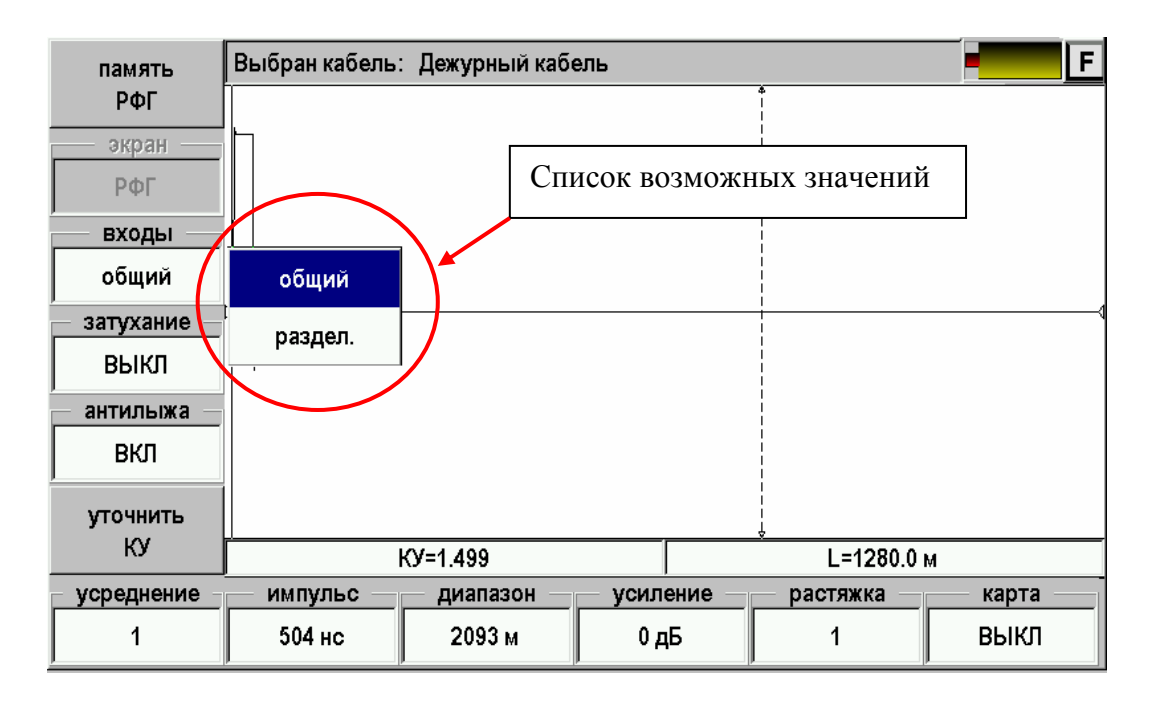

Необходимо кнопками ▲ ▼ или стилусом выбрать необходимое значение и зафиксировать его нажатием кнопки [OK]. Список исчезнет, а введенное значение будет отображаться на экране.

## <span id="page-17-0"></span>*Дополнительные параметры*

Дополнительные параметры доступны через приложение «Настройки». Для доступа к ним необходимо:

- 1. Нажать кнопку  $\left[\Box\right]_{\Box}$  выхода в главное меню прибора
- 2. Войти в «Настройки»
- 3. Выбрать пункт «Свойства приложений».

Появится список дополнительных параметров:

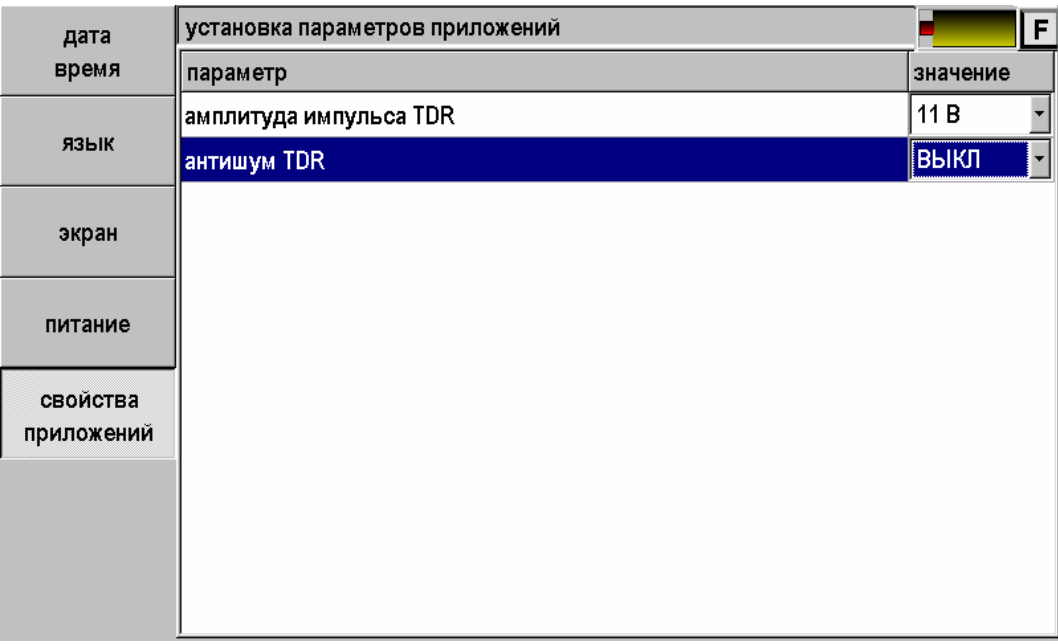

- Амплитуда импульса TDR
	- o От 6 до 18 В.
- Антишум TDR функция фильтрация рефлектограммы
	- o Выкл.
	- o Вкл.

Для изменения параметра необходимо:

- 1. Кнопками ▲▼ встать на соответствующую строку
- 2. Нажать кнопку [OK]
- 3. Кнопками ▲▼ выбрать значение
- 4. Зафиксировать значение кнопкой [OK].

#### $\overline{\mathsf{F}}$ ∥ Выбран кабель:⊔Дежурный кабель память РФГ экран РФГ входы общий затухание ВЫКЛ антилыжа ВКЛ уточнить **KY**  $KY=1.499$  $L = 5119.9 m$ растяжка усиление усреднение импульс диапазон карта 8371 м  $\overline{1}$ выкл  $\mathbf{1}$ 2000 нс  $0a5$

# <span id="page-18-0"></span>**Просмотр рефлектограммы**

На экране рефлектометра два курсора, между которыми измеряется расстояние на рефлектограмме. Кнопка [ОК] делает активным то один, то другой курсор. Активный курсор имеет стрелки. Смещение активного курсора кнопками ◄►. Вертикальное смещение рефлектограммы – кнопки ▲▼.

Оперативное управление параметрами просмотра рефлектограммы осуществляется кнопками управления: [Импульс], [Диапазон], [Усиление], [Антилыжа], [Затухание]. При установке диапазона просмотра прибор сам подбирает оптимальную ширину зондирующего импульса. Кнопка [Растяжка] используется для детального просмотра рефлектограммы вокруг активного курсора. Кнопка [Карта] используется для просмотра кабеля целиком. Кнопка [Усреднение] используется для устранения случайных помех и повышения стабильности картинки при увеличении числа усреднений.

## <span id="page-19-0"></span>**Установки для измерения расстояния**

Если Вы не выбирали кабель в Меню и работаете с дежурным кабелем, то необходимо установить коэффициент укорочения и диапазон просмотра кабеля. Расстояние между курсорами будет рассчитываться по коэффициенту укорочения в выбранном диапазоне просмотра.

Если коэффициент укорочения Вам неизвестен, прибор сам установит его по марке кабеля. Для этого выберите нужную марку в Главном меню/ Список кабелей / Марка кабеля.

## <span id="page-19-1"></span>**Измерение расстояния**

Измерение расстояния проводится после введения коэффициента укорочения или выбора кабеля из Списка. Измерение расстояния всегда осуществляется между двумя курсорами. Для измерения расстояния от начала кабеля до неоднородности необходимо сделать активным нулевой курсор. Над нулевым курсором должна стоять метка. Если метки нет, нажмите [ОК] – метка встанет над нулевым курсором. Кнопками ◄► установите курсор **на начало** зондирующего импульса. Затем кнопкой [ОК] переключитесь на измерительный курсор и установите его на начало отраженного импульса. Курсоры следует устанавливать **в начале импульса**, а не на максимум (вершину) импульса.

Для более точного позиционирования курсоров рекомендуется пользоваться растяжкой.

## <span id="page-20-0"></span>**Функция «Антилыжа»**

В классической импульсной рефлектометрии в качестве зондирующего импульса используется прямоугольный импульс с определенной длительностью. Этот одиночный импульс имеет очень широкий спектр, значительная часть энергии которого приходится на постоянную составляющую. В результате на рефлектограмме длинного кабеля появляется «лыжа»:

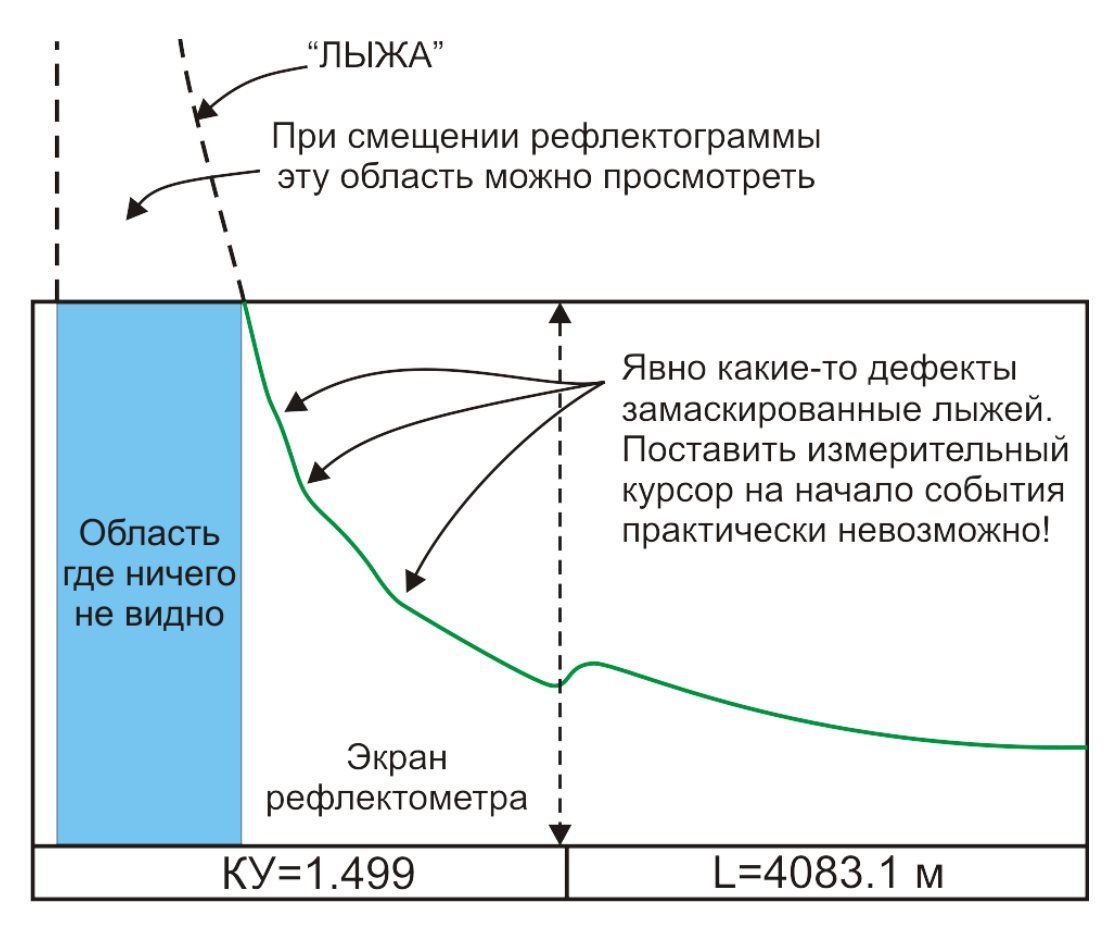

Лыжа представляется очевидным злом для измерителя и с ней необходимо бороться. В приборе реализована функция подавления лыжи – «Антилыжа».

Прибор сам находит лыжу и пытается ее устранить. В некоторых случаях прибор может ошибиться, что приведет к искажению рефлектограммы. В таких редких случаях полезно отключить функцию.

На следующих рисунках показаны результаты работы прибора на одном и том же кабеле с выключенной и включенной функцией. Расположение маркеров идентично.

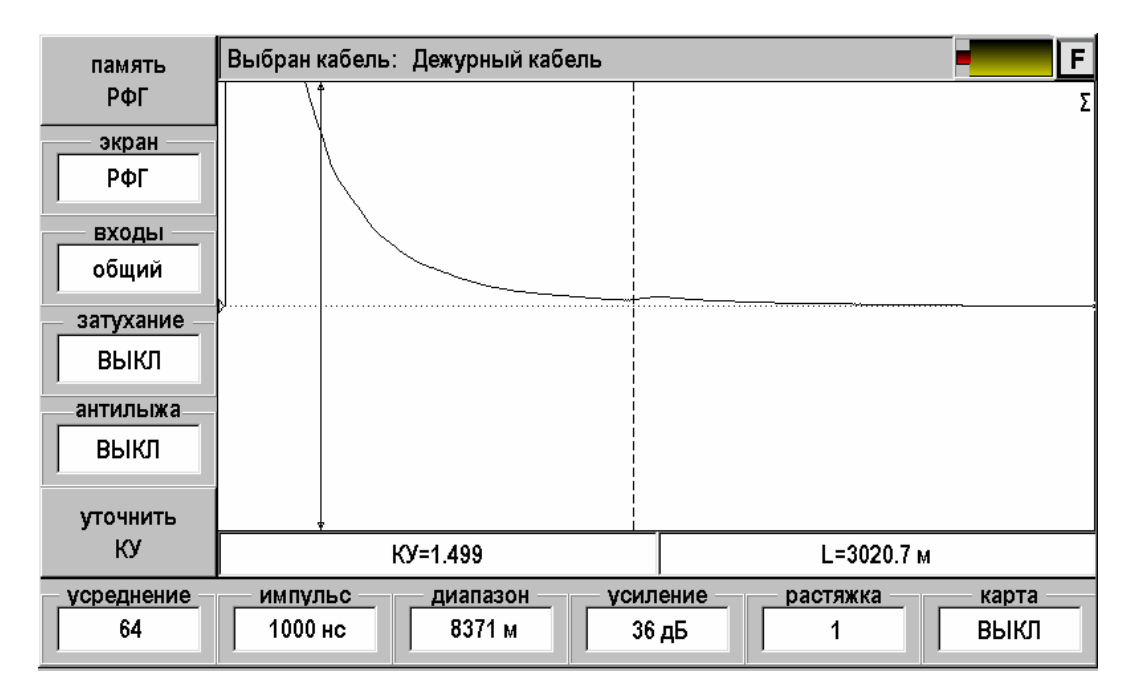

Измерительный маркер, отмеченный стрелками на концах, стоит на подозрительном месте. В этом месте наблюдается какое то невнятное изменение. Идентифицировать его практически невозможно.

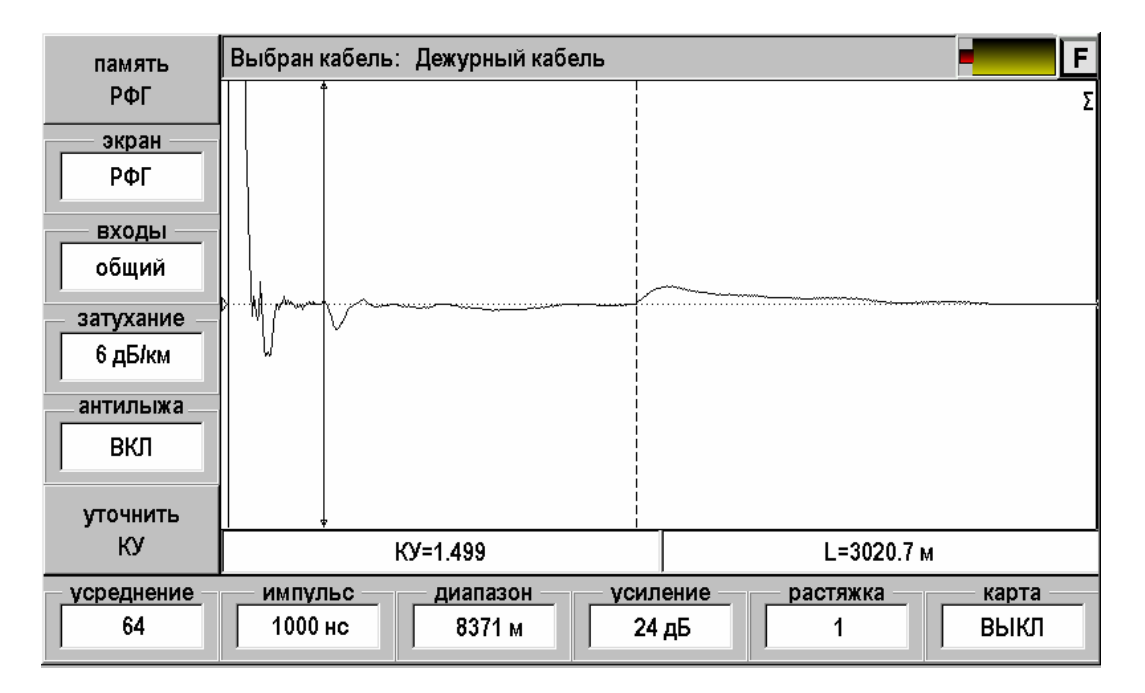

Вид рефлектограммы с исправленной «лыжей» принципиально лучше. Исчезла мертвая область после зондирующего импульса. Слабо различимый дефект кабеля теперь может быть четко локализован.

# <span id="page-22-0"></span>**Функция «Затухание»**

При распространении зондирующего импульса вдоль кабеля происходит его размытие и ослабление. В результате дефекты, расположенные вблизи прибора, выглядят более сильными, чем удаленные неоднородности. В таких условиях зачастую проблематично наблюдать даже открытый конец достаточно длинного кабеля.

Для компенсации затухания в кабеле прибор имеет функцию «Затухание». При нажатии соответствующей кнопки появится выпадающий список:

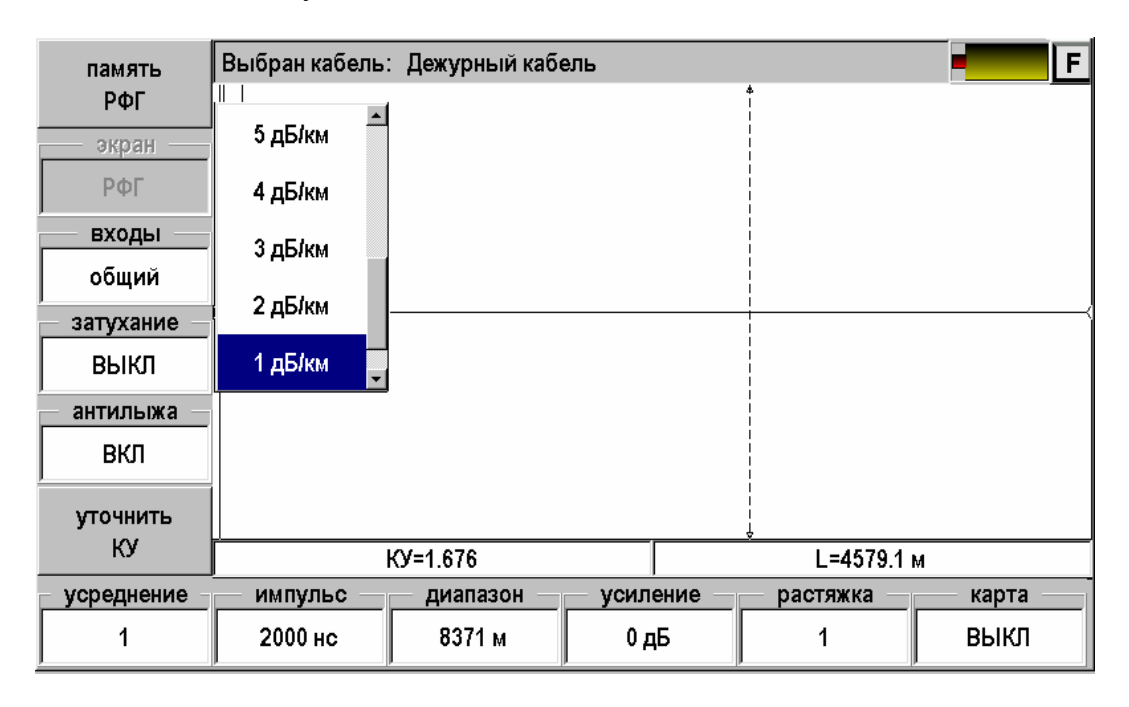

Кнопками ▲▼ можно выбрать оптимальное значение или выключить функцию.

Максимальное значение компенсации затухания составляет 12 дБ/км. Если выбран диапазон в 20 км, то общая компенсация должна составить  $20 \times 12 = 240 \delta E$ , что конечно недостижимо. В приборе введено ограничение: максимальное усиление в функции «Затухание» не может превосходить 20 дБ.

Рекомендуется пользоваться компенсацией затухания совместно с функцией «Антилыжа» для проявления замаскированных дефектов кабеля.

## <span id="page-23-0"></span>**Работа с памятью**

Функция позволяет записать снятую рефлектограмму или прочитать ранее записанную для последующего сравнения.

При нажатии кнопки [Память РФГ] появится экран:

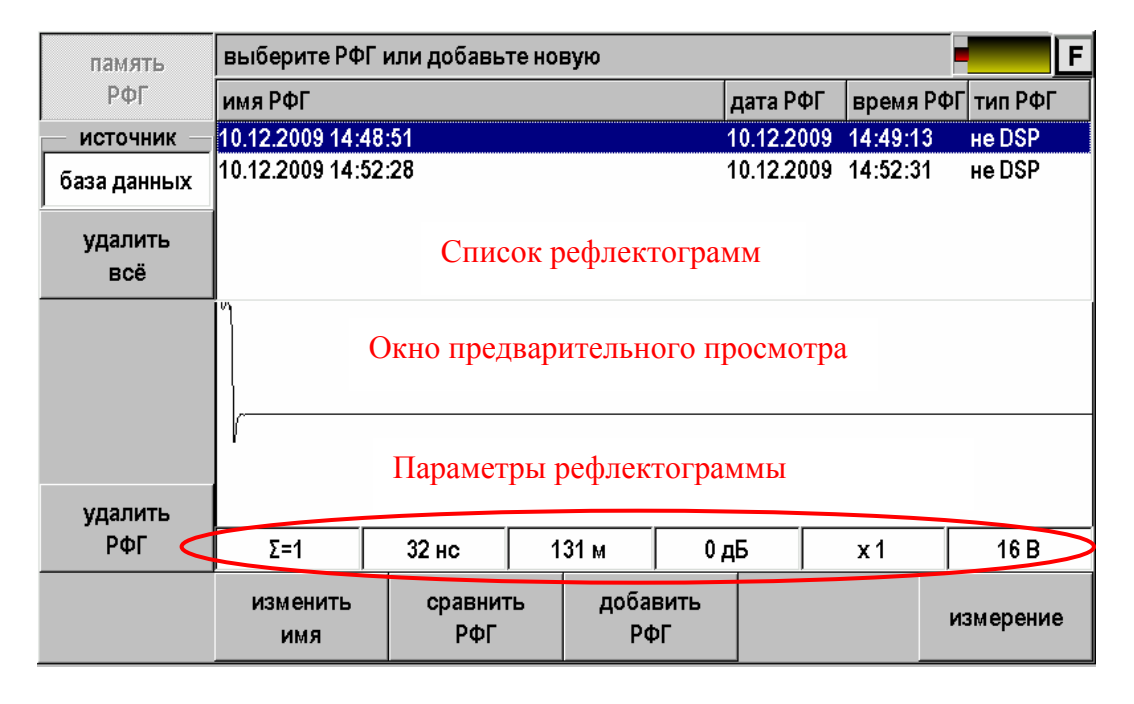

На экран выводится список ранее записанных рефлектограмм с окном предварительного просмотра. Навигация по списку осуществляется кнопками ▲▼. Выбранная рефлектограмма выделяется инверсией.

## <span id="page-23-1"></span>*Управление*

Управление осуществляется с помощью кнопок:

- Источник
	- o База данных. Рефлектограмма записывается (читается) в базу данных и привязывается к определенному кабелю, выбранному через приложение «Список кабелей». Этот вариант стоит по умолчанию.
	- o Файл. Рефлектограмма записывается в виде отдельного файла с расширением .tdr. Связь с конкретным кабелем отсутствует.
- Удалить все удаление всех рефлектограмм из выбранного источника
- Удалить РФГ удаление выделенной рефлектограммы
- Изменить имя переименование выделенной рефлектограммы
- Сравнить РФГ выбор рефлектограммы для сравнения
- Добавить РФГ запись снятой рефлектограммы в выбранный источник
- Измерение возврат в режим измерения.

#### <span id="page-24-0"></span>*Запись рефлектограммы*

 $\Gamma$ 

Снятую рефлектограмму можно записать. Для этого необходимо:

- 1. Нажать кнопку [Память РФГ] появится экран работы с памятью
- 2. Нажать кнопку [Добавить РФГ] появится экран ввода названия рефлектограммы:

٦

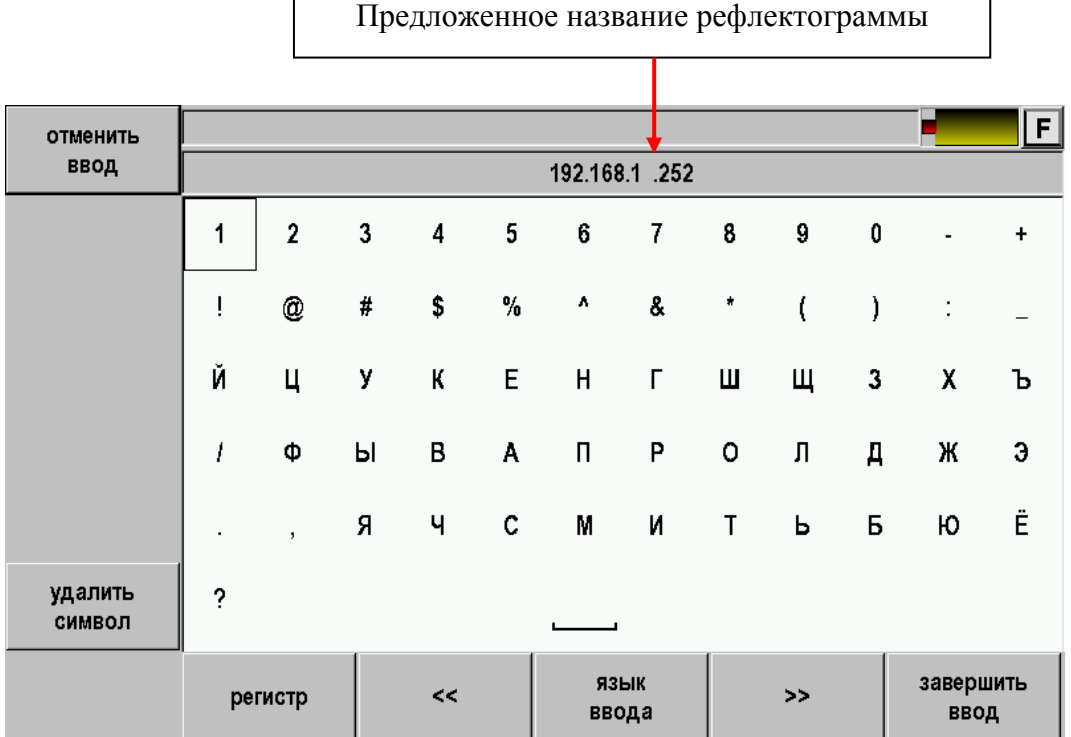

3. Прибор предложит свое название рефлектограммы, состоящее из даты и времени. Если Вас устраивает такое название, то можно просто нажать кнопку [Завершить ввод] и рефлектограмма будет записана.

Если Вы хотите присвоить рефлектограмме оригинальное имя можно воспользоваться побуквенным вводом:

Кнопками ▲▼◄► необходимо выбрать требуемую букву и зафиксировать ее в имени кнопкой [OK]. Так буква за буквой ввести все имя рефлектограммы. При вводе можно менять регистр и язык ввода. После заполнения полного имени необходимо нажать кнопку [Завершить ввод]. Рефлектограмма будет записана и прибор возвратится в экран работы с памятью. Вновь записанная рефлектограмма появится в списке.

#### <span id="page-25-0"></span>*Сравнение рефлектограмм*

Для сравнения текущей рефлектограммы с ранее записанной необходимо:

- 1. Нажать кнопку [Память РФГ] появится экран работы с памятью
- 2. Кнопками ▲ ▼ выбрать требуемую рефлектограмму из списка

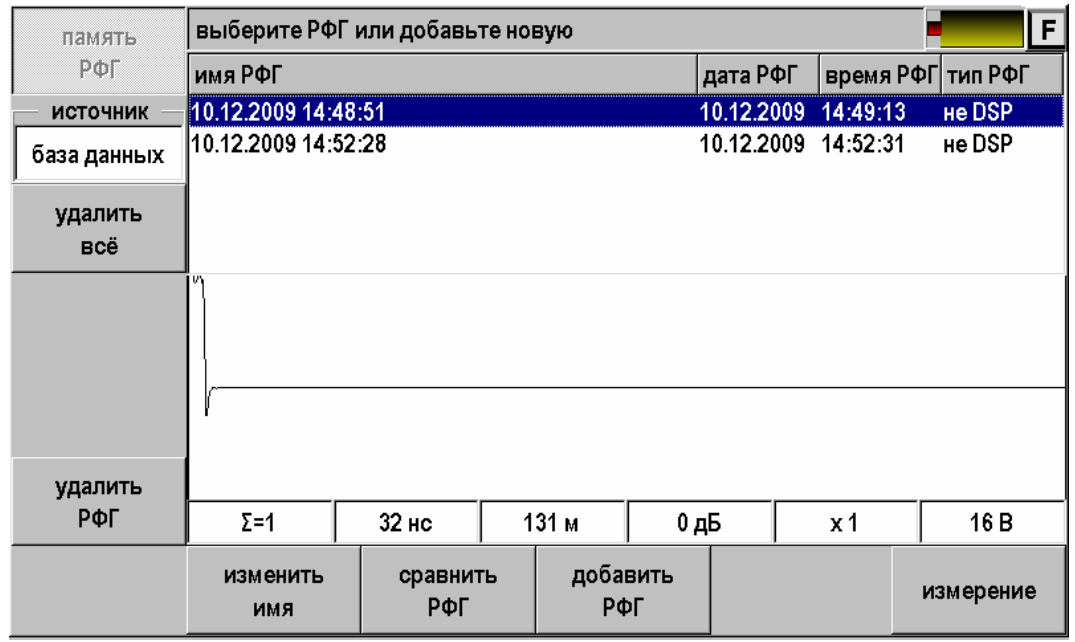

3. Нажать кнопку [Сравнить РФГ]. Прибор перейдет в режим измерений и на экране одновременно появятся текущая рефлектограмма (зеленого цвета) и рефлектограмма из памяти (красная). Для лучшего наблюдения рефлектограммы несколько разнесены по вертикали.

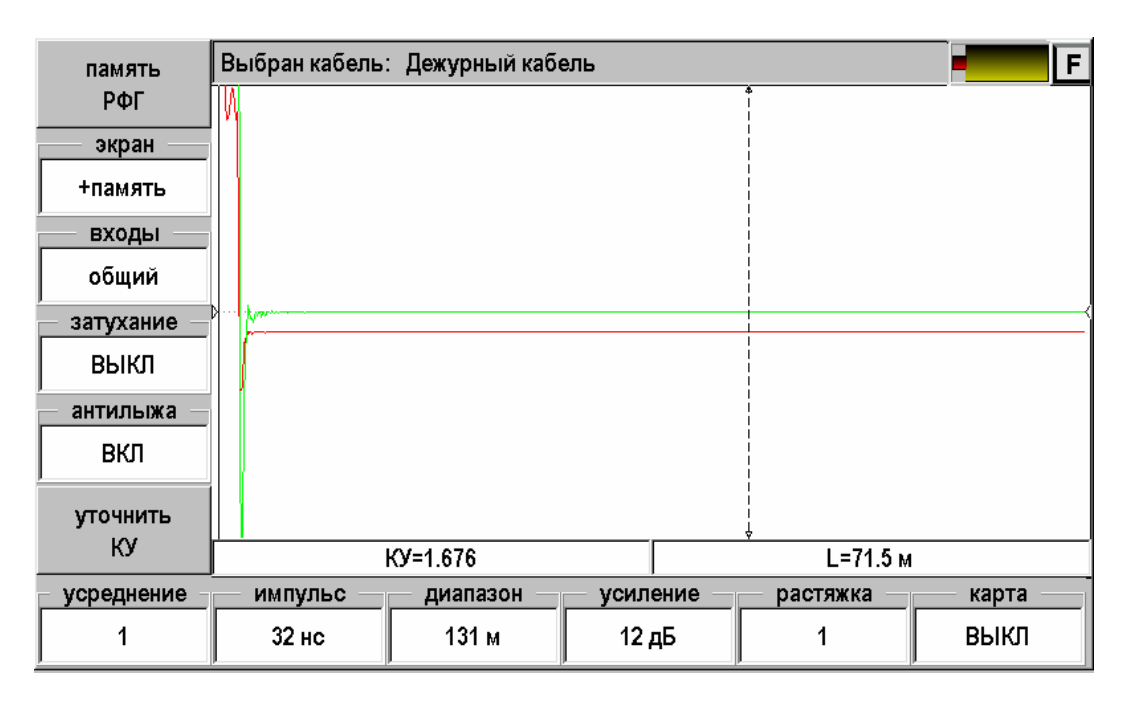

Кнопкой [Экран] можно выбрать варианты отображения:

- РФГ измеряемая рефлектограмма
- +память измеряемая рефлектограмма и рефлектограмма из памяти
- Разность разница между измеряемой рефлектограммой и рефлектограммой из памяти

# <span id="page-26-0"></span>**Измерение и оперативное изменение коэффициента укорочения**

Если Вы работаете с кабелем выбранным в приложении «Список кабелей», то прибор берет значение коэффициента укорочения (КУ) из базы данных. Лучше всего ввести правильное значение КУ в базу. Иногда требуется оперативная коррекция КУ. Для дежурного кабеля это требуется всегда.

#### <span id="page-26-1"></span>*Оперативная коррекция КУ*

Для оперативной коррекции КУ необходимо:

Нажать кнопку [Уточнить КУ]. Появится экран:

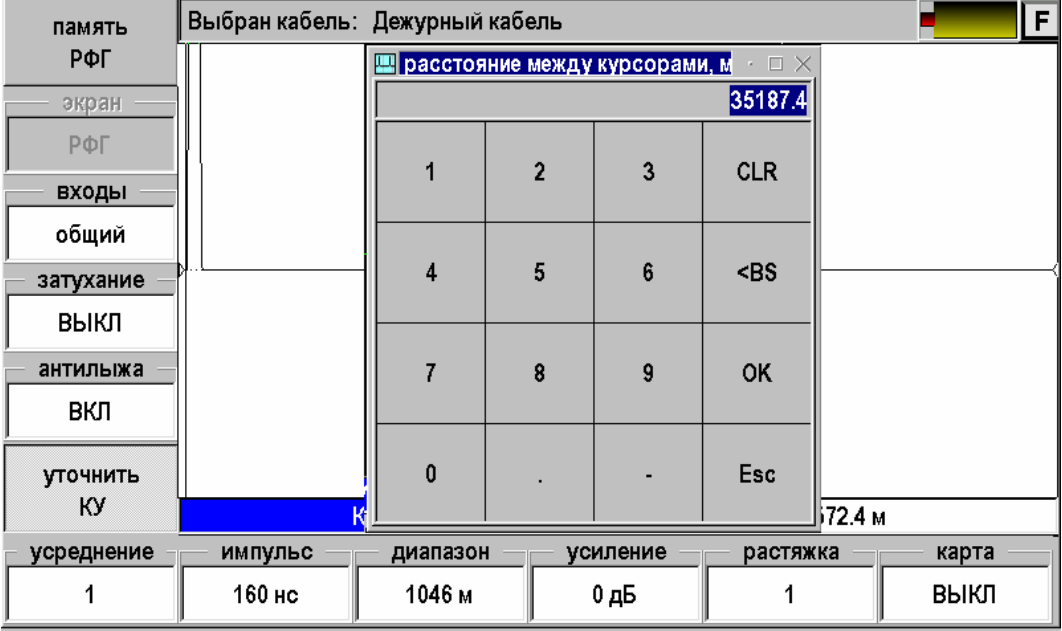

- Не вводя никаких чисел, просто нажать [ОК]
- Кнопками ▲▼ выставить значение КУ

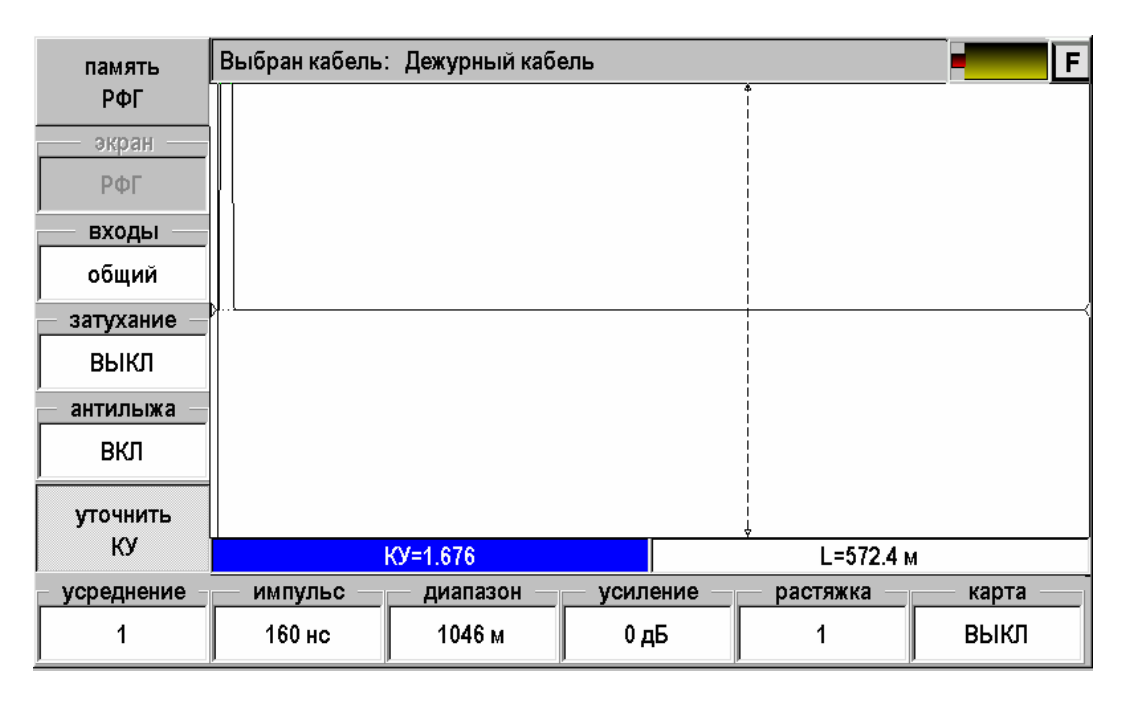

Выключить режим коррекции, вновь нажав [Уточнить КУ]

# <span id="page-27-0"></span>*Измерение КУ*

Для измерения коэффициента укорочения необходимо иметь отрезок кабеля известной длины. Далее:

- 1. Подключить кабель к рефлектометру
- 2. Установить маркеры на начало и конец отрезка известной длины

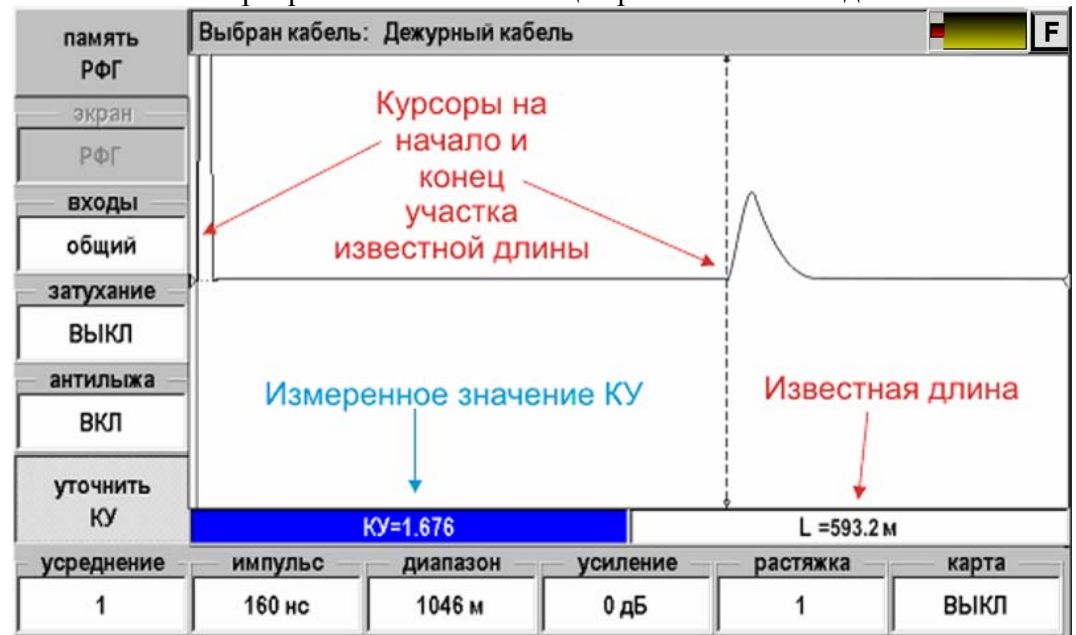

3. Нажать кнопку [Уточнить КУ]

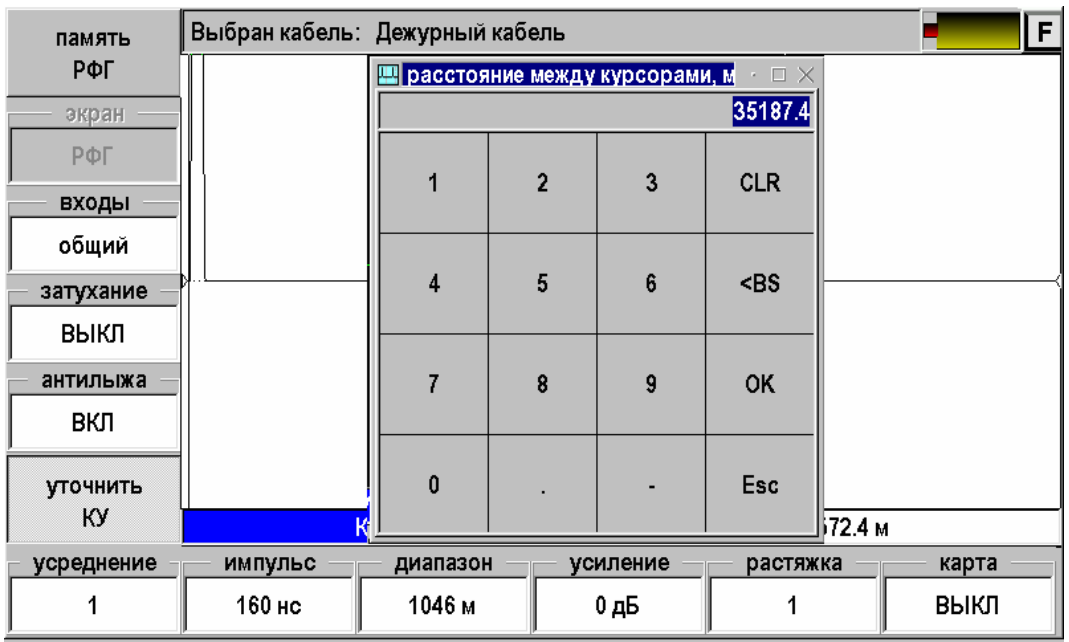

- Надо ввести известную длину отрезка кабеля и нажать [OK].
- Кнопками  $\blacktriangle$   $\blacktriangledown$  можно откорректировать введенную длину в поле «L».
- Прочитать измеренное значение КУ
- Выключить режим, вновь нажав [Уточнить КУ].

# <span id="page-28-0"></span>**DSP РЕФЛЕКТОМЕТР**

DSP Рефлектометр предназначен для определения расстояния до места изменения волнового сопротивления всех типов кабелей. В приборе ИРК-ПРО Гамма, наряду с классическим, реализован новый подход, основанный на использовании в качестве зондирующего сигнала набора вейвлет-функций.

Рекомендуем использовать DSP Рефлектометр для измерений на длинных кабелях для:

- измерения расстояния до места повреждения кабеля;
- определения характера повреждений;
- измерения расстояния между неоднородностями волнового сопротивления;

# <span id="page-28-1"></span>**Принцип работы**

Принцип работы и схема измерений аналогичен классическому импульсному рефлектометру. Отличие заключается в том, что вместо привычного прямоугольного зондирующего импульса используется сложная посылка, состоящая из набора вейвлет-сигналов. Вейвлеты представляют собой фундаментальный класс функций строго детерминированных как во времени, так и по спектру и применение их в рефлектометрии, позволяет решить ряд проблем. В отличии от импульсной рефлектометрии, где на экран выводится зависимость напряжения на кабеле от времени и измеритель сам пытается обнаружить эхо-сигналы на фоне различных искажений и шумов, в вейвлет-рефлектометре отображается результат математической обработки. Дело в том, что зондирующий вейвлет-сигнал обладает не только строго ограниченным спектральным составом, но и набором вполне уникальных особых примет, позволяющих выделить отдельные эхо-сигналы методами цифровой обработки. Это позволяет увеличить как чувствительность метода, так и разрешающую способность.

Для измерителя главные отличия при работе с импульсным и DSP рефлектометрами касаются трех моментов:

- 1. Позиционирование измерительных курсоров
- **В классическом рефлектометре** курсоры всегда необходимо ставить **в начало импульса** и эхо-сигналов, что достаточно затруднительно на протяженных или плохих кабелях.
- **B DSP рефлектометре** на экран выводится результат математической обработки и курсоры всегда нужно позиционировать по вершинам сигналов (**по максимумам или минимумам**). Ставить курсоры на экстремумы можно гораздо точнее.
- 2. Коэффициент укорочения
	- **Коэффициент укорочения в DSP рефлектометре несколько больше**, принятого в классическом методе. Это связано с тем, что сигналы с разной частотой распространяются по кабелю с разной скоростью. В классической рефлектометрии курсоры ставятся в начало и коэффициент укорочения связывается с самой высокой скоростью распространения. В DSP рефлектометре позиционирование курсоров производится по вершинам. Вершины это максимумы энергии и коэффициент укорочения связывается с групповой скоростью распространения сигнала.

3. Дополнительный логарифмический масштаб

В DSP рефлектометре реализована возможность наблюдать картинку не только в привычном линейном масштабе, но и в логарифмическом. Такая возможность, наряду с большим динамическим диапазоном, позволяет сразу просмотреть весь кабель без использования усиления.

## <span id="page-29-0"></span>**Включение DSP рефлектометра**

Включение и работа DSP рефлектометра аналогичны обычному импульсному рефлектометру.

Подключите прибор к линии через разъем [Rx/Tx] с помощью кабеля из комплекта прибора. К тестируемой линии следует подключать красные провода кабеля. Синий провод – резервный для частотных измерений, при работе с рефлектометром не используется.

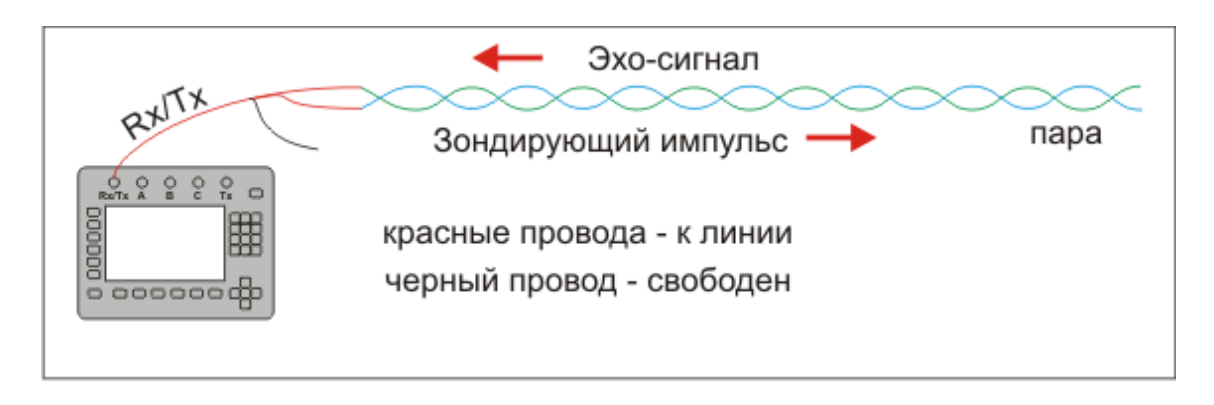

При работе с раздельными входами подключите прибор к кабелю в соответствии со схемой:

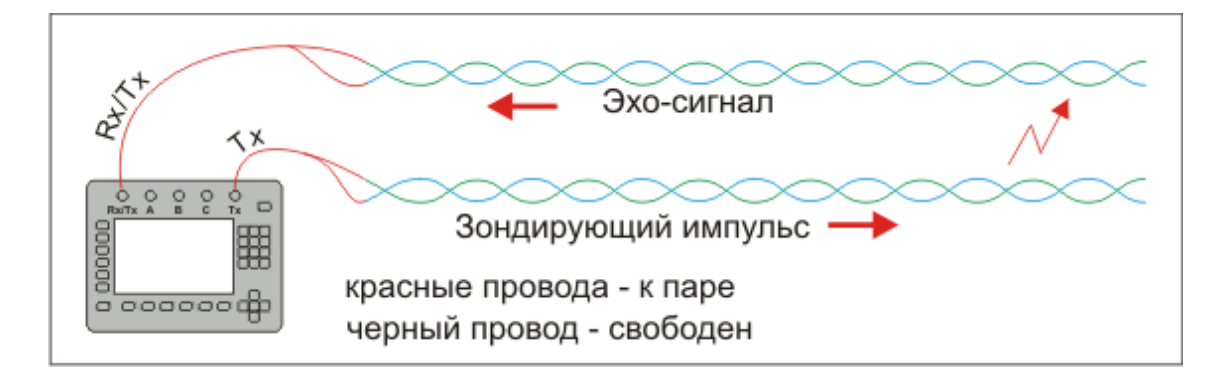

В главном меню прибора кнопками ▲▼ встаньте на строчку «DSP рефлектометр» и нажмите кнопку [OK].

После включения рефлектометра появится измерительный экран.

# <span id="page-30-0"></span>**Управление рефлектометром**

Управление осуществляется кнопками F1-F12. Назначение кнопок выводится на экран. Неактивные функции выглядят серыми.

- Память РФГ вход в режим работы с памятью
- Экран если в памяти выбрана ранее записанная рефлектограмма, то возможно вывести на экран:
	- o РФГ рефлектограмма
	- o +память измеряемая рефлектограмма и рефлектограмма из памяти
	- o Разность разница между измеряемой рефлектограммой и рефлектограммой из памяти
- Входы
	- o Общий импульс подается и принимается через разъем Rx/Tx
	- o Раздельный импульс подается через разъем Tx, а принимается Rx/Tx
- Согласование выбор входного сопротивления рефлектометра
	- o 600 Ом
	- o 120 Ом
	- o 20 Ом
	- Вид форма представления рефлектограммы
		- o Обычный
		- o Log
		- $\circ$   $\pm$ Log
- Уточнить КУ вход в режим измерения коэффициента укорочения (КУ)
- Усреднение количество усреднений при снятии рефлектограммы. На шумных кабелях и при работе с большим усилением полезно увеличить количество усреднений.
	- o От 1 до 32768
- Импульс настройка длительности последовательности. По умолчанию стоит оптимальное значение для всех диапазонов 320 нс.
	- o 80 нс
	- o 160 нс
	- o 320 нс
	- o 640 нс
- Диапазон
	- o От 130 м до 33 км
- Усиление общее усиление всех сигналов.
	- o От 0 дБ до 75 дБ
- Растяжка растяжка рефлектограммы вокруг активного курсора
	- o От 1 до 128 раз в зависимости от выбранного диапазона.
- Карта позволяет видеть «карту кабеля», если кабель занесен в список (См. приложение «Список кабелей»). На карте будут отображаться участки, что позволяет видеть события на рефлектограмме с привязкой к конкретному участку. Дополнительно с помощью этой функции можно временно отменить растяжку.
	- o Выкл.
	- o Вкл.

Если какая либо функция требует выбора, то после нажатия соответствующей кнопки появится список.

Необходимо кнопками ▲ ▼ выбрать необходимое значение и зафиксировать его нажатием кнопки [OK]. Список исчезнет, а введенное значение будет отображаться на экране.

## <span id="page-31-0"></span>**Просмотр рефлектограммы**

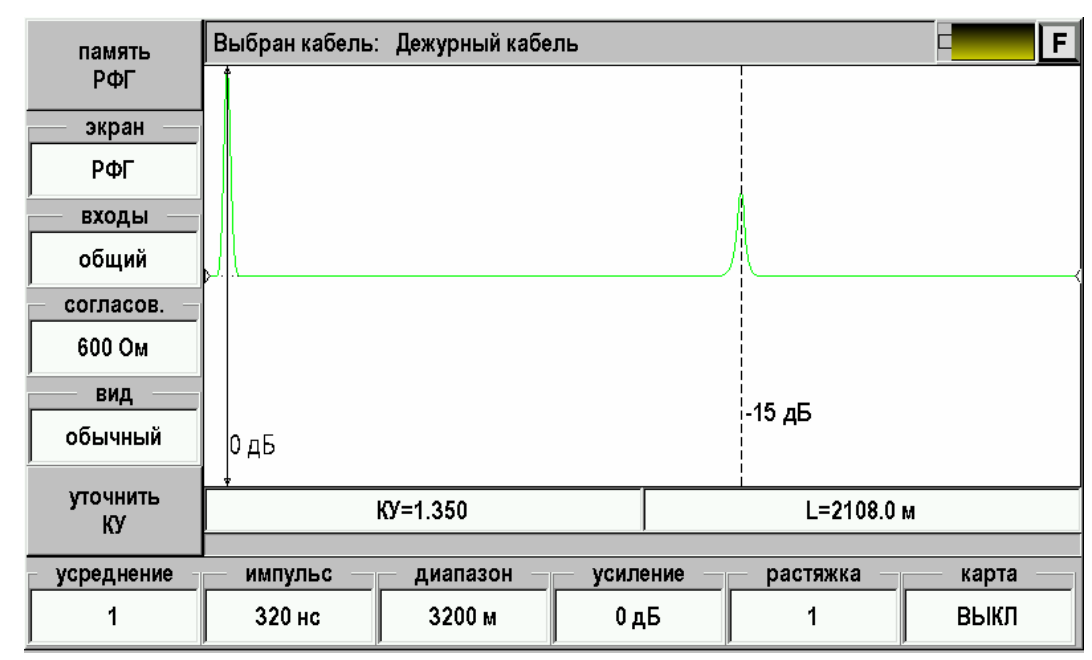

#### <span id="page-31-1"></span>*Линейный масштаб «обычный»*

На экране рефлектометра два курсора, между которыми измеряется расстояние на рефлектограмме. Кнопка [ОК] делает активным то один, то другой курсор. Смещение активного курсора кнопками ◄►. Вертикальное смещение рефлектограммы – кнопки ▲▼.

Оперативное управление параметрами просмотра рефлектограммы осуществляется кнопками управления нижнего меню: [ИМПУЛЬС], [ДИАПАЗОН], [УСИЛЕНИЕ]. При установке диапазона просмотра прибор сам подбирает оптимальную ширину зондирующего импульса. Кнопка [РАСТЯЖКА] используется для детального просмотра рефлектограммы вокруг активного курсора. Кнопка [КАРТА] используется для просмотра кабеля целиком. Кнопка [УСРЕДНЕНИЕ] используется для устранения случайных помех и повышения стабильности картинки при увеличении числа усреднений.

Кнопки левого вертикально меню меняют режим работа рефлектометра:

- запись РФГ [память РФГ];
- вызов записанной рефлектограммы из памяти для сравнения [+память];
- работа с общим или раздельными входами;
- выбор сопротивления согласования;
- выбор масштаба отображения (линейный, логарифмический, логарифмический со знаком)

## <span id="page-31-2"></span>*Логарифмический масштаб «log»*

Этот режим отображения используется для быстрого поиска неоднородностей. Полный диапазон просмотра составляет 100 дБ. Верх экрана соответствует 0 дБ, низ – минус 100 дБ. Кнопка [УСИЛЕНИЕ] не влияет на отображение рефлектограммы. Рядом с курсорами показывается уровень сигнала *UdB* в децибелах, относительно уровня зондирующего импульса  $U_0$ :

$$
UdB = 20 \times \lg \frac{|U|}{U_0},
$$

здесь уровень эхо-сигнала *U* берется по модулю, т.к. эхо-сигнал может быть как положительным, так и отрицательным. Информация о знаке теряется. Для того, чтобы показать знак положительные значения отображаются зеленым цветом, а отрицательные – желтым. На достаточно длинных кабелях отрицательные значения возникают достаточно редко, и эта особенность представления информации не искажает привычной картины. Однако, на коротких участках картинка может выглядеть непривычно. Переключитесь на линейный масштаб.

Чтобы логарифмический масштаб выглядел более привычно, был реализован дополнительный режим просмотра – под названием « **+/- log** ».

#### <span id="page-32-0"></span>*Логарифмический масштаб со знаком « log»*

Это логарифмический масштаб, учитывающий знак сигнала: в этом режиме уровни положительного сигнала отображаются в верхней части экрана, а уровни отрицательного сигнала отображаются в нижней части экрана. Вверху уровень 0дБ положительного сигнала, по середине -60 дБ положительного сигнала, чуть ниже -60 дБ отрицательного сигнала, внизу 0 дБ отрицательного сигнала.

Измеритель может в любой момент одной кнопкой быстро переключить масштаб отображения и выбрать для себя наиболее удобный. Логарифмические режимы рекомендуется использовать на относительно длинных кабелях (более 2-3 км), на коротких участках удобнее использовать линейный режим.

#### <span id="page-32-1"></span>**Установки для измерения расстояния**

Если Вы не выбирали кабель в Меню и работаете с дежурным кабелем, то необходимо установить коэффициент укорочения и диапазон просмотра кабеля. Расстояние между курсорами будет рассчитываться по коэффициенту укорочения в выбранном диапазоне просмотра.

Если коэффициент укорочения Вам неизвестен, прибор сам установит его по марке кабеля. Для этого выберите нужную марку в Главном меню/ Выбор кабеля / Марка кабеля.

#### <span id="page-32-2"></span>**Измерение расстояния**

Измерение расстояния проводится после введения коэффициента укорочения или выбора кабеля из Списка. Измерение расстояния всегда осуществляется между двумя курсорами. Для измерения расстояния от начала кабеля до неоднородности необходимо сделать активным нулевой курсор. Над нулевым курсором должна стоять метка. Если метки нет, нажмите [ОК] – метка встанет над нулевым курсором. Кнопками ◄► установите курсор на **вершину** зондирующего импульса. Затем кнопкой [ОК] переключитесь на измерительный курсор и установите его на **максимум (минимум)** отраженного импульса.

Для более точного позиционирования курсоров рекомендуется пользоваться растяжкой.

## <span id="page-33-0"></span>**Локализация разбалансировки пары рефлектометром**

Способ позволяет локализовать место нарушения симметрии пары. Для этого в рефлектометрических измерениях следует использовать схему измерения затухания асимметрии LBal, с помощью которой собственно и выявляется нарушение баланса и защищенности пары от помех. Разбалансировка пары приводит к потере защищенности от помех в линии. Что может служить причиной нарушения симметричности пары? Элементы защиты и некачественные соединения на кроссе; некачественные муфты и скрутки; дефекты изоляции (в частности, возникновение «сообщения» с соседней парой), разбитость пары. Некачественные соединения приводят к омической асимметрии пары *Ra* . Нарушения изоляции сопровождаются

снижением сопротивления по отношению к земле или соседним жилам  $R_{VT}$ Характерная двукратная разбитость пары, как правило, слабо влияет на параметры пары, снимаемыми на постоянно токе или при измерении емкости, и может быть выявлена только измерением *LBal* .

## <span id="page-33-1"></span>*Схема обнаружения места нарушения балансировки пар*

<span id="page-33-2"></span>Для рефлектометра с симметричными входом и выходом.

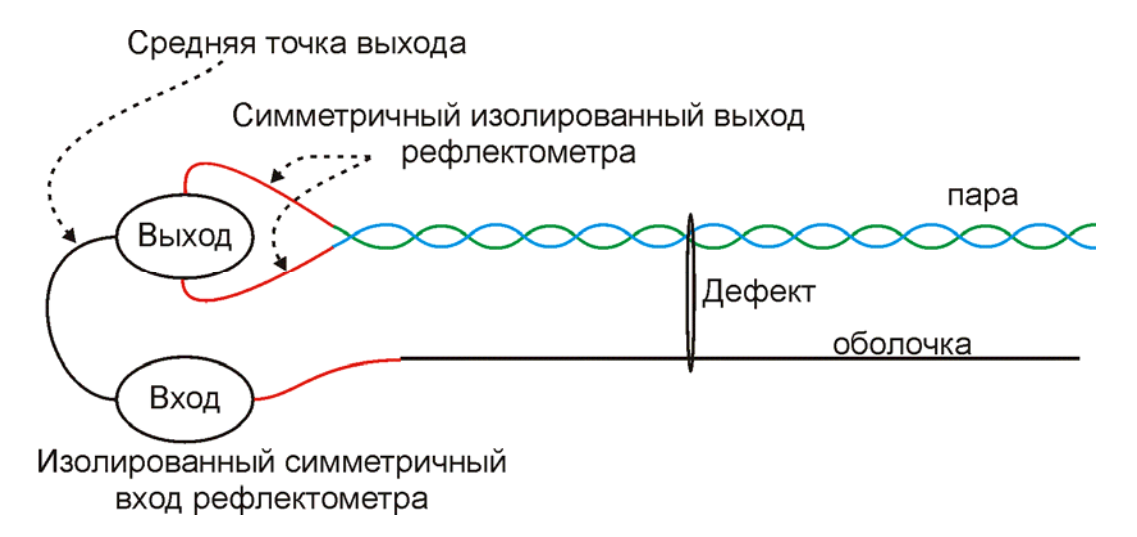

Выход генератора зондирующих импульсов подключается к витой паре имеющей локальный дефект. При этом распространяющаяся по симметричной паре волна лишь в слабой степени наводит отклик в оболочке или другой паре кабеля. Степень такой наводки определяется так называемым затуханием асимметрии (в зарубежной литературе – продольный баланс *LBal* - Longitudinal balance). Для типичных линий связи значение *LBal* не должно превышать уровня -40 дБ. Практически на эту величину уменьшаются наводки, вызванные собственной неоднородностью кабеля, что позволяет увеличить предельную величину обнаруживаемого дефекта на 2 порядка по сравнению с обычным способом.

#### <span id="page-34-0"></span>*Муфта с омической асимметрией*

Для муфты только с активной составляющей асимметрии можно нарисовать схему замещения:<br>вход-выход

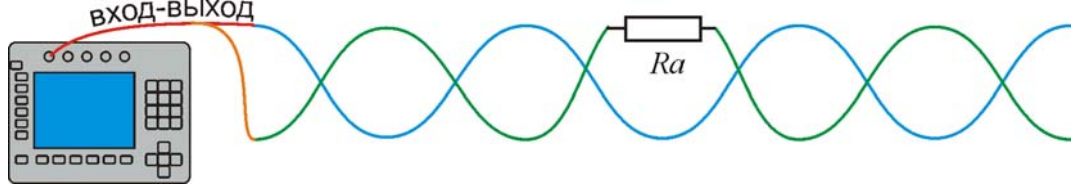

Для кабеля категории 3 возможна локализация плохих контактов в муфте начиная с величины 0,7 Ом (вместо 70 Ом в обычной схеме измерения), для кабеля категории 4 эта величина имеет порядок 0,1 Ом.

#### <span id="page-34-1"></span>*Утечка*

Повреждение изоляции приводит к разбалансировке пары, если повреждена одна жила в паре (утечка на оболочку или сообщение).

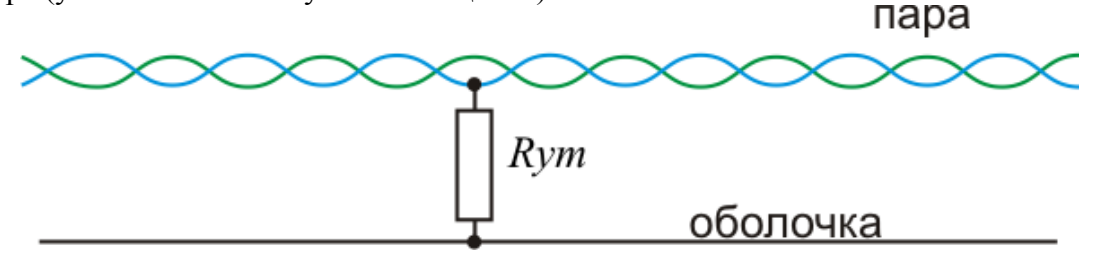

Ожидаемый предел определения утечки возрастает в данном способе для кабеля категории 3 с величины порядка 110 Ом до 11 кОм, а для более хорошего кабеля категории 4 до 40-50 кОм.

## <span id="page-34-2"></span>*Примеры*

Использовался прибор ИРК-ПРО Гамма в режиме вейвлет-рефлектометра со схемой

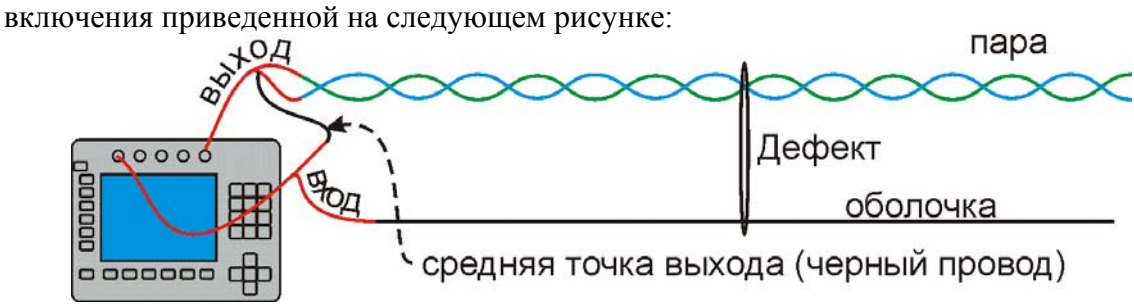

## <span id="page-35-0"></span>*Утечка*

При усилении в 36 дБ на кабеле длиной в 600 м с утечкой на расстоянии 300 м была получена рефлектограмма:

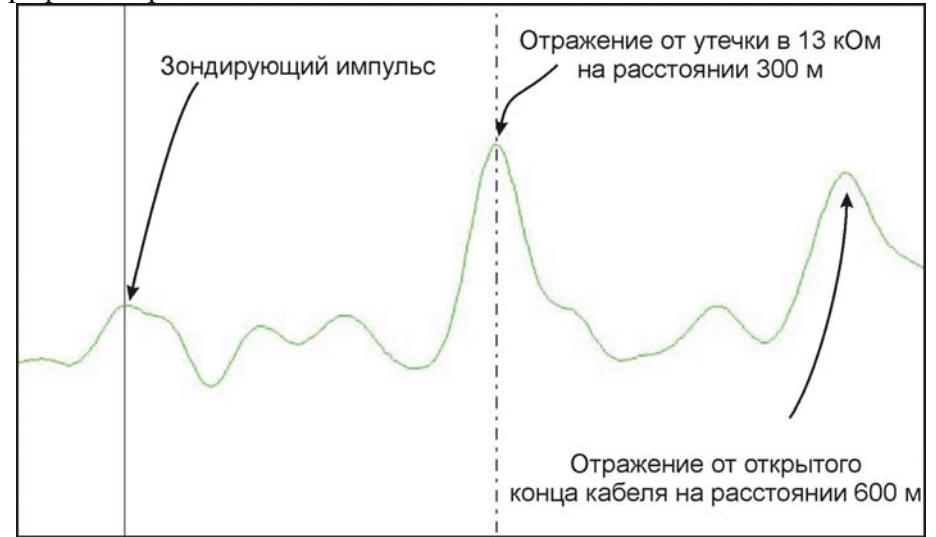

Видно, что утечка в 13 кОм уверенно обнаруживается и вызывает даже больший отклик, чем открытый конец кабеля. Это естественно, т.к. открытый конец не вносит асимметрии в кабель и сигнал от него успешно ослабляется за счет симметрии самой пары. Аналогично ослабляется и сам зондирующий импульс до такой степени что его идентификация начинает вызывать затруднение. Для четкого позиционирования первого измерительного курсора на зондирующем импульсе приходится временно переключать прибор в режим совмещенного входа-выхода. Полярность отражений определяется как подключением рефлектометра, так и знаком асимметрии пары.

#### <span id="page-35-1"></span>*Муфта с омической асимметрией*

При усилении в 39 дБ на кабеле длиной в 600 м была получена рефлектограмма:

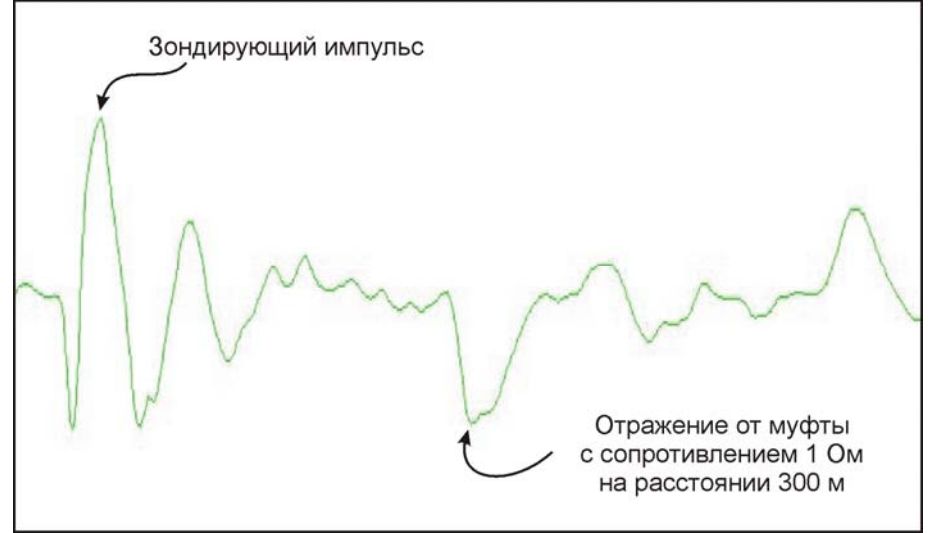

Муфта с асимметрией 1 Ом уверенно обнаруживается на фоне собственных неоднородностей кабеля.
# **МОСТОВЫЕ ИЗМЕРЕНИЯ**

Выбор мостовых измерений осуществляется в Главном меню.

# **Многофункциональный экран**

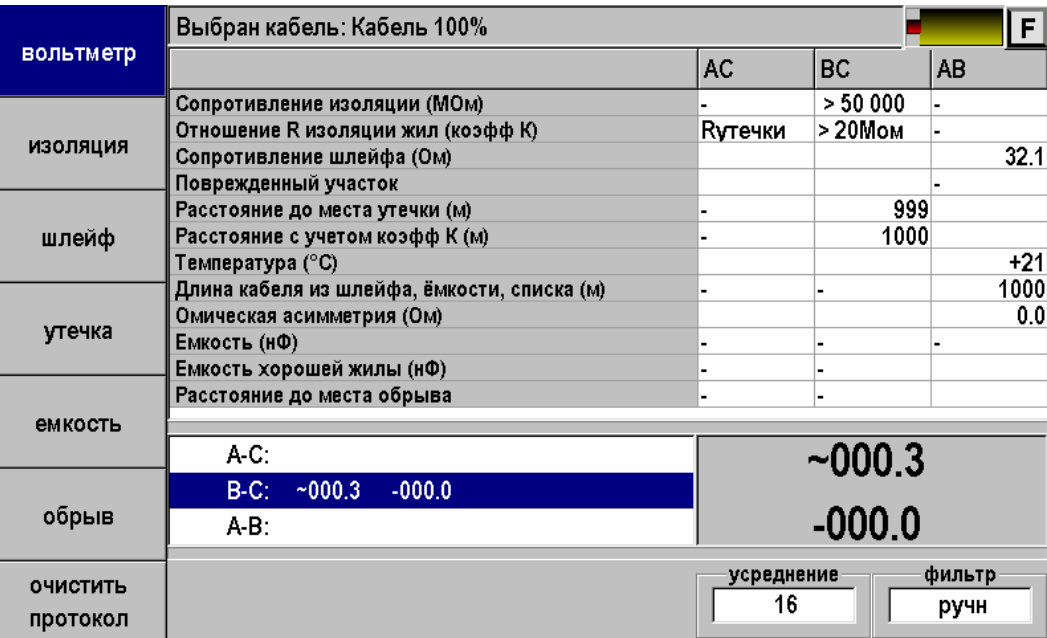

Многофункциональный экран разбит на 4 поля:

- 1. Поле протокола позволяет протоколировать результат измерений.
- 2. Поле переключения режимов (слева). Выбор режима осуществляется нажатием кнопок  $F1 - F6$ .
- 3. Поле измерений. Данные измерений выводятся в поле измерений по всем трем коммутациям пары АС, ВС и АВ. В большом окне фиксируется результат измерения по выбранной коммутации. Переключение коммутаций АС-ВС-АС кнопки ▲▼.
- 4. Меню (нижняя строка) управляет измерениями кнопки F7 F12.

# **Режим ИЗОЛЯЦИЯ**

#### Схема подключения

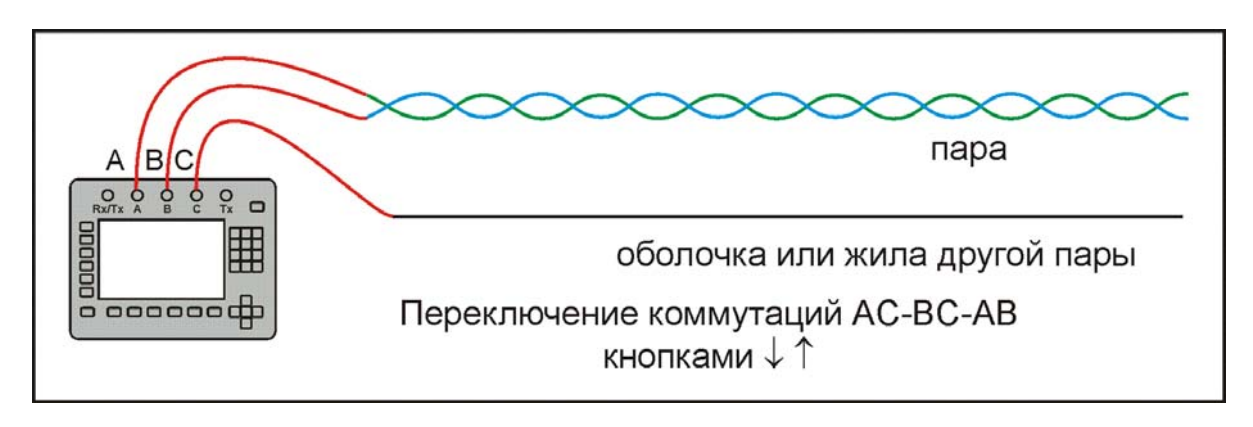

#### Поле измерений

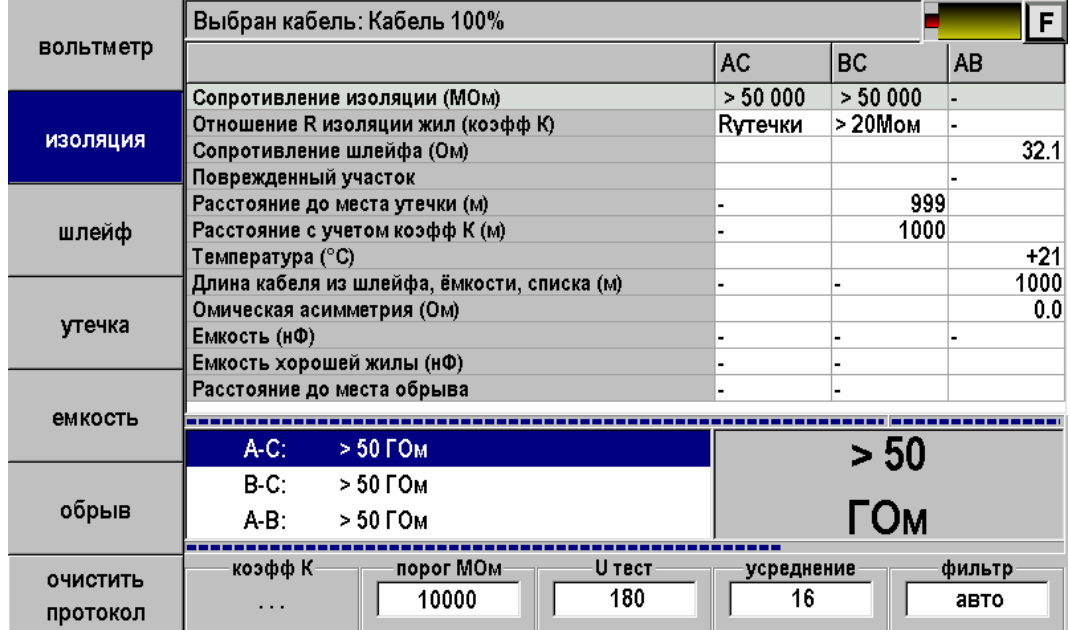

Меню:

- Коэфф. К для поиска повреждений.
- Порог МОм устанваливают для верхней строки-индикатора, имитирующей движение стрелки. Удобно для быстрого контроля исправности пары.
- U тест тестовое напряжение: 400 В для поиска дефектов, 180 В для работы без отключения оборудования.
- Усреднение количество усреднений фильтра: при нестабильных показаниях рекомендуется увеличить количество усреднений, для ускорения измерений можно его уменьшить.
- Фильтр: авто постоянный перезапуск фильтра, ручной запуск кнопкой [ОК]. Перед включением ручного фильтра необходимо дождаться полной зарядки кабеля. Работа фильтра сопровождается движением нижнего индикатора.

# **Режим ЕМКОСТЬ**

Схема подключения

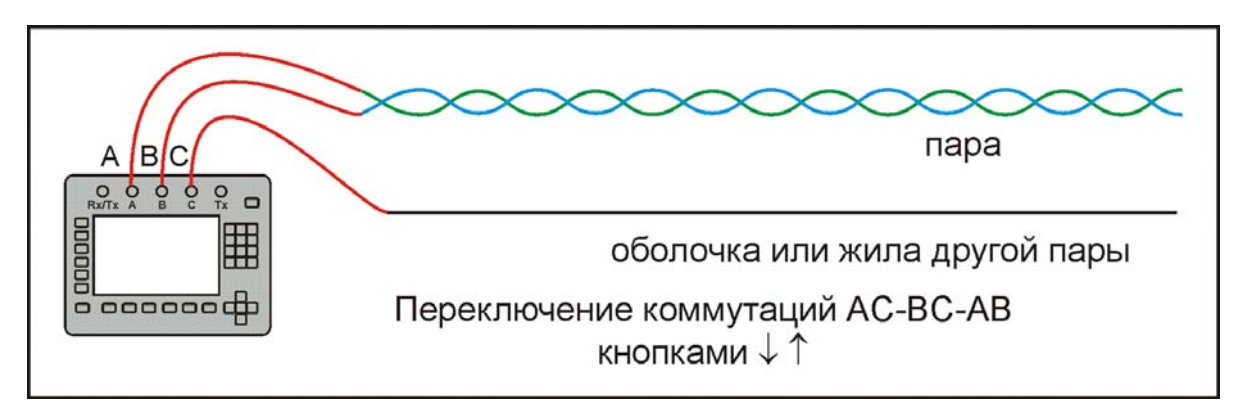

# Поле измерений

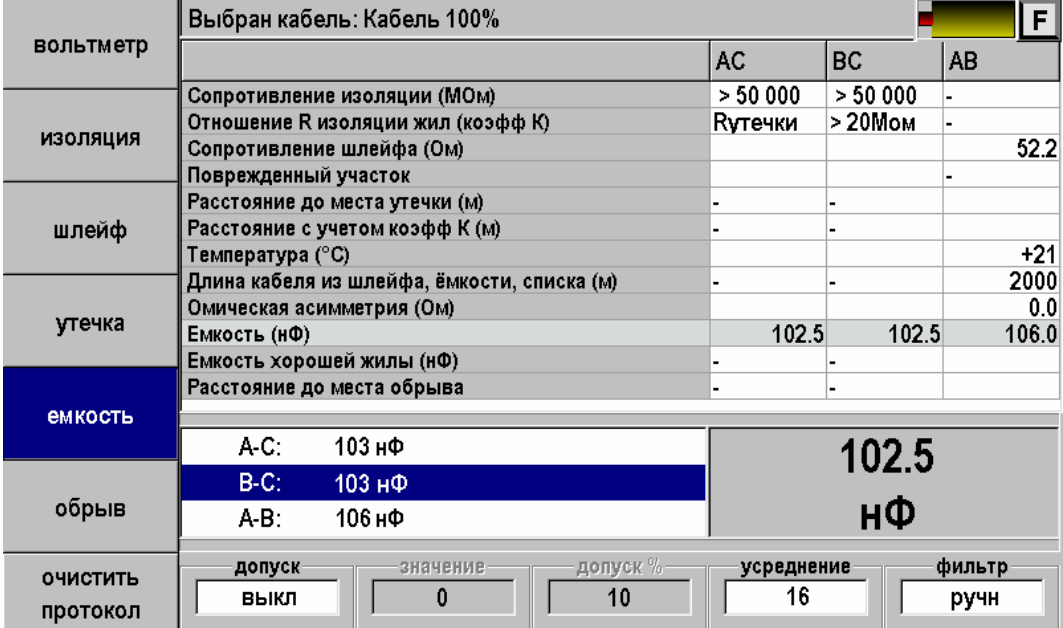

# **Режим ШЛЕЙФ**

# Схема подключения

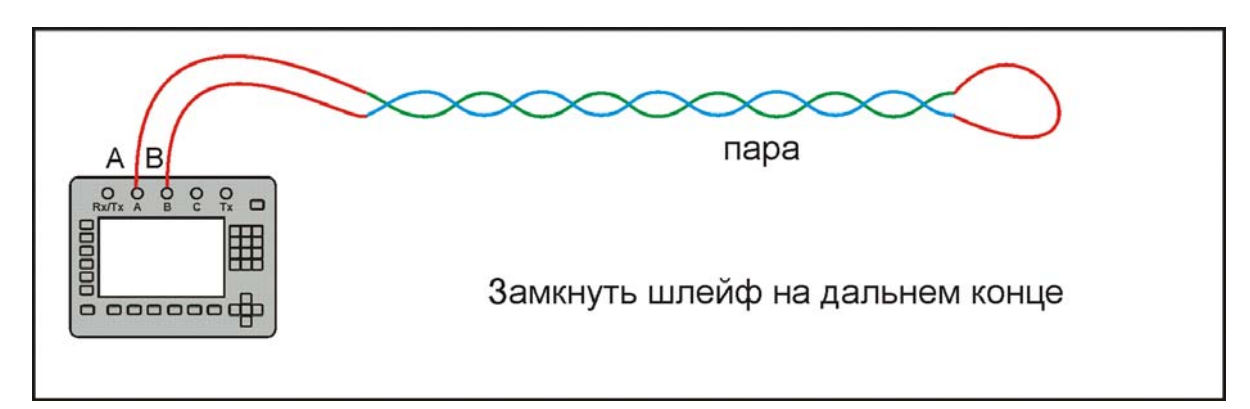

# Поле измерений

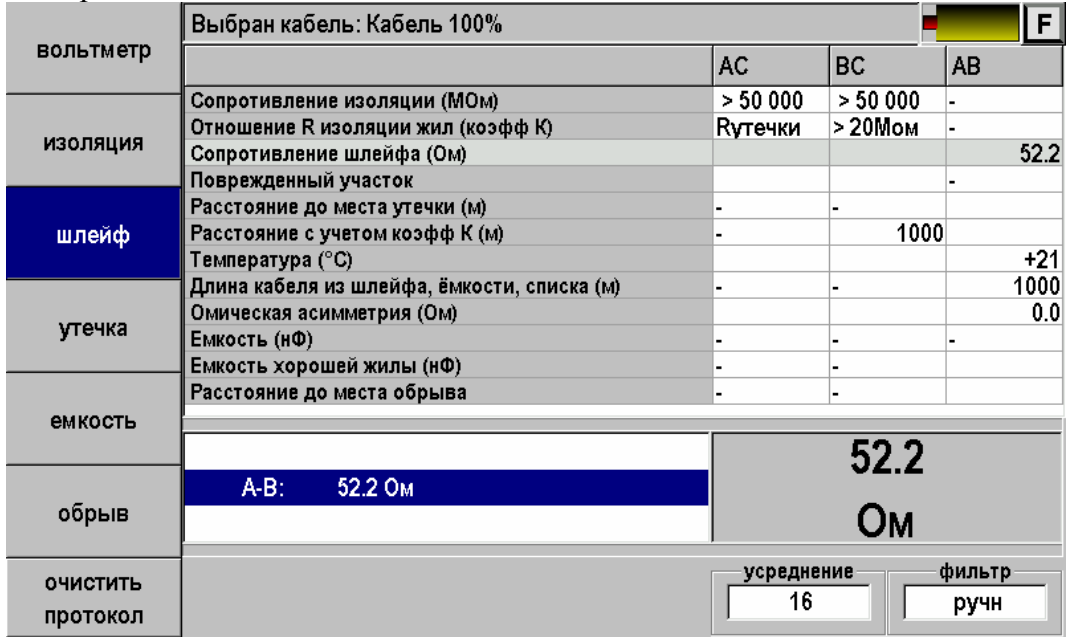

Шлейф измеряется только между проводами А и В. Если выбрана марка кабеля, то результат измерения пересчитывается в длину кабеля.

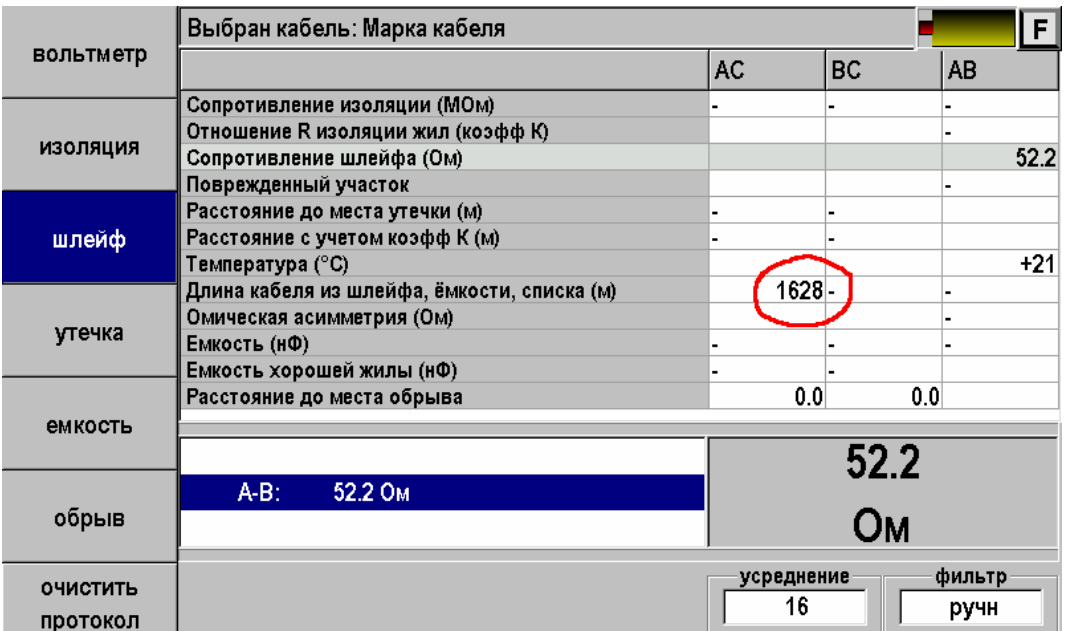

# **Измерение омической асимметрии**

Замкните испытуемые жилы на дальнем конце между собой и на оболочку кабеля (или на любую обратную жилу). Провода А и В подключите к испытуемым жилам, провод С к оболочке.

В режиме ШЛЕЙФ включите фильтр. После работы бегущей строки прибор запомнит сопротивление шлейфа. В режиме УТЕЧКА нажмите кнопку [асимметрия]. Результат будет занесен в протокол.

#### Схема подключения

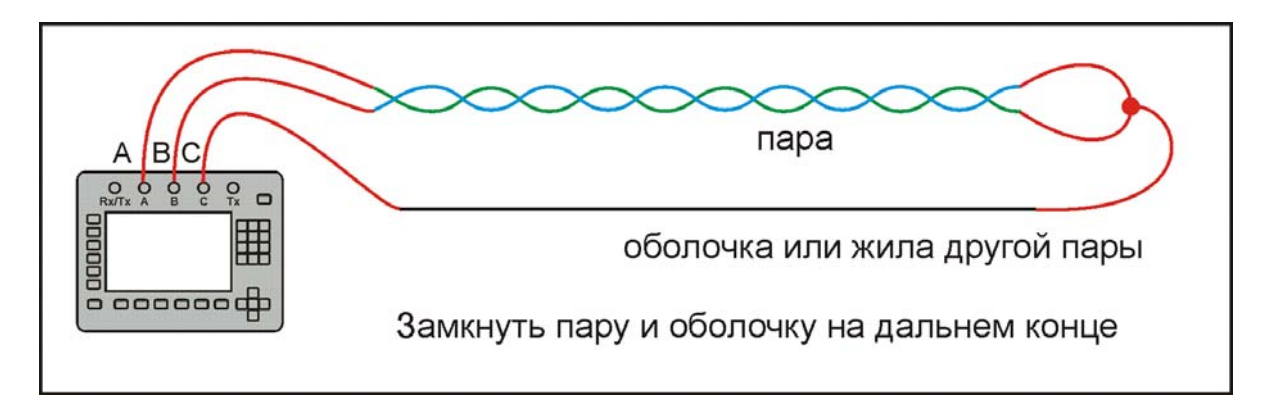

#### Поле измерений

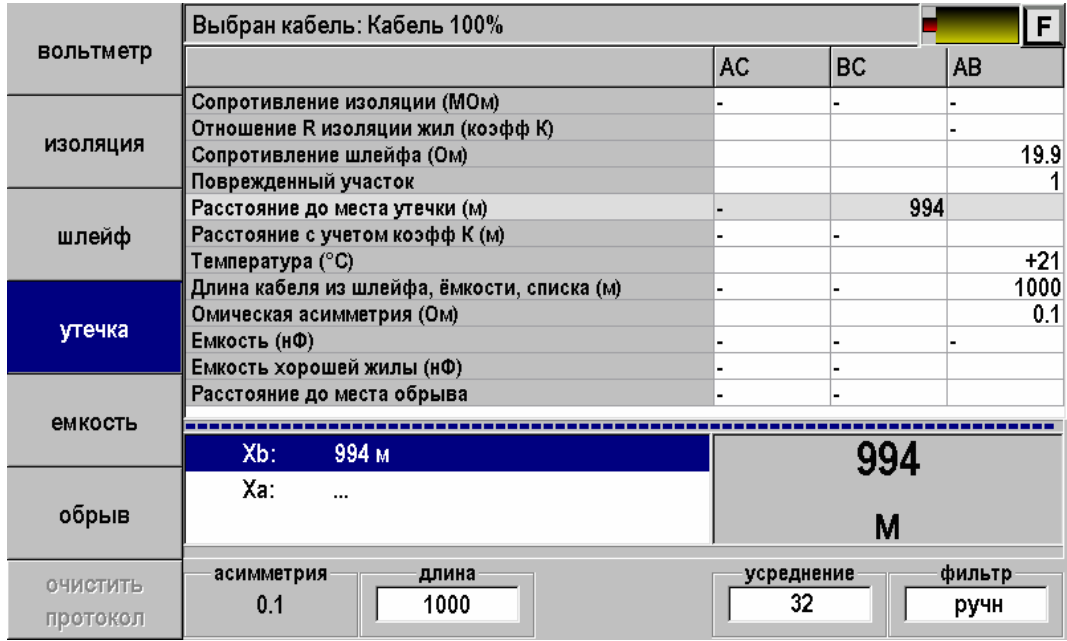

# **Поиск дефекта изоляции кабеля**

#### *Мост постоянного тока*

Определение расстояния до места с пониженным сопротивлением изоляции основано на измерении постоянным током сопротивления жилы до места утечки. Современный мост постоянного тока в иностранной транскрипции часто называют Resistance Fault Locator – «резистивный локатор утечки».

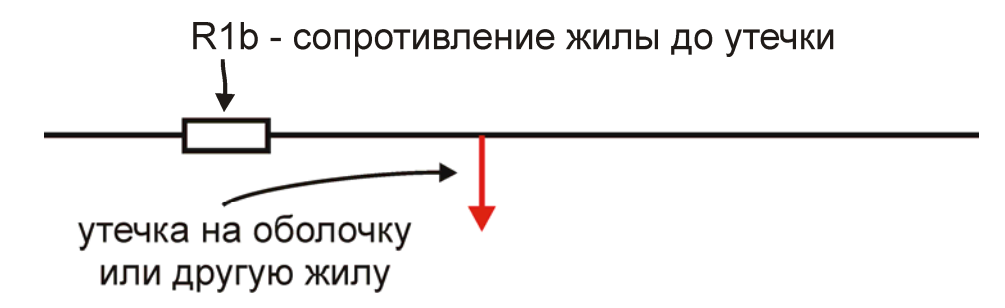

Чтобы провести измерения, необходимо включить участок с R1b в электрическую цепь. Для этого нужна неповрежденная обратная жила в кабеле:

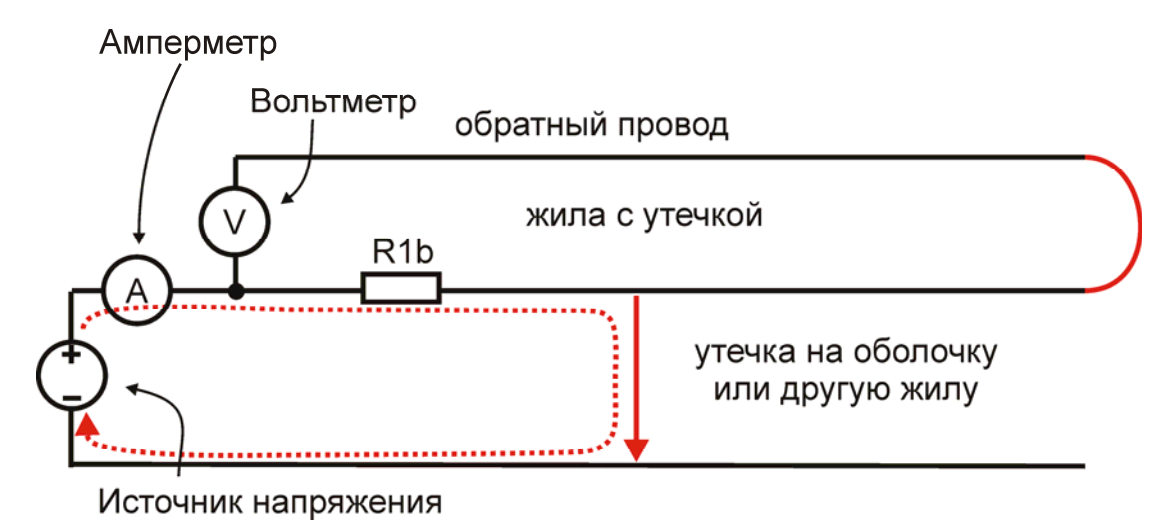

Обратная жила играет роль измерительного провода вольтметра для измерения падения напряжения V на участке с R1b. По закону Ома

$$
R1b = \frac{V}{I}
$$

Техническая реализация (несмотря на очевидную простоту идеи) достаточно сложна.

**Обратная жила.** Сопротивление изоляции обратного провода должно быть много больше сопротивления исследуемой утечки. Вольтметр должен показывать напряжение именно на R1b.

Если на обратном проводе плохая изоляция, то до вольтметра дойдет неправильное значение напряжения. Для обеспечения точности измерений R изоляции обратной жилы должно быть, по крайней мере, в 400 раз больше поврежденной. Для высокоомных утечек такое правило выполнить достаточно сложно. Если ведется поиск утечки в 50 МОм необходимо найти обратный провод с изоляцией не хуже 20 ГОм. Это принципиальное ограничение локализации утечек.

**Источник напряжения.** Испытательное напряжение подается на поврежденную жилу относительно земли, что приводит к заряду емкости. Для измерения слабого тока утечки, необходимо завершить процесс заряда. Специальные схемы должны ускорять заряд длинных линий, обладающих значительной емкостью.

**Вольтметр и амперметр.** Ток через утечку в 50 МОм от источника 400 В составляет всего 8 мкА. Для обеспечения точности 0,1% его необходимо измерять с разрешением не хуже 8 нА.

Падение напряжения на участке медной жилы диаметром 1,2 мм длиной 1 км составляет всего 130 мкВ. Это напряжение необходимо измерять с точностью не хуже 0,15 мкВ.

**Стабильность измерений.** Измерения необходимо проводить на линиях, в которых всегда есть помехи, зачастую превышающие уровень полезного сигнала. Процессы, как правило, нестабильны и все измерения необходимо проводить одновременно.

**Современный мост**. Исторически для решения этих проблем поврежденная жила включалась в схему классического моста (Муррея или Варлея). Мост уравновешивался, что позволяло достичь достаточной чувствительности метода и защиты от помех. В современных методах этого эффекта достигают за счет применения многоразрядного АЦП и цифровой обработки сигнала. Причем классические мостовые методы интегрированы в один измерительный процесс.

#### *Метод Купфмюллера*

Если не удается подобрать обратную жилу с соотношение по Rиз>400, корректные измерения R1b невозможны. Из этого правила есть одно исключение – когда обе жилы повреждены в одном месте (например, повреждена муфта). В этом случае используют метод Купфмюллера (К-тест).

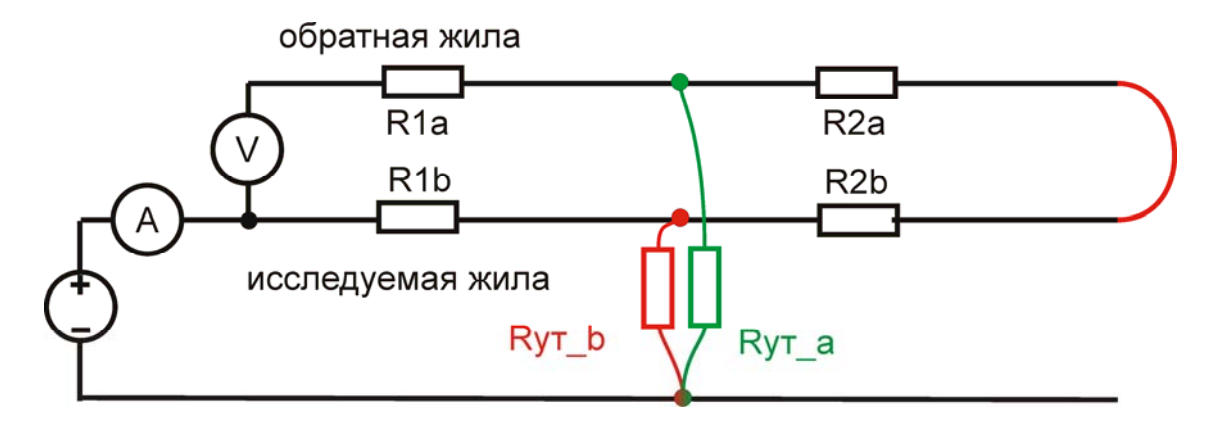

Зная соотношение Rиз двух жил – плохой Rут b и относительно хорошей Rут a – можно определить место повреждения обычным мостовым методом. Для этого перед измерением R1b на холостом ходу необходимо измерить коэффициент К, отражающий отношение Rиз двух жил:

$$
K = 2 Ryr_b / (Ryr_a - Ryr_b)
$$

Коэффициент К показывает поправку, которую вносит метод Купфмюллера в мостовые измерения. Если Rиз хорошей жилы гораздо больше плохой, то К стремится к 0, то есть поправка в методе Купфмюллера нулевая, и случай сводится к обычному мостовому измерению.

Помимо поправки, коэффициент К отражает две существенные величины, характеризующие измерения. Коэффициент К показывает дополнительную погрешность метода:

 $\Delta = K \Delta_0$ , где  $\Delta_0$  – основная погрешность мостовых измерений.

При К<<0,1 дополнительная погрешность измерений незначительна, при К> 0,1 дополнительная погрешность становится сравнимой с основной, а при К>1 (Rа < 3Rb) дополнительная погрешность возрастает настолько, что возможны только оценочные измерения.

Если жилы повреждены не в одном месте, то метод Купфмюллера неприменим. В этом случае К-тест показывает дополнительную погрешность измерений мостовым методом из-за плохого соотношения изоляции жил:

для К<0,1 
$$
\Delta
$$
 = KL, где L – длина кабеля.

Как уже говорилось, при хорошем соотношении изоляции жил  $K \rightarrow 0$ . При соотношении 1:400 К=0,005. По мере сближения Rиз двух жил коэффициент К возрастает, возрастает и возможная погрешность измерений обычным мостовым методом. При К=0,1 погрешность может достигать 10% длины кабеля. Достоверные измерения далее невозможны: при К>0,1 погрешность еще возрастает (зависимость нелинейная).

Эти случаи можно условно разделить на три степени угрозы, сгруппированных, как это показано в таблице:

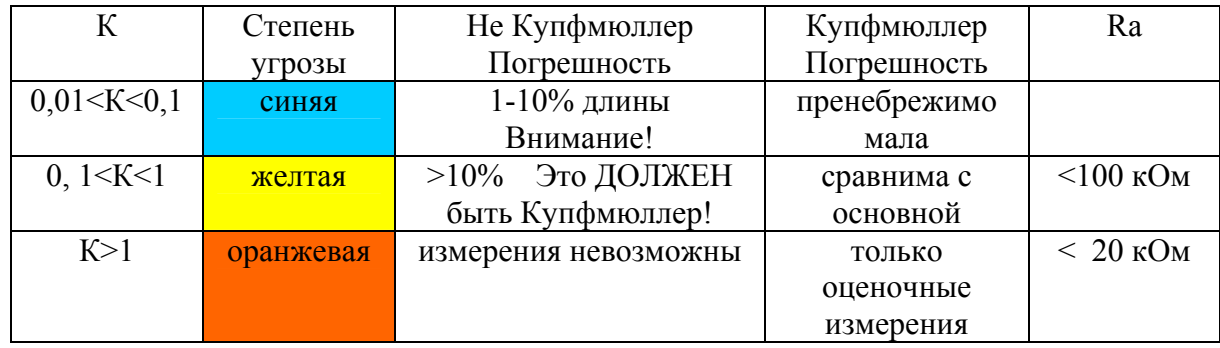

В таблице указаны также ограничения по Rиз жилы А: при сопротивлениях ниже 20 кОм метод Купфмюллера дает недопустимо большую погрешность.

*Внимание!* Прибор произведет измерения при любых значениях К. Однако измеритель должен стараться подобрать обратную жилу с наименьшим К. По величине К он судит о применимости метода.

## *Принцип поиска*

Схема измерения показана на рисунке.

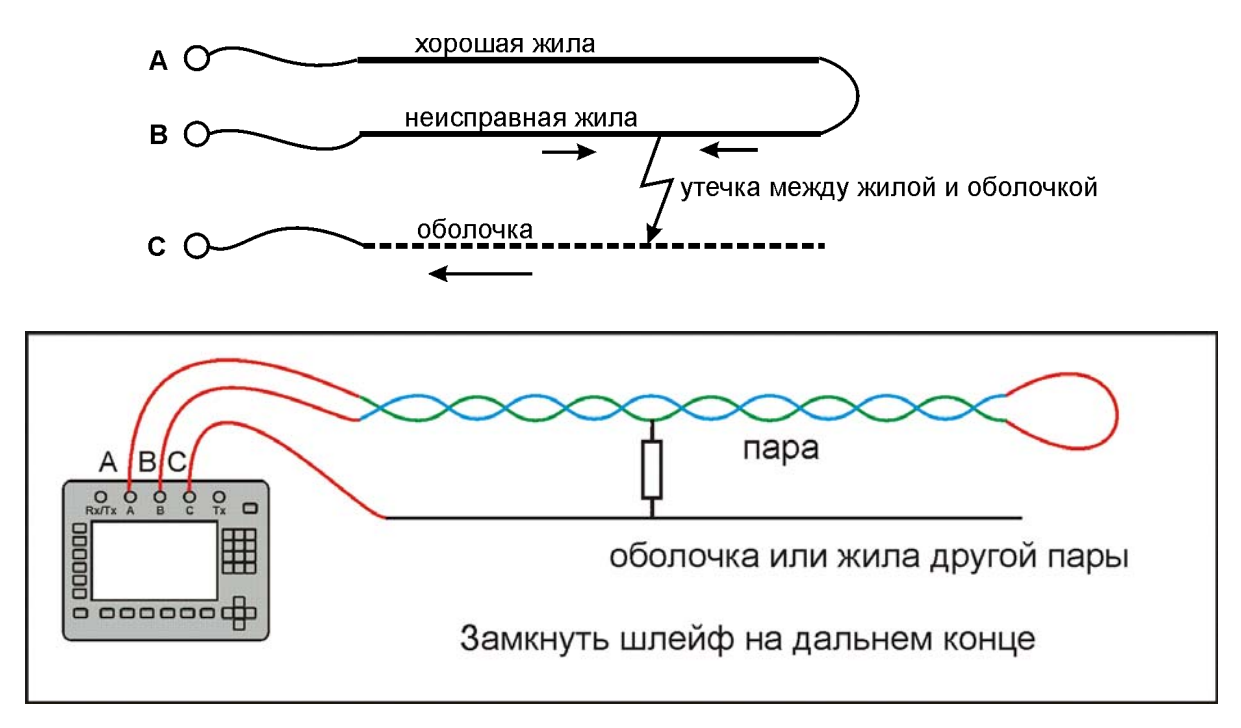

Измерительный провод с разъема В подключают к неисправной жиле кабеля, провод А - к исправной жиле, провод С подключают к оболочке кабеля. Жила с плохой изоляцией соединяется на дальнем конце кабеля с исправной жилой кабеля. На шлейф АВ прибор подает испытательное напряжение относительно оболочки кабеля. Через жилу В на оболочку через сопротивление дефектного участка протекает постоянный ток. При этом между разъемами А и В устанавливается разность потенциалов, которая зависит от расстояния до повреждения и сопротивления дефекта. Прибор производит прецизионное измерение разности потенциалов и тока утечки, фильтрацию и усреднение данных для устранения влияния помех и рассчитывает расстояние от места подключения прибора до повреждения.

Прибор позволяет с высокой точностью определять расстояние до места повреждения изоляции с переходным сопротивлением дефекта от 0 до 20 МОм. Высокие метрологические характеристики ИРК-ПРО вызывают у некоторых измерителей впечатление, что достаточно подключить прибор к линии и всегда получишь нужный результат – точное расстояние до дефекта кабеля. Однако следует помнить, что даже идеальный прибор необходимо использовать правильно, иначе могут возникать существенные ошибки не из-за погрешности прибора, а из-за некорректной работы. Какие характерные ошибки могут приводить к неверным результатам?

#### Не одно повреждение на кабеле

На кабеле вовремя не были проведены плановые измерения. При этом могут возникать повреждения изоляции, о которых не догадывается пользователь аппаратуры. Например, сначала «затекла» одна муфта и сопротивление изоляции в ней понизилось до 8 МОм. Кабель продолжали эксплуатировать, пока в другой муфте не произошло повреждение и сопротивление в ней понизилось до 1 МОм. Первая муфта находится на расстоянии 2 км от станции, а вторая на расстоянии 5 км. Все мосты постоянного тока устроены так, что определяют одно повреждение. Два повреждения, накладываясь друг на друга, дают смешанную картину. В нашем случае эти два повреждения будут давать картину, как будто одно повреждение с

сопротивлением 890 кОм находится на расстоянии 2 км 625 м. То есть ошибка измерения 625 м.

#### Неправильно введена длина кабеля

При определении места повреждения изоляции прибор сначала измеряет шлейф. Тем самым он запоминает длину кабеля L в Омах. Затем прибор измеряет расстояние до повреждения изоляции. Измерительная схема ИРК-ПРО измеряет расстояние до повреждения Х в Омах. Когда прибор получает расстояние до повреждения X в Омах, он делит его на длину кабеля L в Омах. Тем самым прибор определяет относительное расстояние до повреждения в тысячных долях длины. Это очень точное измерение, допускается ошибка не более 0,001. Результат прибор выводит на экран, когда не введена длина кабеля. Этот режим называется «Кабель 100%», а расстояние до повреждения показано на экране с точностью до десятых долей процента от длины кабеля.

Чтобы получить расстояние в метрах, прибору надо относительное расстояние в процентах умножить на введенную измерителем длину кабеля. Вот здесь появляется возможность ошибки. В одном случае измерители указывают приблизительную длину кабеля – например, 3 400 м, а на самом деле длина кабеля 3450 м. Если повреждение находится посередине, то не указанные 50 метров, умноженные на относительное расстояние, дадут ошибку в 25 м. Если указывается приблизительная длина кабеля, то лучше проводить измерения с того конца, к которому ближе дефект, чтобы минимизировать ошибку из-за неточного указания длины.

В другом случае измерители пользуются специальной функцией прибора, которая рассчитывает длину кабеля по измеренному шлейфу, если указана марка кабеля и температура почвы (пункт «Марка кабеля»). Однако используемые справочные значения удельного сопротивления жилы кабеля могут отличаться от реальных в границах технологии изготовления кабеля. Разрешенный допуск может достигать 10 %, а значит и ошибка расчетов может достигать соответствующих значений. Кроме того, возникает дополнительная ошибка в определении температуры почвы, да и температура почвы меняется вдоль кабеля. Попробуйте изменить введенную температуру на 3-5°С и посмотрите, как изменится результат. Измерителям следует помнить, что когда они пользуются функцией расчета длина по марке кабеля и температуре, они заведомо получают приблизительный результат. Точный результат может быть получен, если введена точная длина кабеля.

#### Не удается подобрать хорошую жилу

Если повреждены все жилы кабеля, то на обратной жиле тоже будет повреждение. Тогда это повреждение наложится на первое повреждение и даст смещение результата в сторону подключения обратной жилы. Если измерить расстояние до повреждения с разных концов кабеля, то сумма показаний будет больше длины кабеля. В предельном случае, когда все жилы повреждены одинаково, прибор всегда будет показывать повреждение на дальнем конце кабеля, с какого конца ни проводилось бы измерение.

В таком случае лучше всего использовать вспомогательный кабель. Если есть техническая возможность, допустимо закольцевать измерение через другие неповрежденные кабели – то есть присоединить к неисправной жиле на дальнем конце две жили из другого кабеля и вывести их на прибор (возможно, через другие соединения, если кабель идет не параллельно неисправному). В принципе длина и марка вспомогательного кабеля безразличны. Конечно, следует учитывать, что сложная пространственная конфигурация может привести к дополнительным помехам при измерении.

Часто бывает так, что вспомогательный кабель не используется, а измеритель использует специальную функцию измерения коэффициента соотношения дефектов К. В этом случае следует быть уверенным, что повреждение жил кабеля произошли в одном месте (одной муфте), иначе результат измерения будет неверным. Измеряя К следует убедиться, что показания не плывут, а стабильны. Дело в том, что иногда при измерениях дефект начинает подсушиваться измерительным напряжением, и соотношение сопротивлений начинает меняться. Надо измерить К несколько раз, и если показания стабильны, сразу же замкнуть шлейф на дальнем конце и измерить расстояние до повреждения. Иногда измеритель проводит измерение расстояния позже измерения К, а картина уже изменилась, и результат получается неверный. Чтобы проверить результат, лучше провести измерения с двух концов (в том числе и К) и убедиться, что сумма показаний равна длине кабеля.

Коэффициент К показывает отношение дополнительной погрешности ΔК, возникающей при использовании расчетов, к паспортной погрешности измерения  $\Delta$ :

$$
\Delta K = K \times \Delta
$$

Достоверное определение расстояния возможно при К < 10. Точность измерения близка к паспортной при К < 0,1 для высокоомных дефектов (свыше 100 кОм). Для дефектов с сопротивлением ниже 100 кОм метод дает дополнительную погрешность. При уменьшении переходного сопротивления на относительно «хорошей» жиле Ra ниже значения 20 кОм погрешность резко возрастает и метод может быть использован только для приблизительной ориентировки при поиске неисправной муфты. В этом случае мы рекомендуем пользоваться рефлектометрическими измерениями или использовать вспомогательный кабель.

## **Сценарий поиска повреждения**

#### *Выбор кабеля*

Чтобы измерить расстояние до повреждения изоляции, нужно до начала измерений в Главном меню выбрать нужный кабель, а затем перейти к сценарию поиска. Как правильно сделать выбор в различных случаях?

#### Как найти расстояние в процентах длины

Этот режим называется «Кабель 100%». Он устанавливается по умолчанию при включении прибора. Поэтому можно сразу переходить к измерению. Результат показывается в % длины.

Только для кабеля без вставок!

Расстояние в метрах. Ввод длины кабеля без вставок

Чтобы получить результат в метрах, нужно известную длину кабеля ввести в «Кабель 100%». Ввод организован в меню на экране. Только для кабеля без вставок!

#### Как рассчитать длину кабеля по марке и температуре

В пункте <Выбор кабеля> выберите <Марка кабеля>. Выберите нужный тип (марку) кабеля. Теперь надо установить температуру грунта. Можно ввести ее вручную, а можно взять из справочника, который хранится в памяти прибора. Для этого в пункте <зона> кнопкой найдите Вашу климатическую зону. Прибор будет работать со значением температуры, взятой из справочника в соответствии с датой измерений. Только для кабеля без вставок!

#### Кабель с участками из разных марок кабеля

Такой кабель должен быть предварительно занесен в <Список кабелей>. Войдите в Меню 2 и в пункте <Выбор кабеля> листайте Список до нужного кабеля. Нажмите [ОK]. Расстояние до места повреждения будет автоматически рассчитано по параметрам кабеля в памяти прибора. Изменить или просмотреть их можно в пункте <Параметры кабеля>.

## *Поиск*

После выбора кабеля переходите непосредственно к сценарию поиска повреждения. Поиск содержит в себе несколько последовательных этапов измерений. Они последовательно отражены в протоколе. Измерителю необходимо заполнить протокол, чтобы отыскать повреждение.

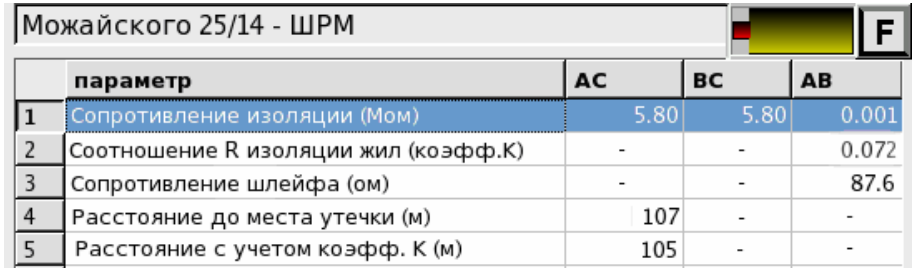

- 1. Поиск обратной жилы. Провод С подключите к оболочке кабеля. На холостом ходу проводом В найдите плохую жилу кабеля с пониженной изоляцией, контролируя сопротивление изоляции в строке ВС. Затем проводом А выберите хорошую жилу кабеля, контролируя сопротивление изоляции в строке АС.
- 2. Соотношение сопротивлений АС/ВС должно быть не хуже 400. Чтобы проверить соотношение, кнопкой измеряют коэффициент К, который должен быть не больше 0,005.
- 3. Включите режим ШЛЕЙФ, замкните шлейф на дальнем конце между плохой и хорошей жилами. По показаниям прибора контролируйте качество соединения на дальнем конце. После выполнения соединения кнопкой [ОK] запустите измерение шлейфа фильтром. Работа фильтра обязательна!
- 4. Включите режим УТЕЧКА и запустите поиск неисправности кнопкой [OK]. Прибор покажет расстояние до повреждения изоляции
- 5. В соответствующей строке выводится результат, пересчитанный с помощью коэффициента К, если все жилы кабеля повреждены в одном месте, и не удается подобрать жилу с хорошей изоляцией. В этом случае при измерении коэффициента К в п.1 следует подобрать обратную жилу с наименьшим К.

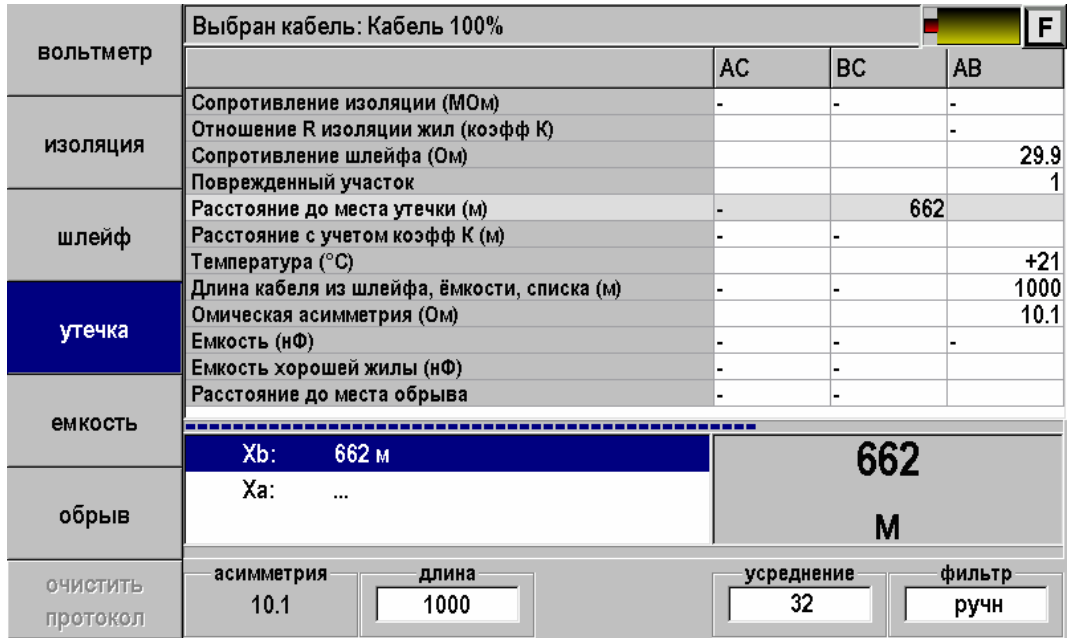

#### *Часто задаваемые вопросы*

#### *Что будет, если не измерить шлейф фильтром и включить утечку?*

Если это первое измерение шлейфа, то прибор просто не включит поиск повреждения, потому что ему не с чем сравнивать результат. Если Вы уже измерили шлейф фильтром, то прибор запомнил это значение и принял его за длину кабеля. С этой величиной он будет сравнивать сопротивление жилы до места повреждения. Если Вы проводите измерения на одном и том же шлейфе, то перемерять его не обязательно. Вы можете несколько раз запускать поиск.

Но если Вы перед поиском неисправности измерили фильтром другой шлейф, а он отличается от шлейфа с неисправностью, то Вы получите ошибочный результат поиска неисправности.

#### *Что будет, если перепутаны провода А и В, и плохой провод подключен к А?*

На экране Вы увидите Xa:=растояние. По схеме требуется, чтобы жила В была несправной (Xb:=растояние). Если показано «Ха», это в принципе не влияет на результат, но мы рекомендуем поменять местами провода «А» и «В» – иначе измерение производится не сразу через неисправную жилу, а сначала через хорошую жилу, что может привести к дополнительной погрешности.

#### *При поиске дефекта изоляции или обрыва выбран рабочий кабель из Списка. Есть разница, с какого конца подключаться к кабелю?*

Если кабель без вставок (то есть содержит в описании только один участок) – безразлично, с какого конца Вы подключились к кабелю. Но для кабеля со вставками, состоящего из участков с разними марками, результат будет разным. Участок под номером 1 при подключении с противоположного конца на самом деле становится последним, а последний – первым. Для таких кабелей мы рекомендуем в Список заносить сразу две записи – для работы с кабелем с разных сторон.

# **Поиск обрыва жил**

#### *Расстояние до обрыва по методу сравнения жил*

Если в кабеле есть неповрежденные жилы, то прибор может определить расстояние до обрыва, сравнивая емкость хорошей и оборванной жилы. Этот метод не использует параметры кабеля. Можно не выбирать кабель, а сразу переходить к сценарию поиска по методу сравнения жил. Только для кабеля без вставок!

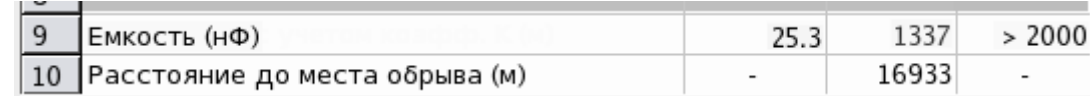

Поиск содержит 2 этапа измерений, отраженных в протоколе. Измерителю необходимо заполнить протокол, чтобы отыскать повреждение.

- 1. Измерьте емкость жил, чтобы определить, есть ли в кабеле необорванная жила с нормальной емкостью.
- 2. Поиск обрыва. Выбрав хорошую и оборванную жилу, подключите их к прибору в любом порядке к разъемам А и B. Провод С подключите к оболочке кабеля (земле). Измерьте емкость жил. Выберите жилу, с которой надо сравнить оборванную, и нажмите [запомнить хорошую]. После этого нажмите [поиск обрыва]. Прибор покажет расстояние до обрыва.

*Схема подключения*

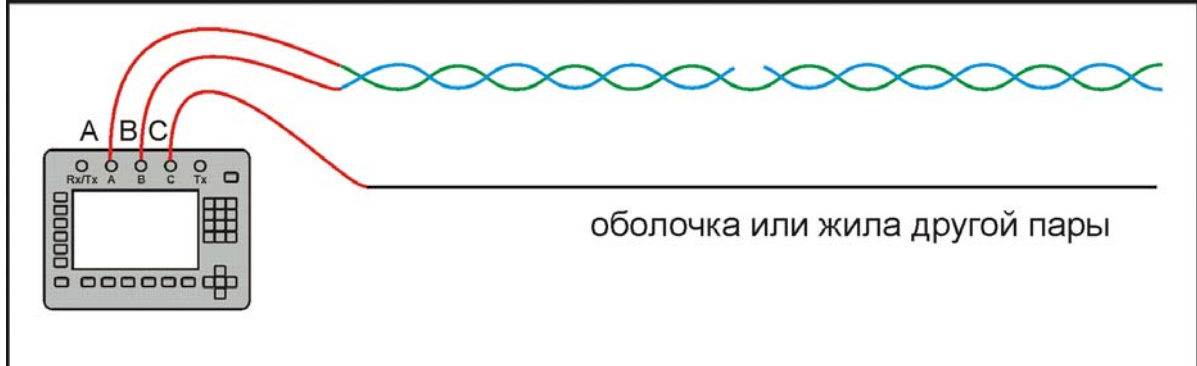

#### Поле измерений

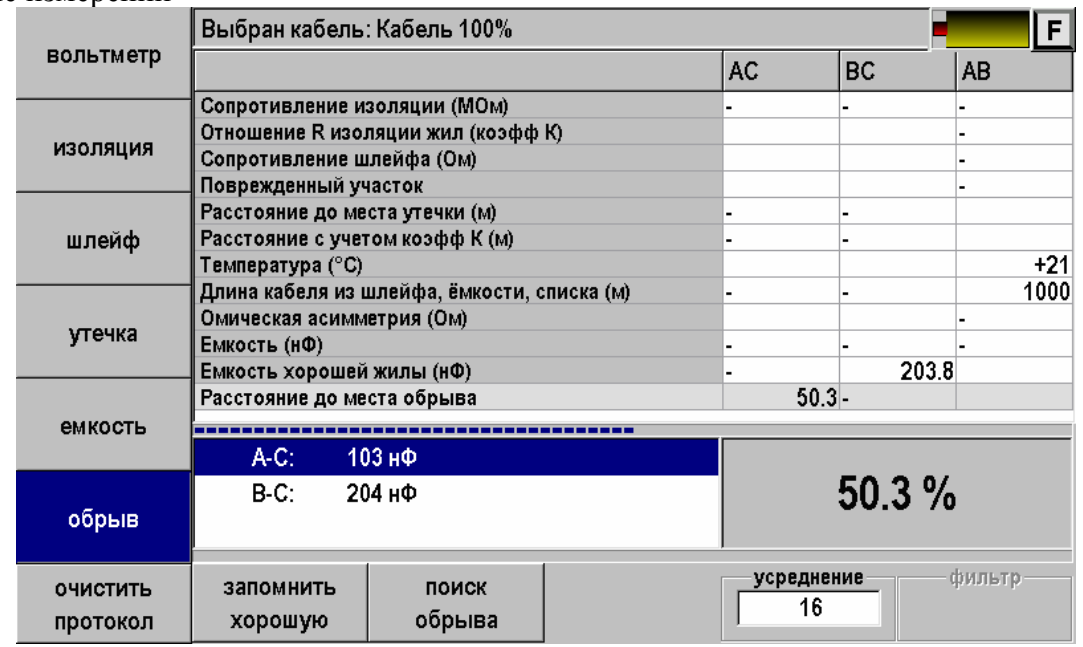

# **НЕСИММЕТРИЧНЫЙ КАБЕЛЬ**

Приложение «Несимметричный кабель» позволяет вычислить расстояние до понижения сопротивления изоляции, используя вспомогательный кабель. Это необходимо в том случае, когда:

- у всех жил примерно одинаковое сопротивление изоляции (К > 1) и невозможно определить расстояние через поправочный коэффициент,
- показания «плывут», коэффициент К меняет свое значение от измерения к измерению,
- сопротивление изоляции жилы А меньше 20кОм.

Вспомогательным кабелем могут служить кабели, проложенные в других направлениях и закольцованные на неисправный кабель. Это также может быть кабель, в полевых условиях размотанный вдоль неисправного.

Для геофизического кабеля (или любого кабеля на барабане) вспомогательных жил не нужно. Измерительные провода А и С подключаются непосредственно к кабелю.

Приложение реализует два метода:

- Метод двух вспомогательных жил
- Метод одной вспомогательной жилы.

Для запуска приложения в главном меню прибора выберите «Несимметричный кабель» и нажмите кнопку [OK]. Появится экран:

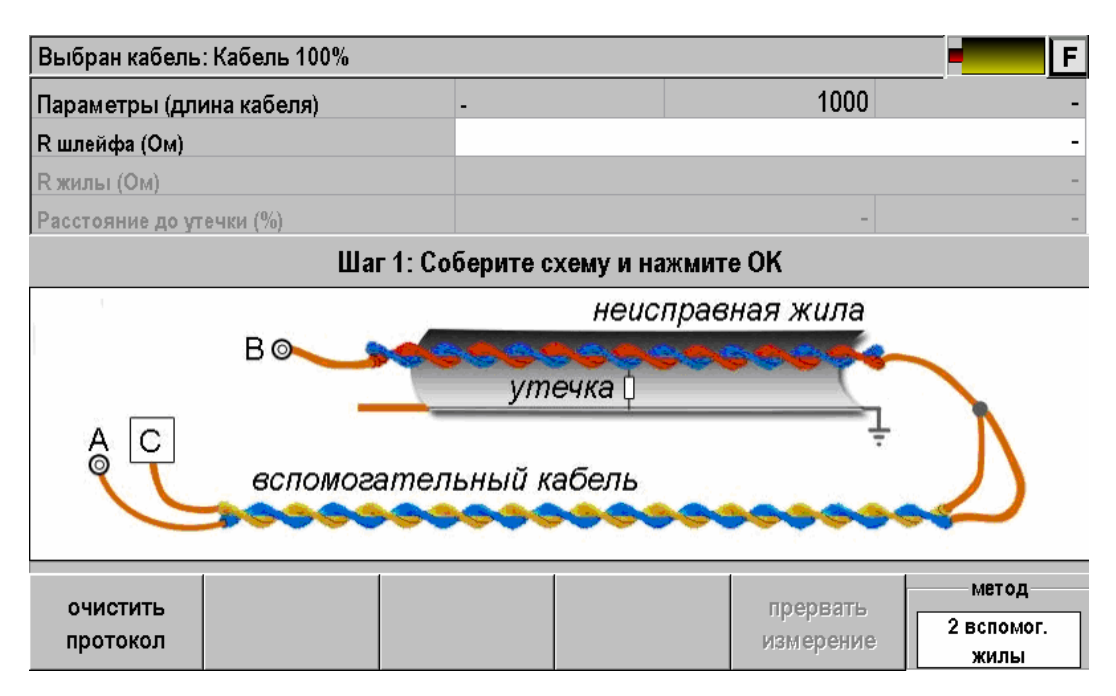

Верхняя часть экраны – результаты измерения в виде протокола.

Кнопки:

- Очистить протокол начать новое измерение
- Прервать измерение. Если измерение запущено, то его можно прервать этой кнопкой.
- Метод выбор метода измерения
	- o 2-х вспомогательных жил. Наиболее точный вариант.
	- o 1-й вспомогательной жилы. Работа по марке кабеля с известным погонным сопротивлением.

### **Метод двух вспомогательных жил.**

Определение места утечки состоит из нескольких последовательных шагов. Прибор сам подскажет порядок действий.

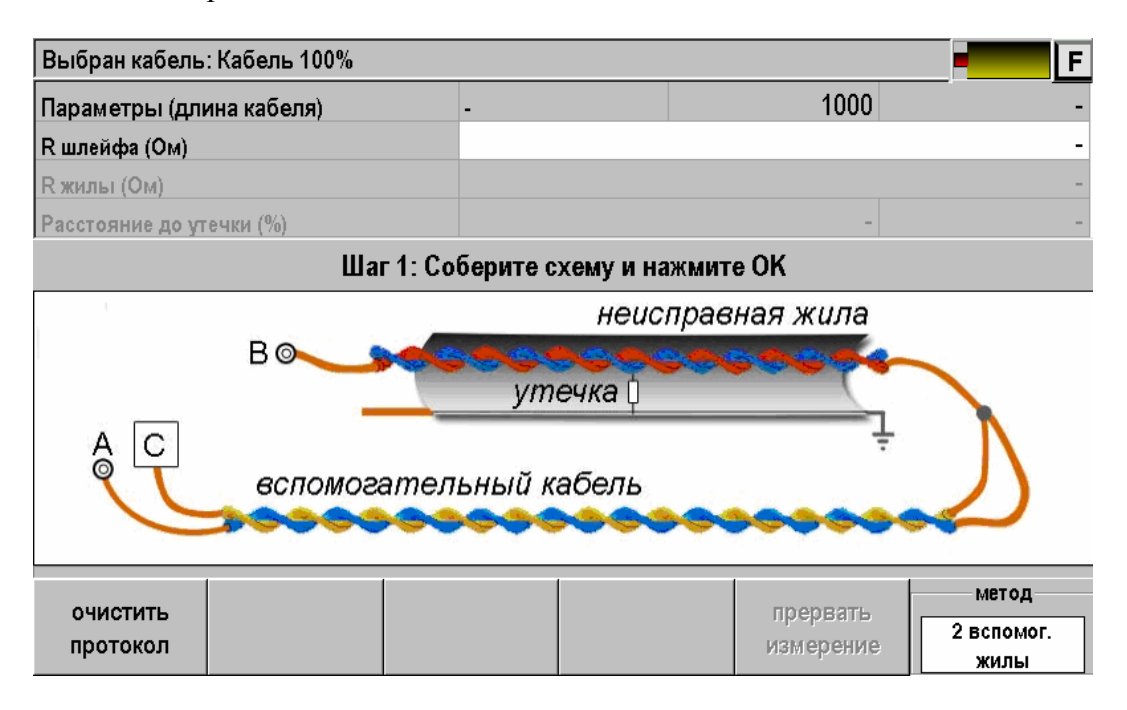

Согласно приведённой схеме, подключите две жилы вспомогательного кабеля к неисправной жиле на дальнем конце кабеля. Измерительный провод А подключите к одной из вспомогательных жил, провод С – к другой вспомогательной жиле, а провод В – к неисправной жиле кабеля. Собрав схему нажмите [ОК].

Сначала прибор измерит сопротивление между проводом А и В, т.е. сопротивление неисправной жилы и подключенной вспомогательной. Затем будет измерено сопротивление плохой жилы. Результаты будут выведены на экран в поле «R шлейфа (Ом)» и «R жилы (Ом)».

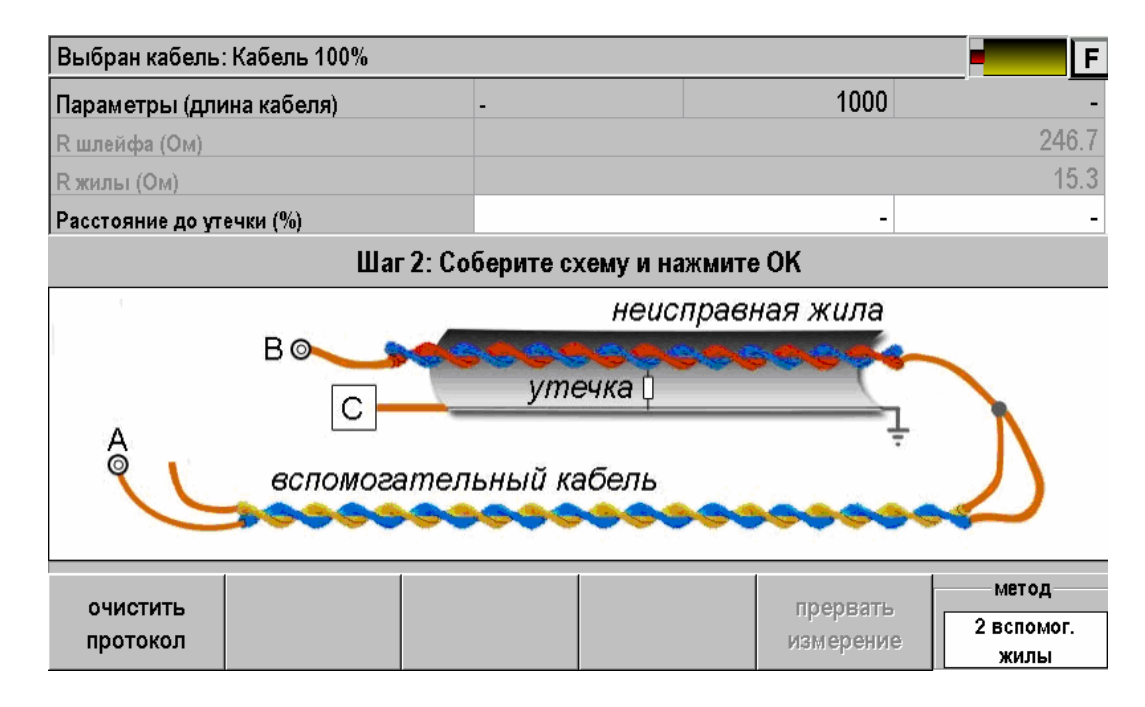

На следующем шаге необходимо отсоединить провод С от вспомогательной жилы и подсоединить к экрану кабеля, как показано на схеме. Нажмите кнопку [ОК]. Прибор покажет расстояние до повреждения неисправной жилы в процентах длины для неизвестного кабеля и в метрах, если длина известна.

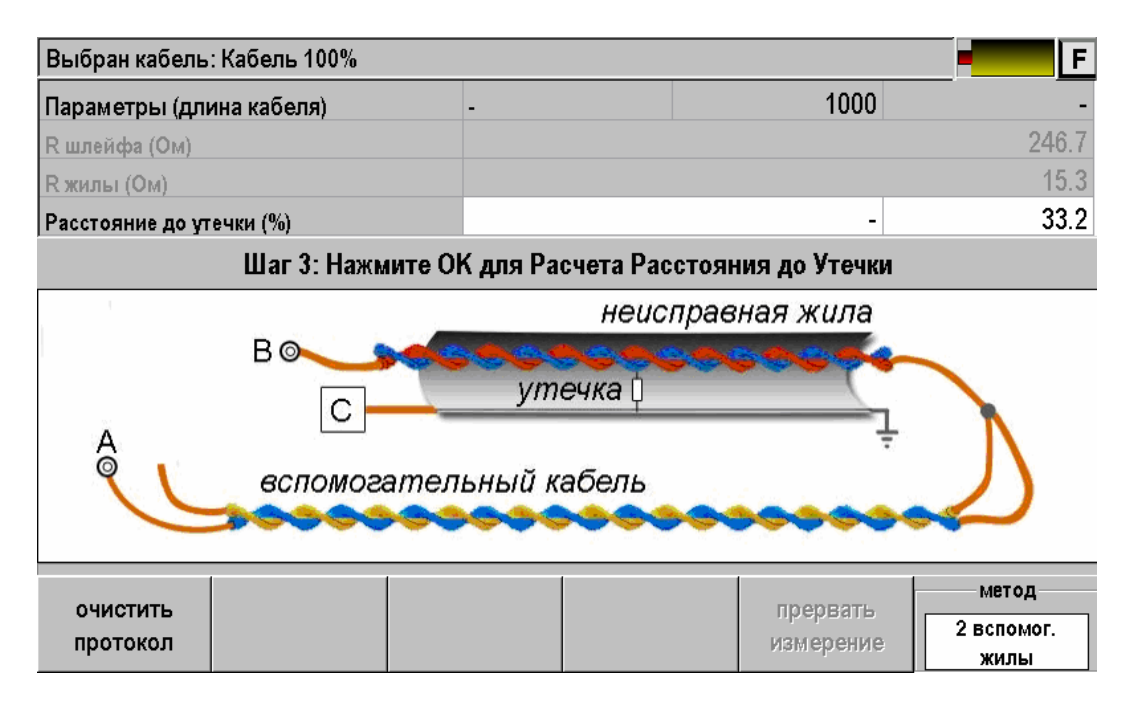

Если вновь нажать [OK] то прибор повторит шаг 3.

Начать новый цикл измерения можно после очистки протокола.

# **Метод одной вспомогательной жилы**

Метод состоит из одного шага. Аналогично описанному выше методу, соберите приведённую схему. Нажмите [ОК]. Результат будет выведен в метрах в поле «Расстояние до утечки (м)».

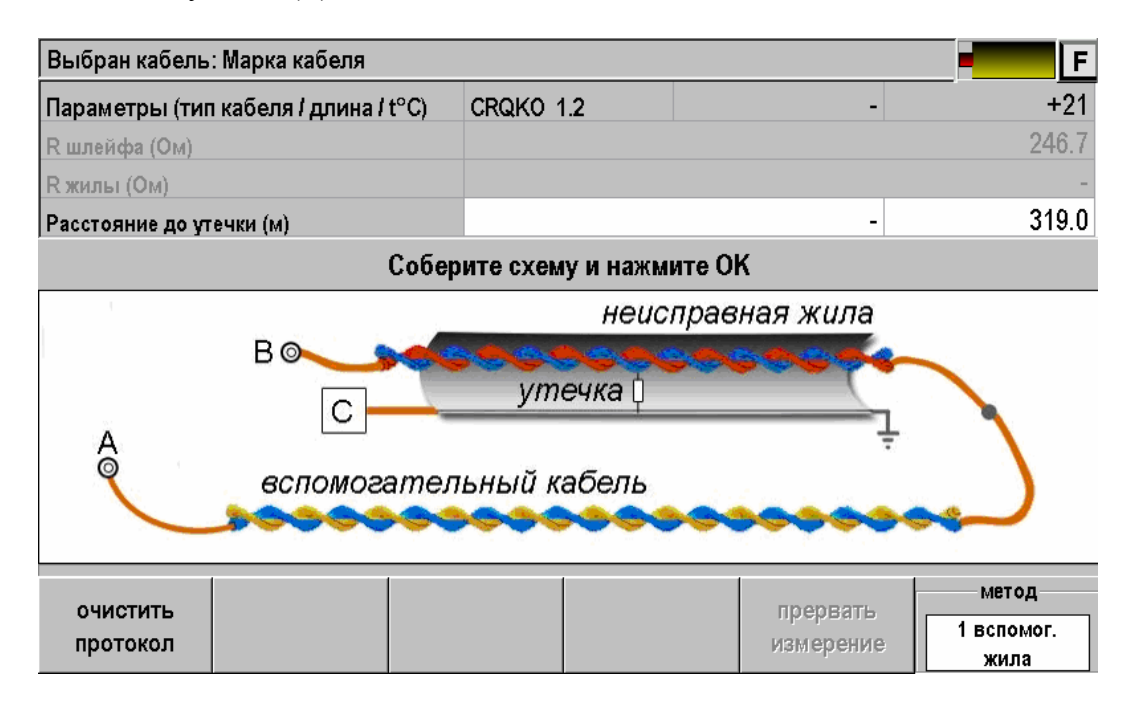

В расчетах участвует погонное сопротивление выбранной марки кабеля и температура. Погонное сопротивление реального кабеля может значительно отличаться от справочных значений, поэтому данный метод отличается меньшей точностью.

# **ПЛАНОВЫЕ ИЗМЕРЕНИЯ**

Прибор позволяет автоматизировать процесс измерения, записи и чтения результатов плановых измерений – сопротивления изоляции, электрической емкости, сопротивления шлейфа и омической асимметрии кабеля. Чтобы прибор проводил автоматические измерения и заносил результаты в память, кабель должен быть занесен в Список кабелей. Результаты измерений для данного кабеля будут храниться в энергонезависимой памяти прибора и могут быть перенесены на компьютер.

## **Как начать плановые измерения**

Прежде чем начать плановые измерения, Вам следует в приложении «СПИСОК КАБЕЛЕЙ» выбрать кабель, с которым Вы будете работать. После этого, вернуться в меню прибора и стартовать приложение «ПЛАНОВЫЕ ИЗМЕРЕНИЯ».

#### ВНИМАНИЕ:

*Если Вы впервые проводите плановые измерения по кабелю с большим количеством пар, то прибору понадобится некоторое время для создания пустой таблицы. Не спешите, дождитесь завершения процесса и установки курсора на нулевую пару.* 

Если по выбранному кабелю плановые измерения уже проводились, то Вы увидите, отчасти заполненную, таблицу результатов измерений и приложение настроится на работу с «умалчиваемыми» параметрами.

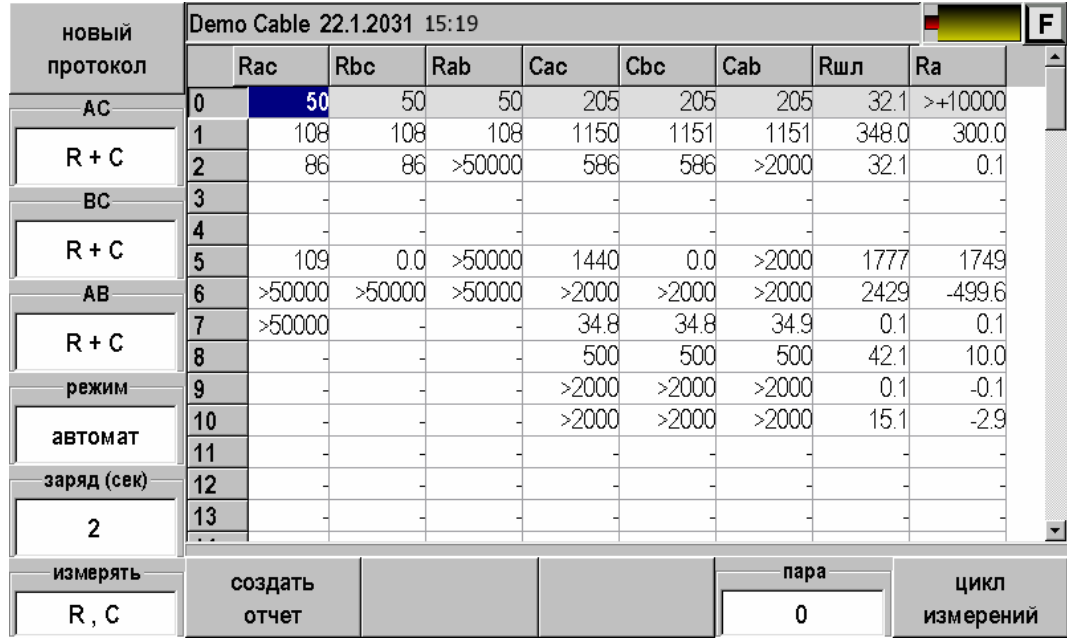

Если Вы хотите продолжить ранее прерванную работу, то выберите нужную пару и нажмите кнопку F12 ([ЦИКЛ ИЗМЕРЕНИЙ]/ [ЗАПОМНИТЬ РЕЗУЛЬТАТ]) при режиме измерений «АВТОМАТ»/«РУЧНОЙ».

Вы можете изменить параметры измерений и продолжить работу, пополняя таблицу данными. Можете кнопкой [НОВЫЙ ПРОТОКОЛ] удалить все данные и начать работу с начала.

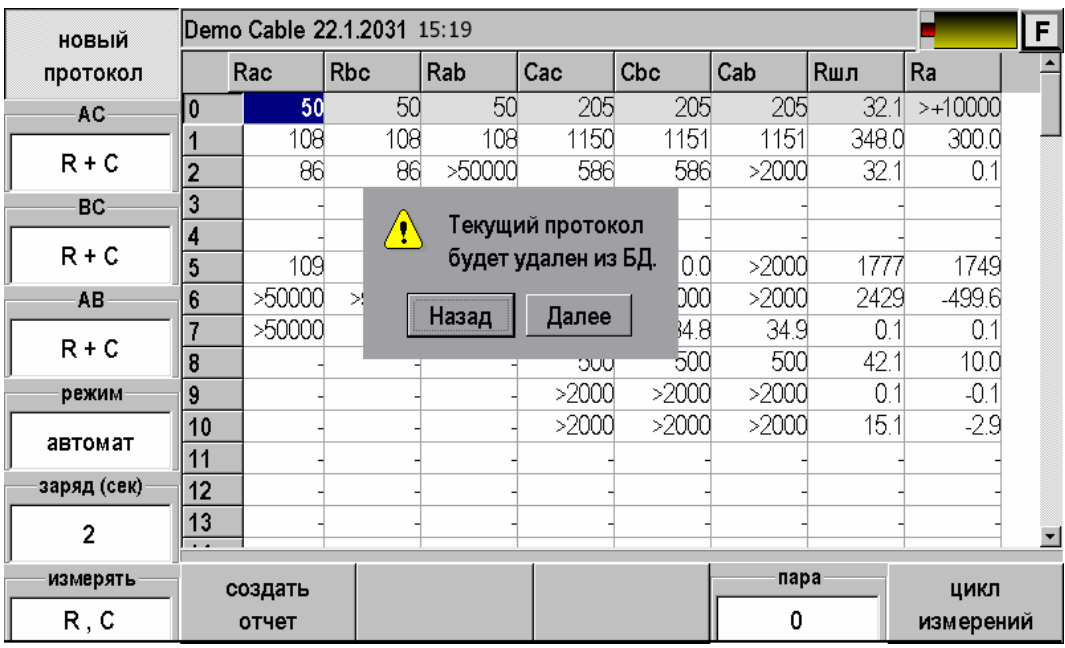

Будьте осмотрительны – данные стираются не только с экрана, но и из памяти прибора. Чтобы избежать досадной потери времени не забывайте переносить результаты измерений из памяти прибора в память персонального компьютера.

Если по выбранному кабелю плановые измерения не проводились, Вы увидите пустую таблицу.

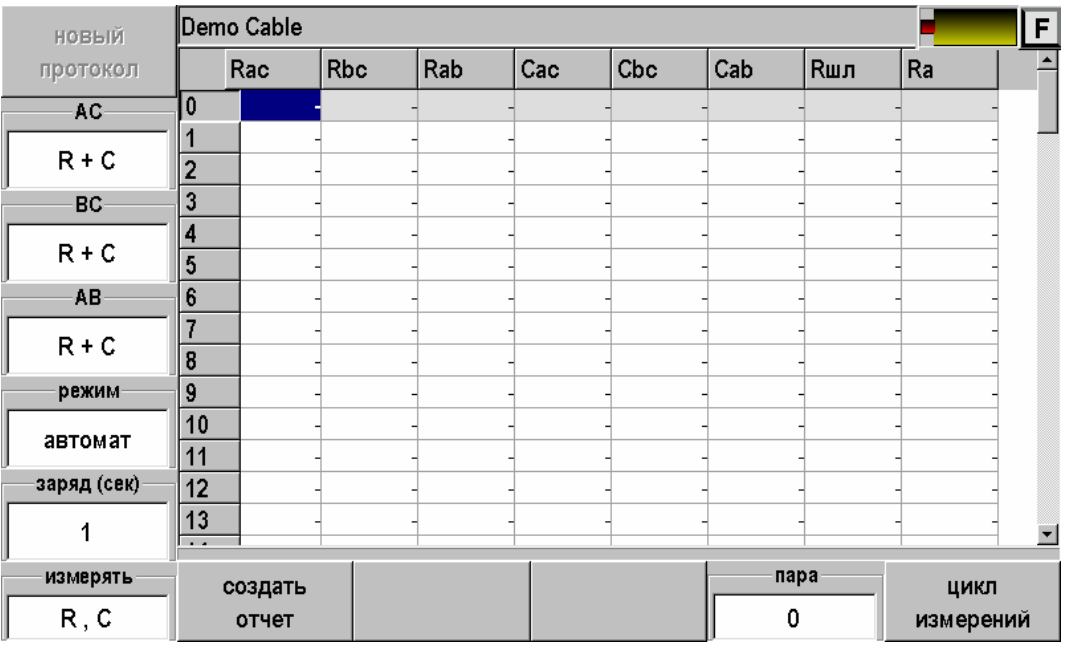

## **Настройка параметров измерения**

Кнопками [AC], [BC], [AB] Вы можете определить, какие измерения следует проводить для соответствующих коммутаций.

Возможны четыре варианта:

- 1. « $R + C$ » измерять сопротивление изоляции и емкость
- 2. « R » измерять только сопротивление изоляции
- 3. « C » измерять только емкость
- 4. « » не проводить никаких измерений

Кнопка [РЕЖИМ] устанавливает режим работы прибора. Возможны два варианта:

- 1. «АВТОМАТ» в это режиме работы прибор сам заряжает кабель в течение установленного Вами времени, после чего проводит измерение с фильтром по 16 измерениям, разряжает коммутацию и автоматически переключается на следующую, пока не проведет весь комплекс измерений для данной пары.
- 2. «РУЧНОЙ» в этом режиме Вы самостоятельно следите за показаниями прибора и в нужный момент фиксируете их нажатием кнопки [ЗАПОМНИТЬ РЕЗУЛЬТАТ]. Для этого режима установка времени заряда не требуется.

Кнопка [ЗАРЯД (СЕК)] устанавливает время заряда кабеля в секундах. Начальное значение берется из параметров кабеля (приложение «СПИСОК КАБЕЛЕЙ») и может быть произвольно изменено во время работы. Измененное значение понимается прибором, как временное, и не запоминается в качестве параметра кабеля. Время заряда может принимать значение от 0 до 60 секунд.

Кнопка [ИЗМЕРЯТЬ] позволяет установить тип плановых измерений. Возможны два варианта:

- $\bullet$  «  $R, C, \infty$  измерение сопротивления изоляции и емкость
- « Rшл , Ra » измерение сопротивления шлейфа и омической асимметрии

Кнопка [ПАРА] позволяет установить номер пары, с которой следует начать (продолжить) измерения. Воспользуйтесь этой кнопкой, если Вам нужно перейти на много пар вверх или вниз, в противном случае можно «ходить» по таблице кнопками ▲▼.

## **Результаты работы**

Результаты плановых измерений можно просмотреть с экрана прибора или передать на персональный компьютер и там продолжить работу с ними. Если Вы хотите передать результаты на ПК, то Вам следует нажать кнопку [СОЗДАТЬ ОТЧЕТ] и после этого воспользоваться приложением «СВЯЗЬ С ПК», выбрав в нем способ соединения «USB диск». Детально процесс обмена данными между прибором и ПК описан в соответствующем разделе руководства.

Данные о приборе, на котором были проведены измерения, имя кабеля, дата и время измерений внесены в форму отчета.

**Плановые измерения :** 

**Наименование прибора: ИРК-ПРО Гамма Серийный номер: 000001 Плановые измерения по кабелю: Demo Cable Дата проведения измерений: 22.1.2031 15:19**

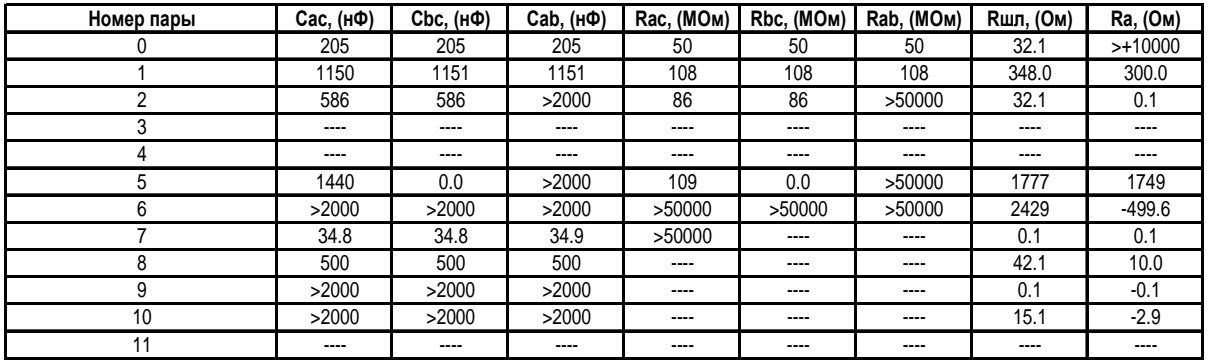

# **ETHERNET**

Функция служит для:

- Проверки связи с удаленными компьютерами по протоколу TCP/IP в сетях Ethernet. Пинг может быть полезен при проблемах в сетях, где оптоволокно непосредственно не доходит до абонента и связь на последнем участке осуществляется по Ethernet. Прибор посылает запрос по определенному IP адресу и фиксирует поступающие ответы.
- Проверки сигнала IPTV передаваемого через Ethernet.

#### **Подключение к линии**

Подключите прибор к Ethernet линии через разъем на передней панели.

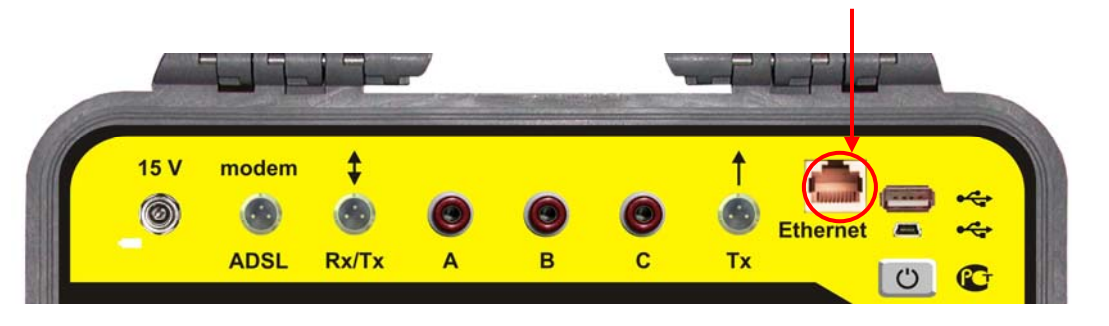

# **Проведение пинга**

После входа в приложение появится экран:

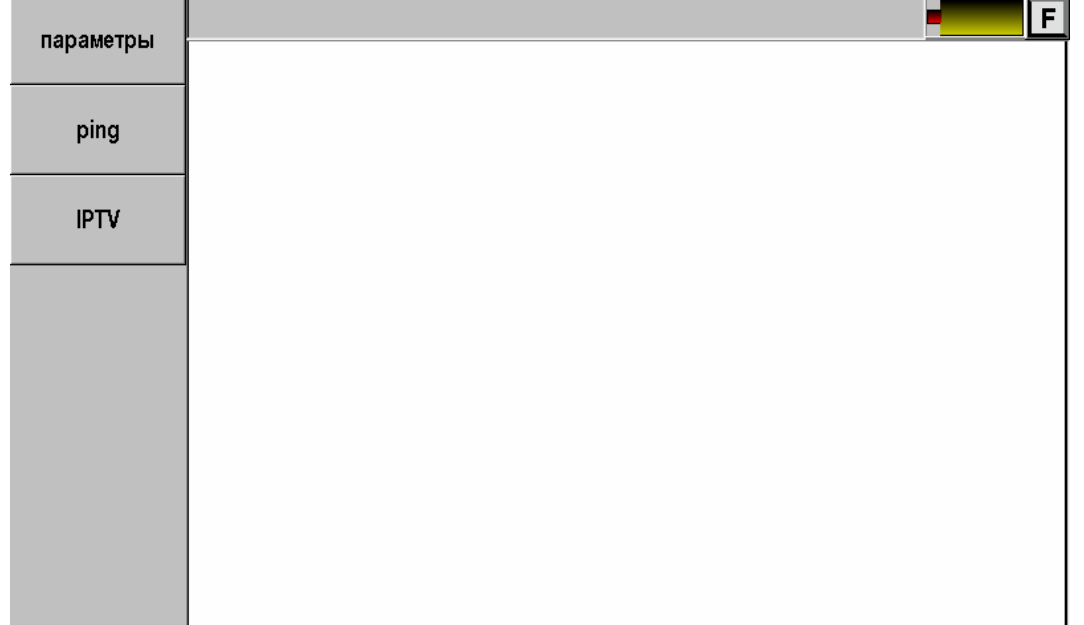

Перед началом проведения операции следует настроить параметры.

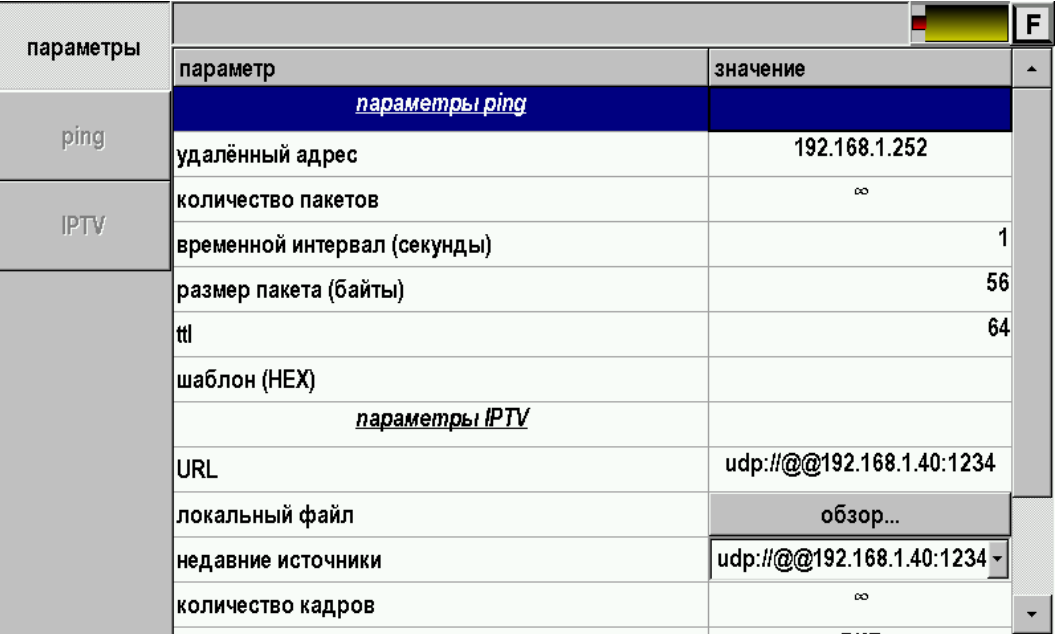

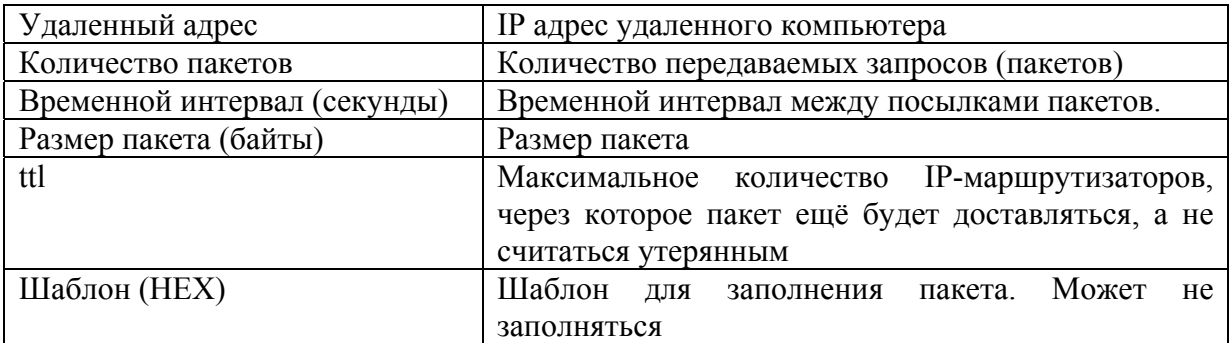

Наиболее важно установить нужный «Удаленный адрес». При входе в приложение прибор устанавливает удаленный адрес точно такой же как и у самого прибора. Таким образом, если не сделать изменение прибор будет пинговать сам себя.

Для доступа к удаленному компьютеру необходимо ввести корректный адрес.

После настройки параметров можно проводить пинг. Результат будет отображен на экране:

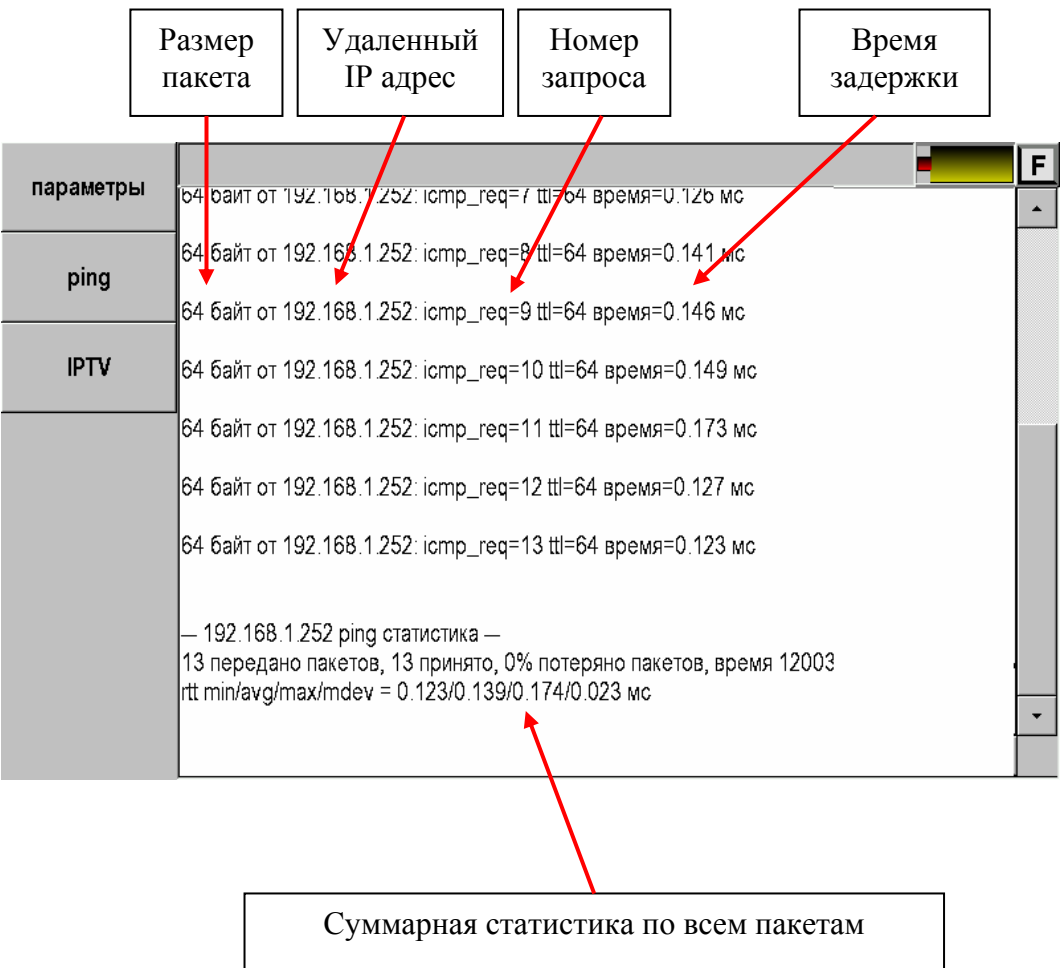

# **Проверка IPTV**

Перед началом проведения операции следует настроить параметры.

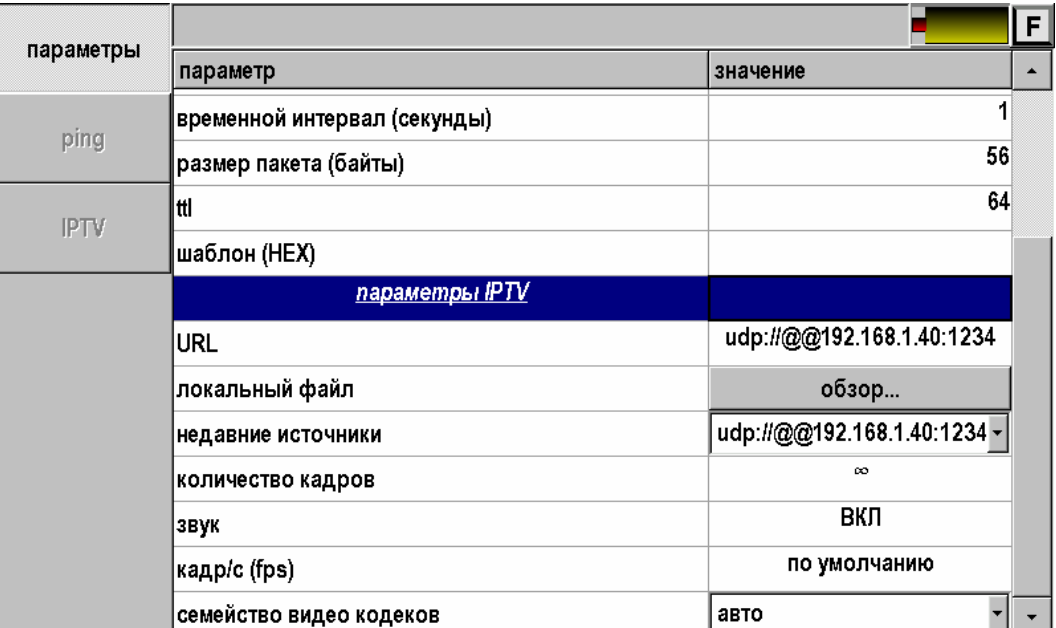

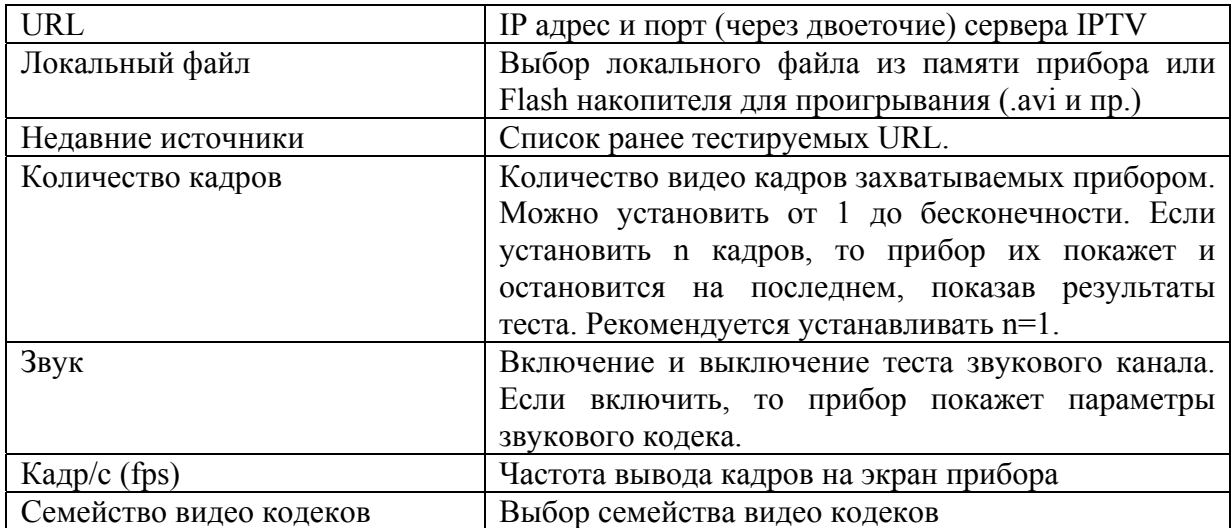

После настройки параметров можно проводить проверку IPTV, нажав кнопку [IPTV]. Результат будет отображен на экране:

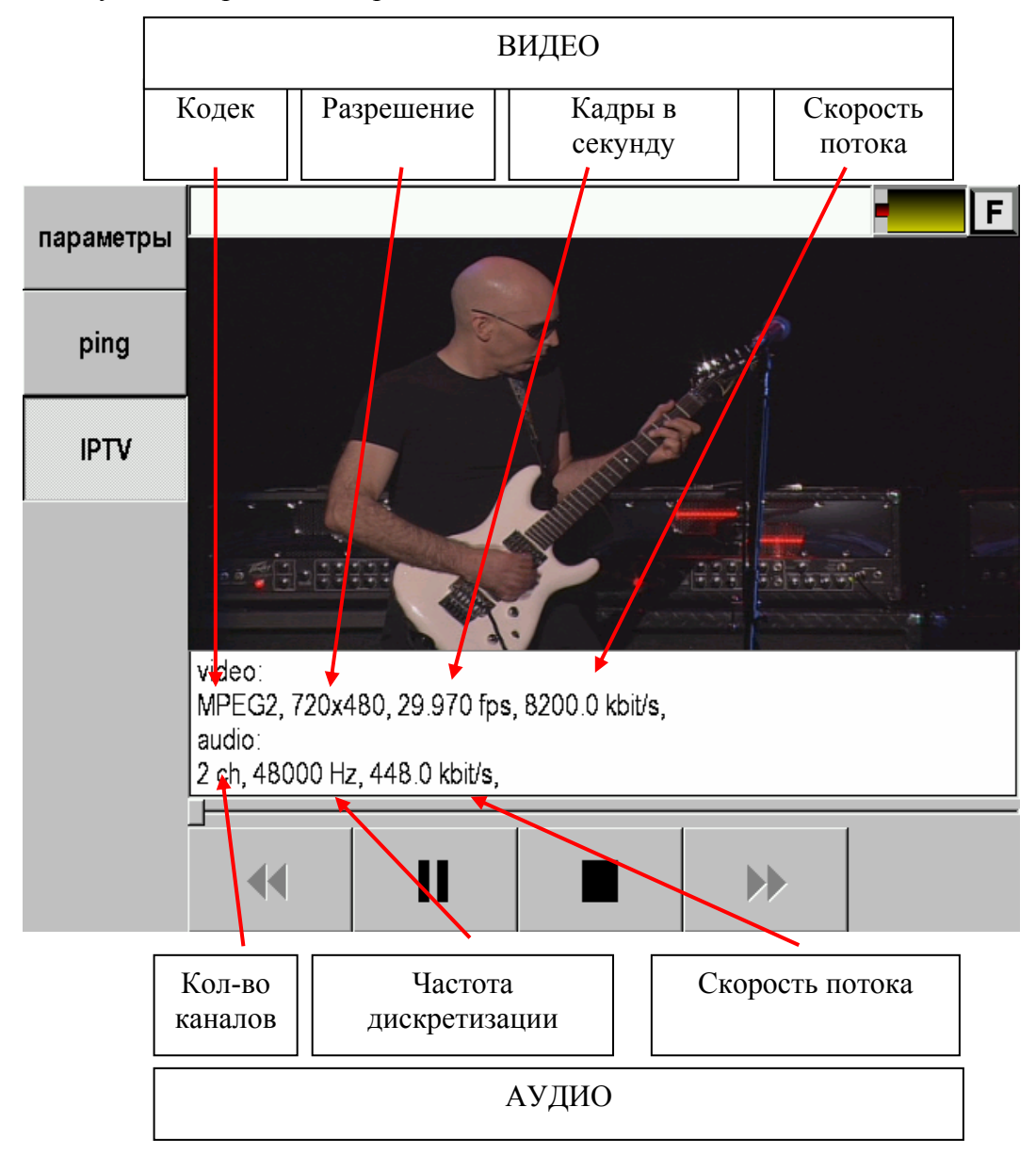

.

# **СПИСОК КАБЕЛЕЙ**

Список кабелей содержит набор стандартных и пользовательских кабелей.

Выбор кабеля требуется, если измеритель хочет использовать справочные величины или параметры рабочего кабеля, занесенного в Список. Можно выбрать кабель из Списка кнопкой [ОК] для работы с ним, можно отредактировать его параметры, добавить новый кабель или удалить кабель из Списка – кнопками левого вертикального меню.

Первые кабели в Списке – это дежурный кабель для рефлектометра. Если измеритель не выбирал кабель в Списке, а сразу включил рефлектометр, то будет работать по умолчанию с «Дежурным кабелем». Диапазон и коэффициент укорочения можно поменять непосредственно в меню рефлектометра.

«Кабель 100%» - это кабель для мостового поиска повреждения, включается по умолчанию при выборе мостовых измерений.

«Марка кабеля» содержит список типов кабелей с набором справочных величин: коэффициент укорочения, сопротивление шлейфа, погонная емкость. Измеритель может отредактировать справочные величины.

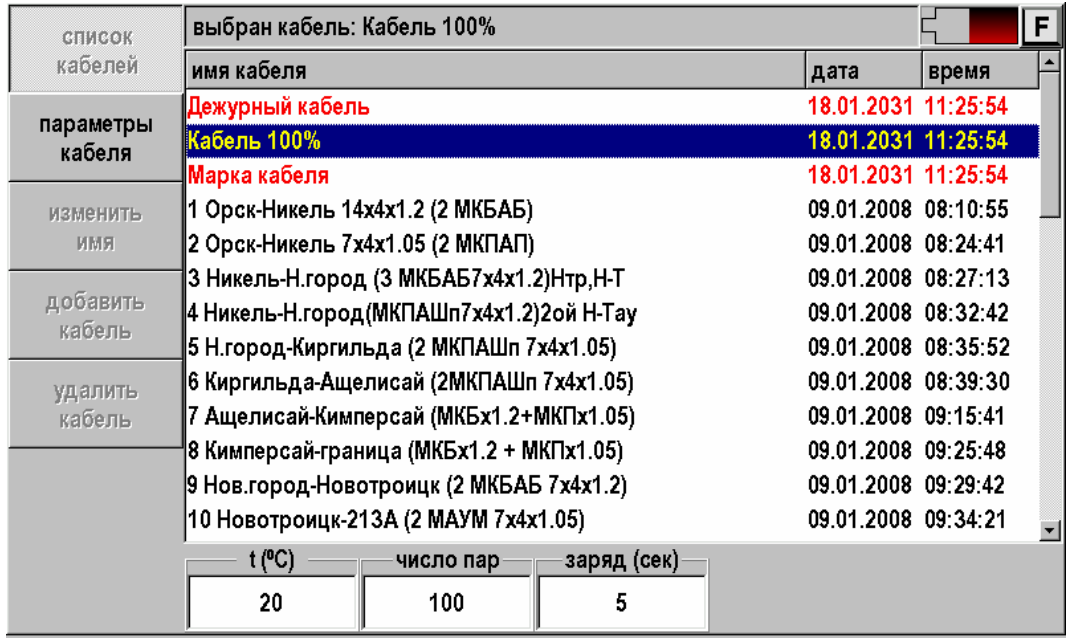

Пустые записи Списка служат для занесения в них данных по рабочим кабелям измерителя. Эти данные могут быть перенесены из базы данных в компьютере или записаны вручную.

# **НАСТРОЙКИ**

В приложении можно изменить некоторые параметры, влияющие на общую работу прибора:

- Установить текущее время и дату
- Настроить автоотключение прибора и громкость звука
- Настроить яркость экрана
- Проверить питание
- Настроить параметры локальной сети для подключения прибора к Ethernet
- Установить свойства некоторых приложений

### **Свойства сети**

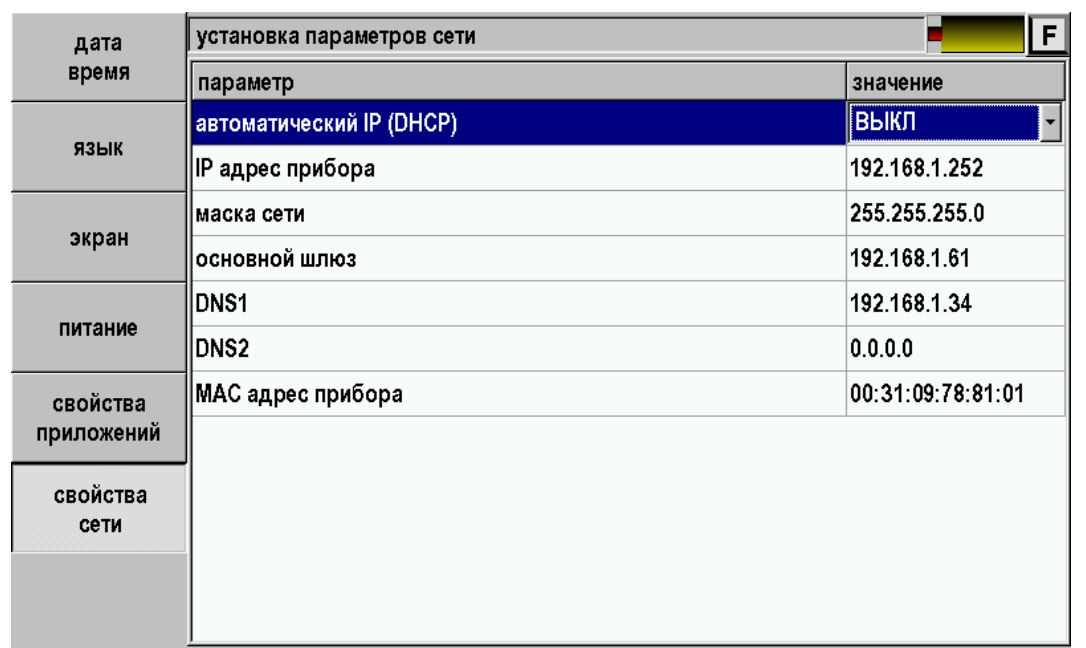

# **Свойства приложений**

Параметры определяются в соответствующих разделах данного описания.

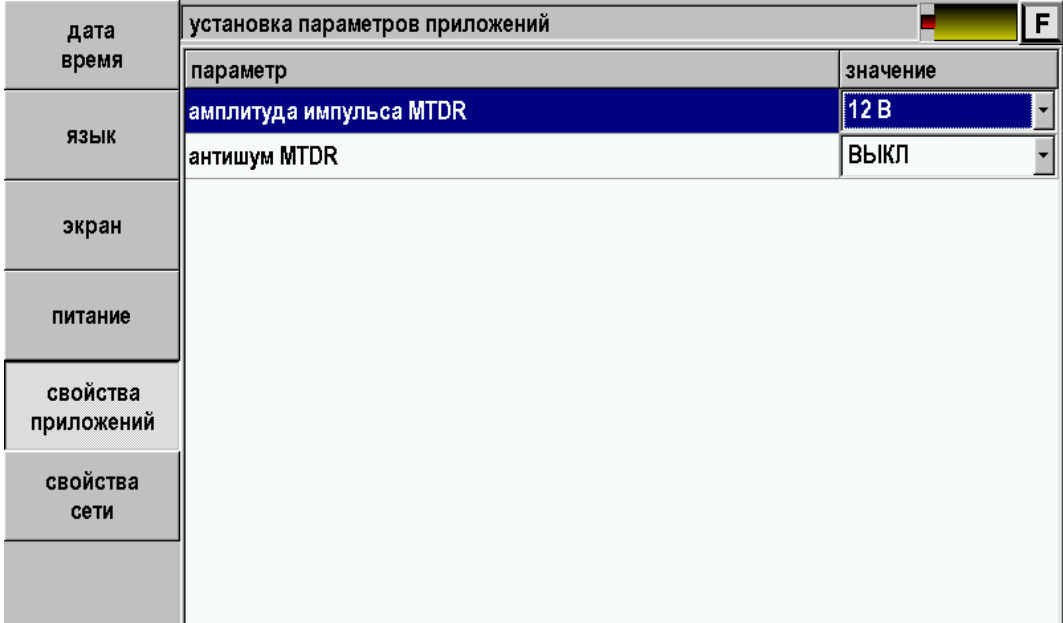

Пункт «Свойства приложений» описан в соответствующих разделах.

Выход из настроек в основное меню – кнопка  $\boxed{\triangle}$ .

# **ОБМЕН ДАННЫМИ**

Обмен данными с ПК и внешним Flash накопителем производится через приложение «Связь с ПК»

# **Обмен данными с ПК**

Подключите прибор ПК USB кабелем.

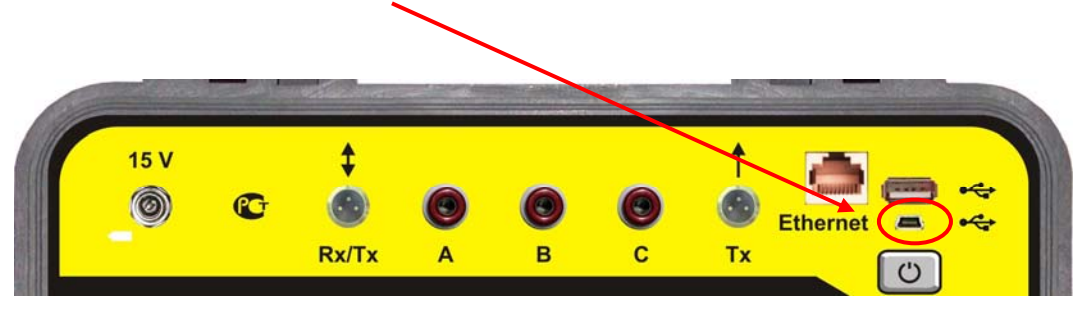

В главном меню прибора выберите «Связь с ПК», появится окно:

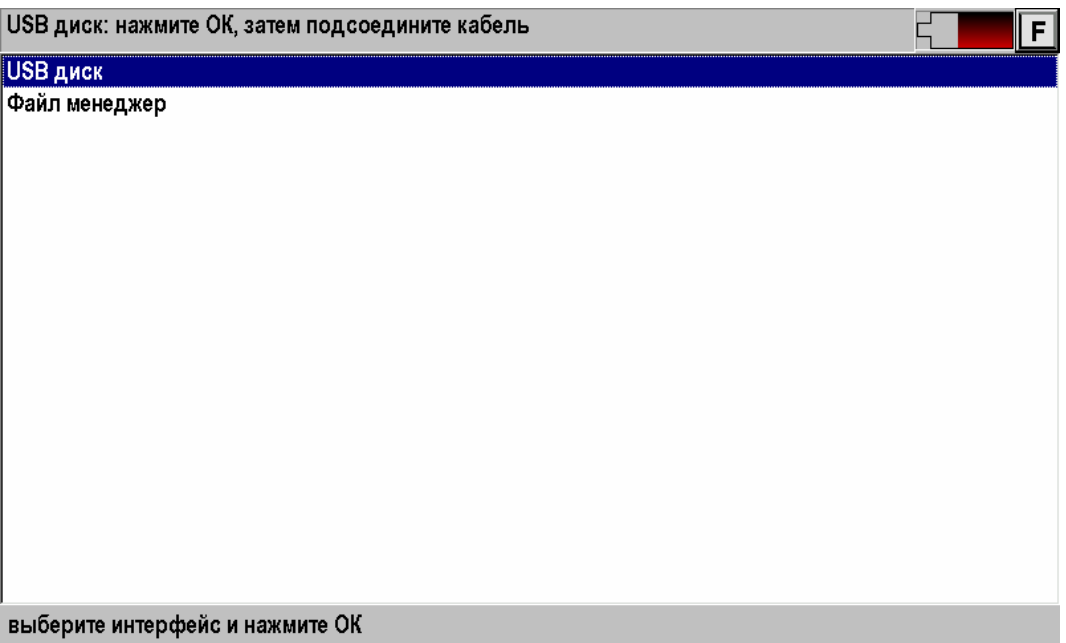

Выберите «USB диск» и нажмите [OK]. Затем подсоедините прибор к ПК через USB кабель. Далее прибор определится как диск на ПК. Обмен данными можно произвести через проводник Windows или подобное программное обеспечение.

# **Файл менеджер**

Назначение функции:

- Удаления файлов из памяти прибора.
- Копирования файлов в папки памяти прибора.
- Создание папок.
- Переименование папок и файлов.
- Обмена файлами между памятью прибора и внешним Flash накопителем.
- Работа с удаленным FTP сервером.

В приложении «Связь с ПК» выберите «Файл менеджер».

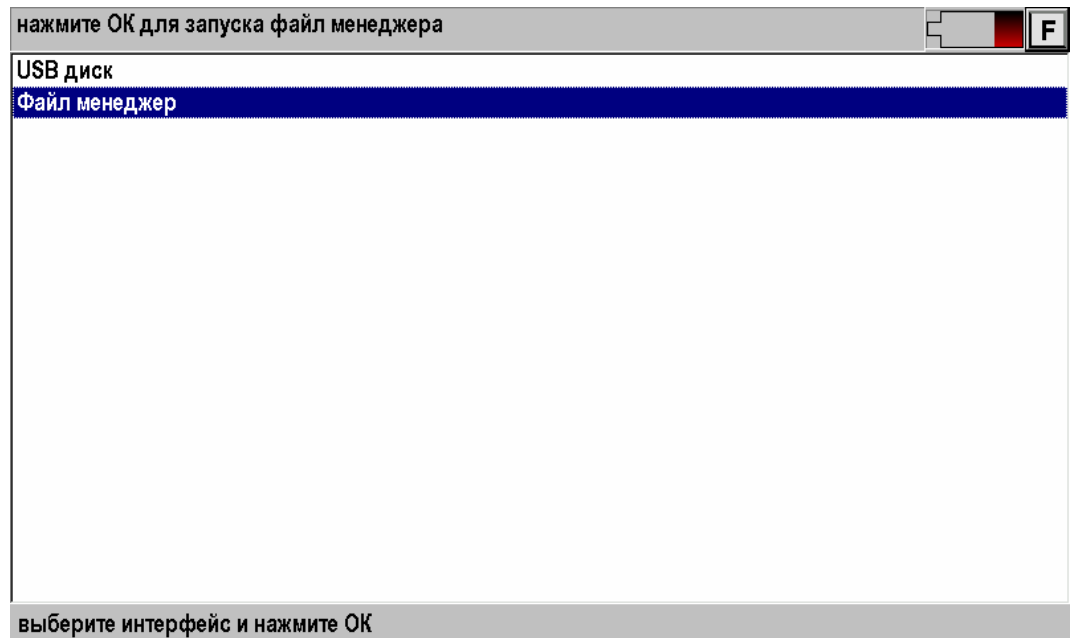

Нажмите кнопку [OK].

### *Работа с внешним Flash накопителем*

Если подключен внешний Flash накопитель, то вид экрана будет приблизительно такой:

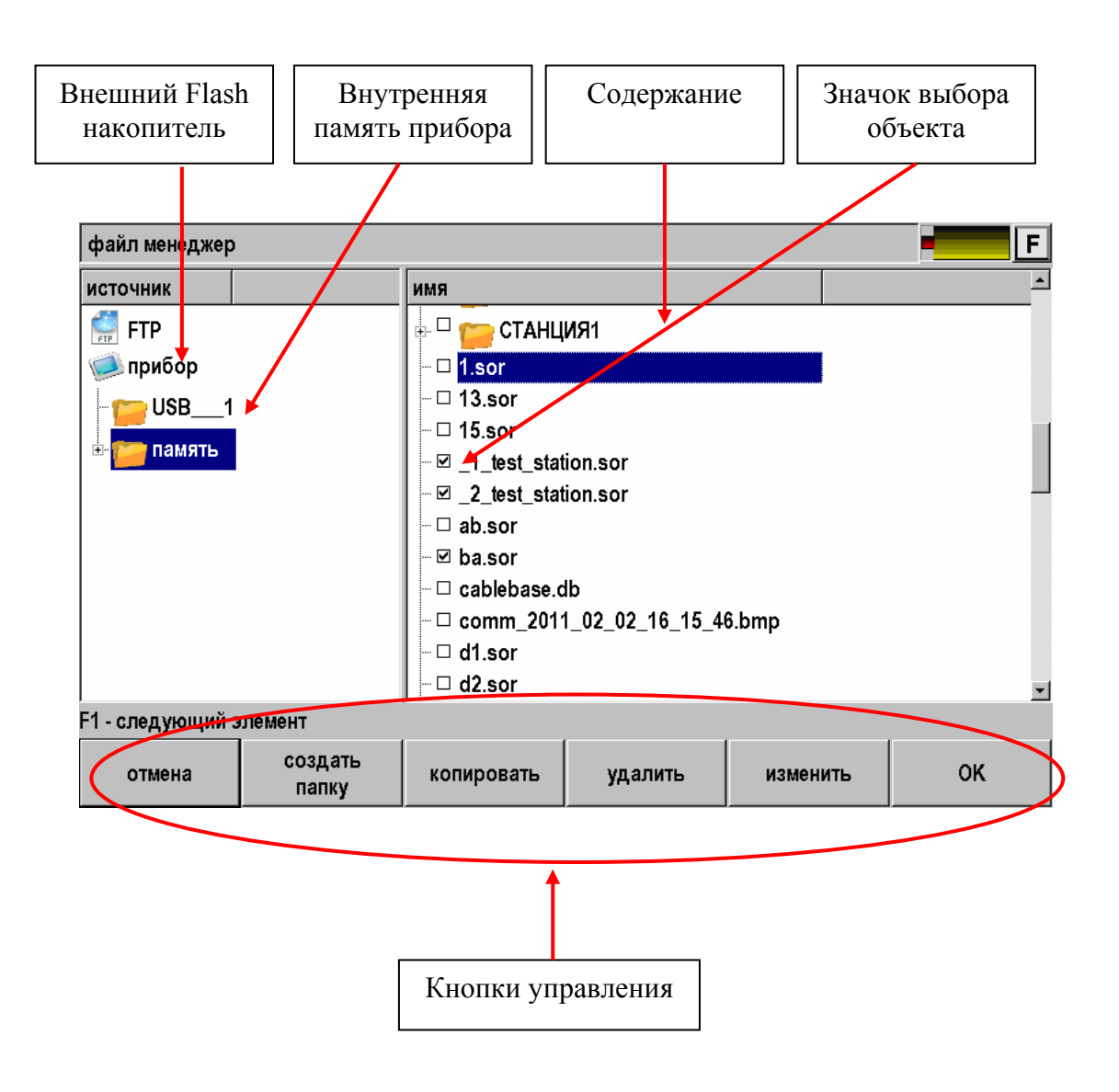

Все операции с объектами (файлами или папками) начинаются с их выбора.

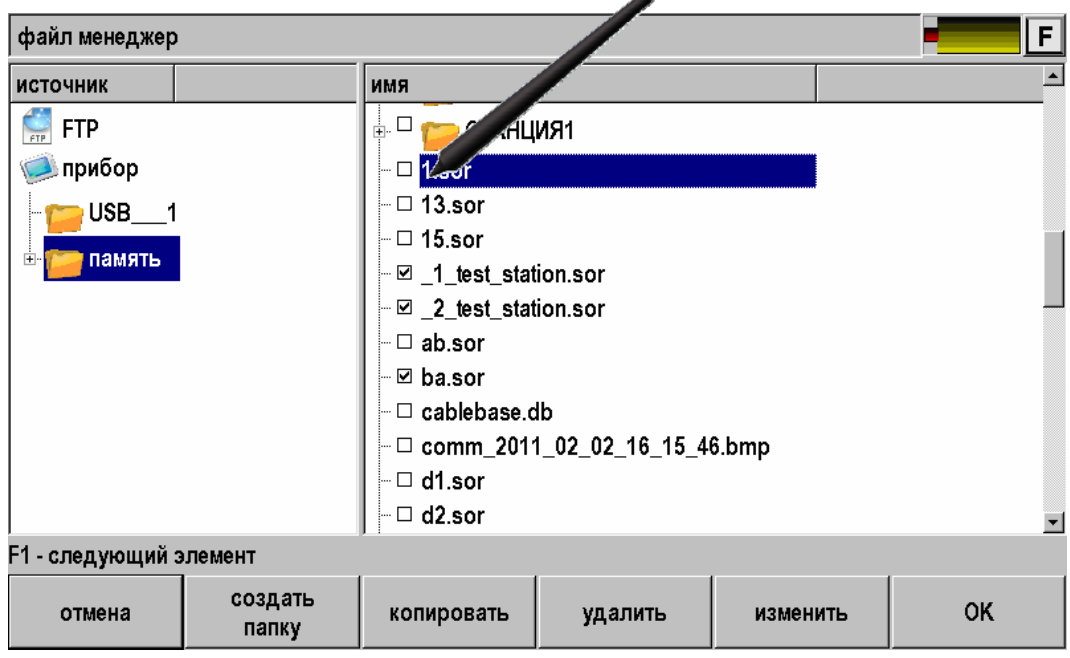

 $\overline{a}$ 

Далее можно удалить объекты или скопировать их в новое место.

Для копирования необходимо нажать кнопку [копировать] и она превратится в кнопку [вставить].

Далее надо выбрать место для копирования. На пример, необходимо скопировать выбранные файлы в папку «ОТ ПРИБОРА», расположенную во внешнем Flash накопителе и нажать кнопку [вставить].

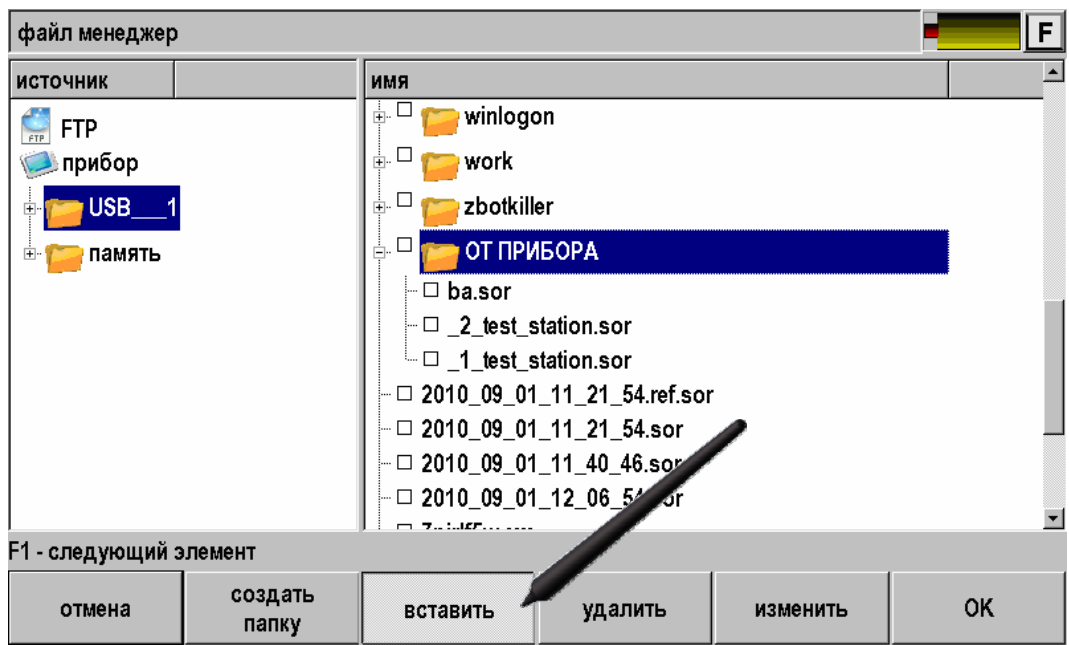

## *Работа с удаленным FTP сервером*

Доступ в Интернет или локальную сеть организован прямо с измерительного прибора в точках Ethernet-подключения (мультиплексоры, IP DSLAM), и может быть осуществлен во время проведения измерений. Это дает измерителю новые возможности хранения результатов измерений.

Для реализации сервиса необходимо предварительно настроить свойства сети через приложение «Настройки»

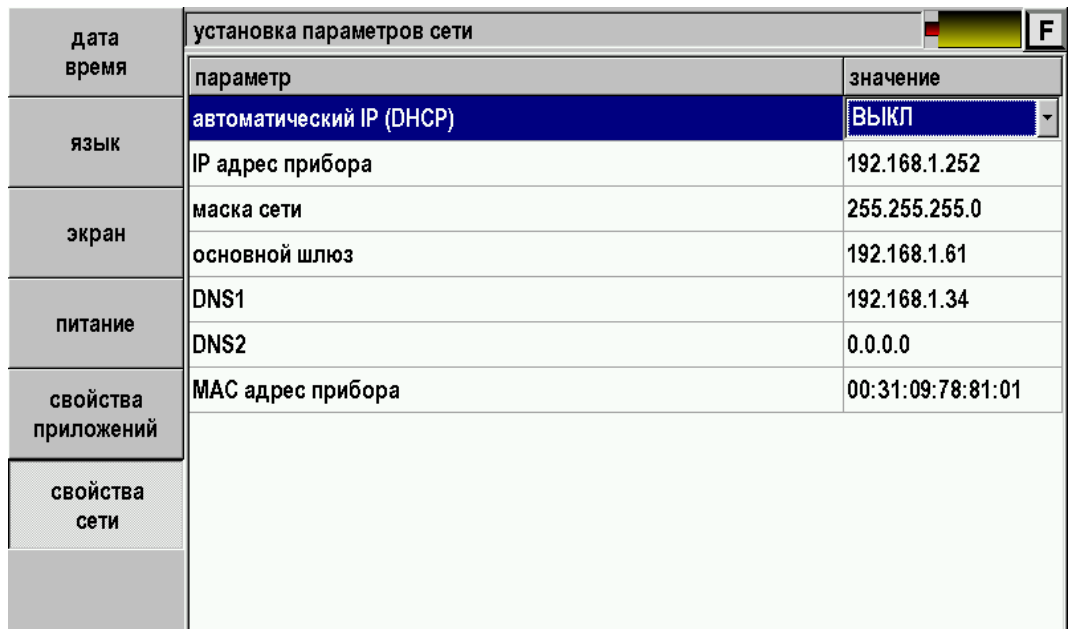

Подсоединить прибор к сети через разъем Ethernet и войти в Файл менеджер.
Нажать на кнопку FTP. Появится окно выбора адреса сервера.

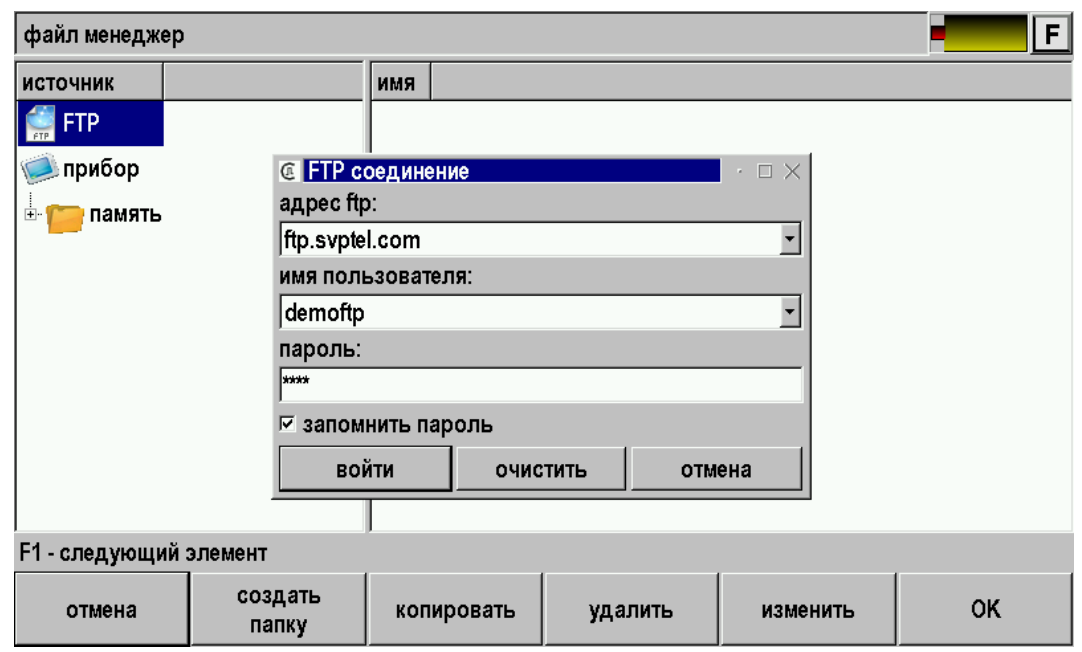

Ввести адрес, имя пользователя и пароль. При успешном соединении с FTP сервером можно работать как с Flash накопителем.

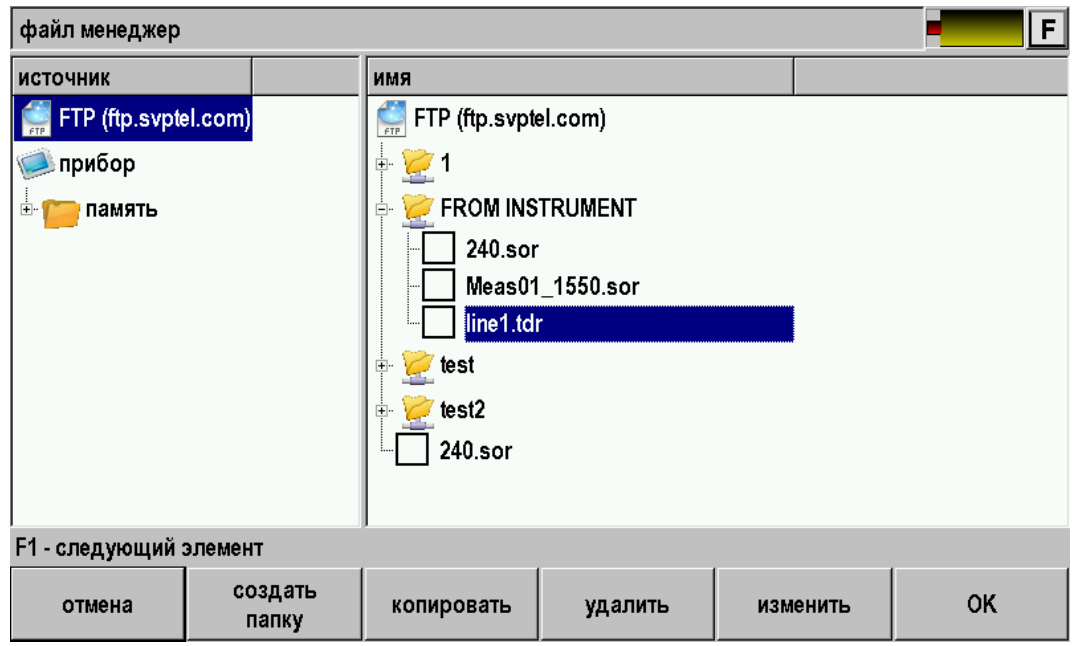

Чтобы измеритель смог оценить возможности функции FTP Интернет сервис, на сайте Связьприбор организован демо-сервер. Адрес и пароль доступа занесены в память прибора.

## **МЕТОДИКА ПОВЕРКИ**

## **Операции поверки**

Перечень операций поверки прибора.

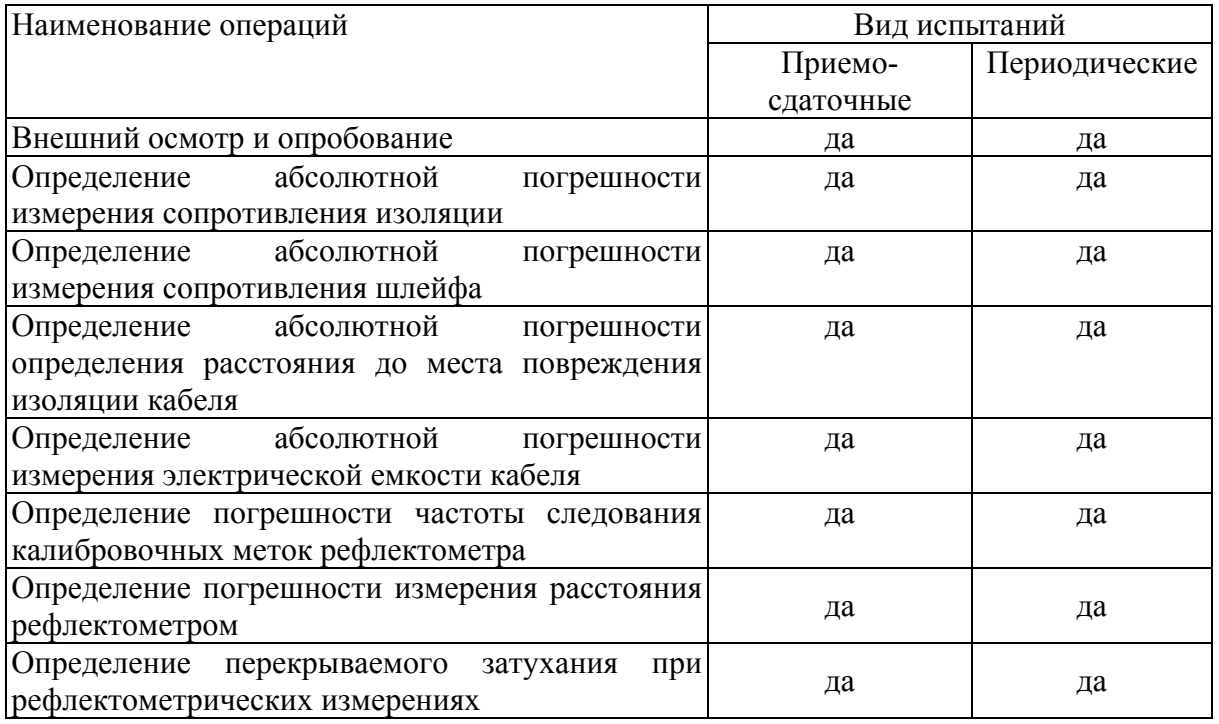

## **Средства поверки**

Перечень средств необходимых для проведения поверки.

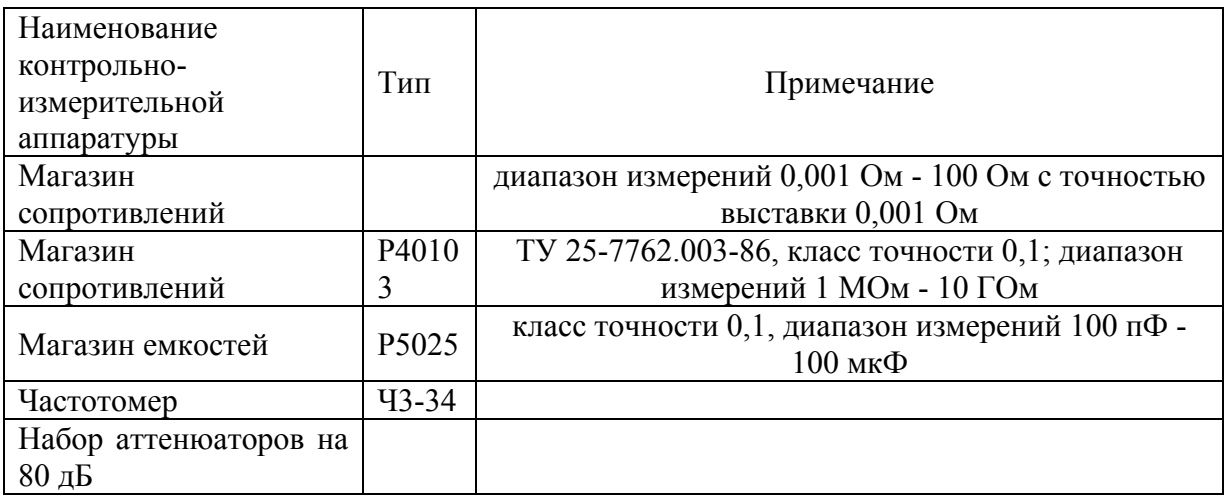

Допускается применение других средств поверки, удовлетворяющих требованиям настоящей методики.

## **Условия поверки**

При проведении поверки должны соблюдаться следующие условия:

- температура окружающего воздуха
- относительная влажность воздуха  $30\div 90\%$ ;
- атмосферное давление  $84 \div 106 \text{ k}\Pi$ а;

• Аккумуляторная батарея полностью заряжена.

 $(20\pm5)^{0}$ C:

Средства измерений должны быть подготовлены к работе в соответствии с эксплуатационной документацией.

## **Внешний осмотр и опробование**

При внешнем осмотре должно быть установлено соответствие прибора следующим требованиям:

Комплектность должна соответствовать требованиям формуляра;

Все надписи на приборе должны быть четкими и ясными;

Прибор не должен иметь механических повреждений на корпусе и присоединительных клеммах.

При опробовании необходимо убедиться в работе дисплея. Для этого включают прибор и, не подключая измерительных проводов, переключатель режимов измерений устанавливают последовательно во все положения. При этом на дисплей должна выводиться буквенно-цифровая информация в соответствии с инструкцией по эксплуатации.

## **Поверка Моста**

#### *Определение абсолютной погрешности измерения сопротивления изоляции*

- Подключите измерительные провода прибора В и С к магазину сопротивлений 0 - 10000 МОм. Остальные разъемы прибора должны быть свободны.
- Включите режим ИЗОЛЯЦИЯ прибора. Измерение В-С.
- На магазине сопротивлений установите последовательно 10, 100, 500 кОм, 1, 5, 10, 50, 100, 500, 1000, 10000 МОм.
- Для сопротивления изоляции более 1000 МОм необходимо дождаться стабильных показаний прибора.
- После каждой установки кнопкой [ОК] следует запустить измерение сопротивления изоляции и фиксировать показания.

Количество измерений должно быть не менее трех для каждого значения, выставленного на магазине сопротивления.

Абсолютную погрешность измерения  $\Delta 1$  определяют по формуле:

$$
\Delta 1 = \text{A}_{\text{M3M}} - \text{A}0 \,,
$$

где Аизм - среднее значение из показаний прибора, А0 - отсчет по магазину сопротивления.

#### *Определение абсолютной погрешности измерения сопротивления шлейфа*

- Подключите измерительные провода А и В к магазину сопротивлений  $0 \div$ 10 кОм с точностью выставки 0,01 Ом.
- Включите прибор в режим ШЛЕЙФ.
- На магазине установите следующие сопротивления:  $0, 0, 1, 0, 5, 1, 10, 50,$ 100, 500, 1000, 2000, 5000 Ом.
- После каждой установки следует запустить измерение шлейфа кнопкой [ОК] и зафиксировать результат.

Количество измерений должно быть не менее трех для каждого значения, выставленного на магазине сопротивления.

Абсолютную погрешность измерения 2 определяют по формуле:

$$
\Delta 2 = \text{A}_{\text{H3M}} - \text{A}0
$$

где Аизм - среднее значение из показаний прибора, А0 - отсчет по магазину сопротивления.

#### *Определение погрешности измерения расстояния до места повреждения изоляции кабеля*

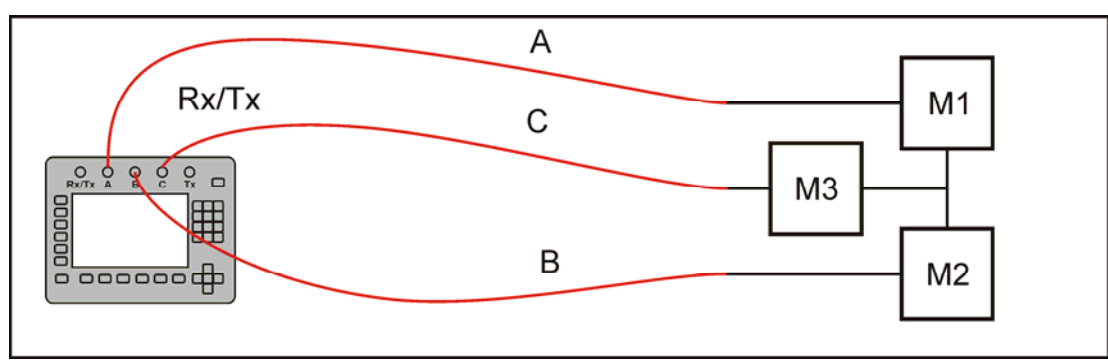

- Соберите приведенную схему поверки. Магазины сопротивлений М1 и М2 должны быть  $0 \div 1$  кОм, магазин М3  $0 \div 3$  Мом. Установите на магазинах М1, М2 и М3 сопротивления из таблицы.
- Допускаемая погрешность при измерении расстояния до повреждения изоляции кабеля:

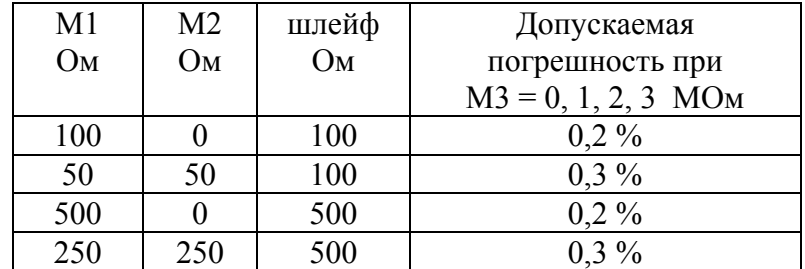

 После каждой установки переключите прибор в режим ШЛЕЙФ, запустите кнопкой [ОК] измерение шлейфа, после измерения шлейфа, переключите прибор в режим УТЕЧКА, нажмите [ОК] и снимите показание Хизм.

Количество измерений должно быть не менее трех для каждого значения, выставленного на магазинах сопротивления. Повтор кнопкой [ОК].

Абсолютную погрешность измерения  $\Delta_3$  определяют по формуле:

$$
\Delta 3 = \text{X}_{\text{M3M}} - \text{X0} \ ,
$$

где Хизм - среднее значение из показаний прибора, Х0 –введенная длина кабеля. Полученная погрешность 3 не должна превышать значения допускаемой

погрешности, указанного в таблице.

#### *Определение абсолютной погрешности измерения электрической емкости кабеля*

- Включите прибор в режим ЕМКОСТЬ. Измерение B-C.
- Подключите измерительные провода В и С к магазину емкостей с диапазоном  $0 \div 2$  мк $\Phi$  с точностью выставки 1 н $\Phi$ .
- На магазине емкости последовательно установите 1; 10; 100; 500; 750 нФ; 1; 1,5; 1,9 мкФ.
- После каждой установки следует запустить измерение емкости кнопкой [ОК] и зафиксировать результат.

Количество измерений должно быть не менее трех для каждого значения, выставленного на магазине емкости.

Абсолютную погрешность измерения  $\Delta 4$  определяют по формуле:

$$
\Delta 4 = \text{A}_{\text{M3M}} - \text{A}_0,
$$

где Аизм - среднее значение из показаний прибора, А0 - отсчет по магазину емкостей.

### **Поверка Рефлектометра**

#### *Определение погрешности частоты следования калибровочных меток рефлектометра*

Включите приложение «Рефлектометр».

Соберите схему в соответствии с рисунком.

Подключите к выходу прибора нагрузочный резистор сопротивлением 100 Ом и подайте сигнал на вход частотомера (вход частотомера 1:10):

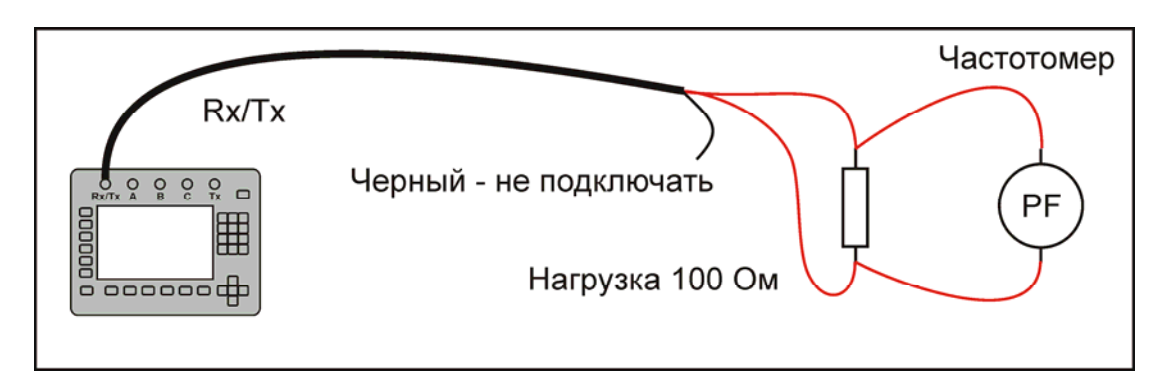

Нажав кнопки «7» и «3», включите режим «КАЛИБРОВОЧНЫЕ МЕТКИ». Проведите измерение частоты следования калибровочных меток с помощью частотомера. Частота следования калибровочных меток должна составлять  $1008 \pm 0.5$  кГц.

Погрешность установки частоты определяют по формулам:

- абсолютная погрешность  $\Delta_5$ ,  $\Gamma$ ц:

 $\Delta_5 = A_{\mu 3M} - A_{05}$ ,

где  $A_{M3M5}$  - среднее значение из показаний частотомера,  $A_{05}$  – частота следования калибровочных меток.

#### *Определение погрешности измерения расстояния рефлектометром*

Определение погрешности измерения расстояния проводится с помощью встроенного калибратора. Нажав кнопки одновременно «7» и «3», включите режим «КАЛИБРОВОЧНЫЕ МЕТКИ».

Внутреннее схемотехническое построение прибора в этом режиме обеспечивает передачу калибровочных меток с выхода рефлектометра на его вход. Эти метки отображаются на экране и являются эталонными расстояниями, приведенными в таблице:

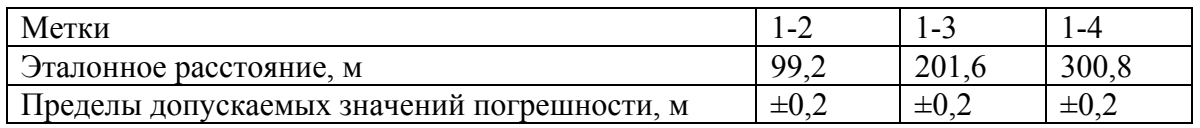

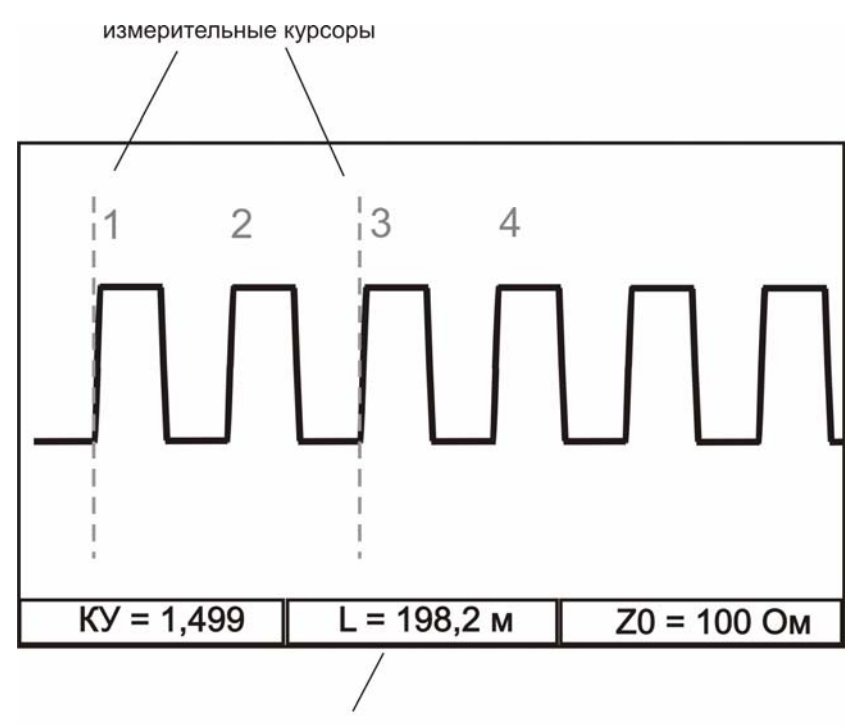

расстояние между курсорами

Навигационными кнопками ◄► установите нулевой курсор на начало фронта первой метки, измерительный курсор совместите с началом фронта второй метки (переключение курсоров – кнопка [OK]). Снимите показания расстояния между курсорами.

Установите нулевой курсор на начало фронта первой метки, измерительный курсор совместите с началом фронта третьей метки. Снимите показания расстояния между курсорами.

Установите нулевой курсор на начало фронта первой метки, измерительный курсор совместите с началом фронта четвертой метки. Снимите показания расстояния между курсорами.

Вычислите разности между эталонными расстояниями и измеренными.

Полученные разности не должны превышать пределов допускаемых значений погрешностей, указанных в таблице.

Выход из режима калибровочных меток - повторное одновременное нажатие кнопок «7» и «3».

### *Определение перекрываемого затухания при рефлектометрических измерениях*

Включите приложение «Рефлектометр».

Соберите схему в соответствии с рисунком.

Установите тип входа «Раздельный», затухание – «ВЫКЛ», антилыжа – «ВЫКЛ», усреднение  $-$  «1»,

диапазон - 25 600 м, усиление – «0 дБ» (для моделей ИРК-ПРО Гамма и Рефлектометр Гамма диапазон - 33 485 м).

Подайте сигнал с выхода рефлектометра на вход.

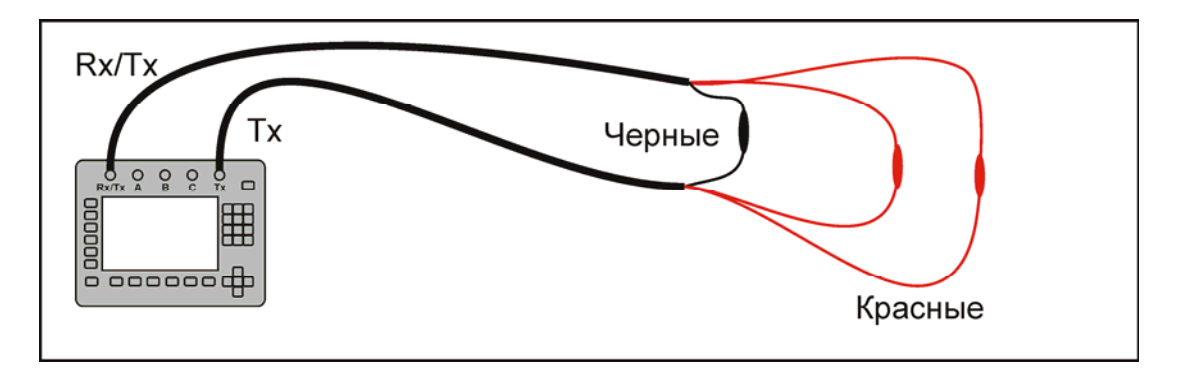

Убедитесь в наличии импульса на экране прибора. Если импульса не наблюдается поменяйте местами красные провода.

Измените схему в соответствии с рисунком, введя затухание 80 дБ:

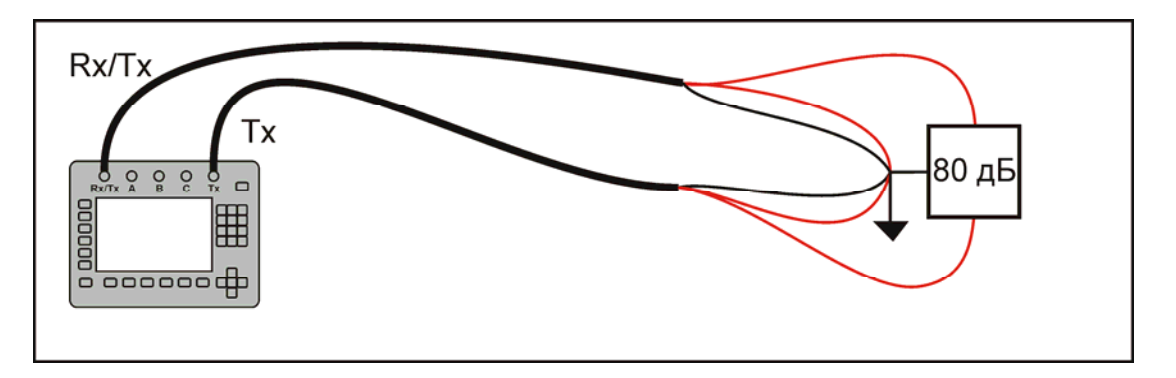

Установите усреднение – «1».

Увеличивая усиление добейтесь отображения зондирующего импульса.

Результат проверки считается удовлетворительным, если на экране прибора на фоне шумов можно визуально наблюдать ослабленный зондирующий импульс.

## **Обработка и оформление результатов поверки**

Полученные значения абсолютной погрешности не должны превышать допускаемой абсолютной погрешности из раздела «ТЕХНИЧЕСКИЕ ДАННЫЕ».

Результаты поверки оформляют нанесением клейма и оформляют свидетельство, с указанием срока следующей поверки и допускаемой погрешности.

#### **Периодичность поверки**

Поверка прибора должна производиться не реже 1 раза в 24 месяца.

# **ГАРАНТИЙНЫЕ ОБЯЗАТЕЛЬСТВА**

Гарантийный срок эксплуатации прибора составляет 1год с момента продажи. Гарантия на аккумулятор не распространяется. По всем вопросам гарантийного и послегарантийного обслуживания прибора следует обращаться по адресу: 170030 Тверь, ул. Королева 9, OOO СВЯЗЬПРИБОР тел./факс (4822) 42-54-91 http://svpribor.ru Служба технической поддержки: support $(a)$ svpribor.ru При отправке в ремонт сопроводите, пожалуйста, прибор следующими сведениями: 1. Описание неисправности 2. Замечания или пожелания по работе прибора 3. Обратный адрес На аккумуляторы гарантийные обязательства не распространяются.

#### **Сведения о содержании драгоценных металлов**

Драгоценных металлов прибор не содержит.

## **СВИДЕТЕЛЬСТВО О ПРИЕМКЕ**

Заводской номер

 $\Box$ дата  $\Box$ 

Подпись

# **СВЕДЕНИЯ О ПЕРВИЧНОЙ ПОВЕРКЕ (КАЛИБРОВКЕ)**

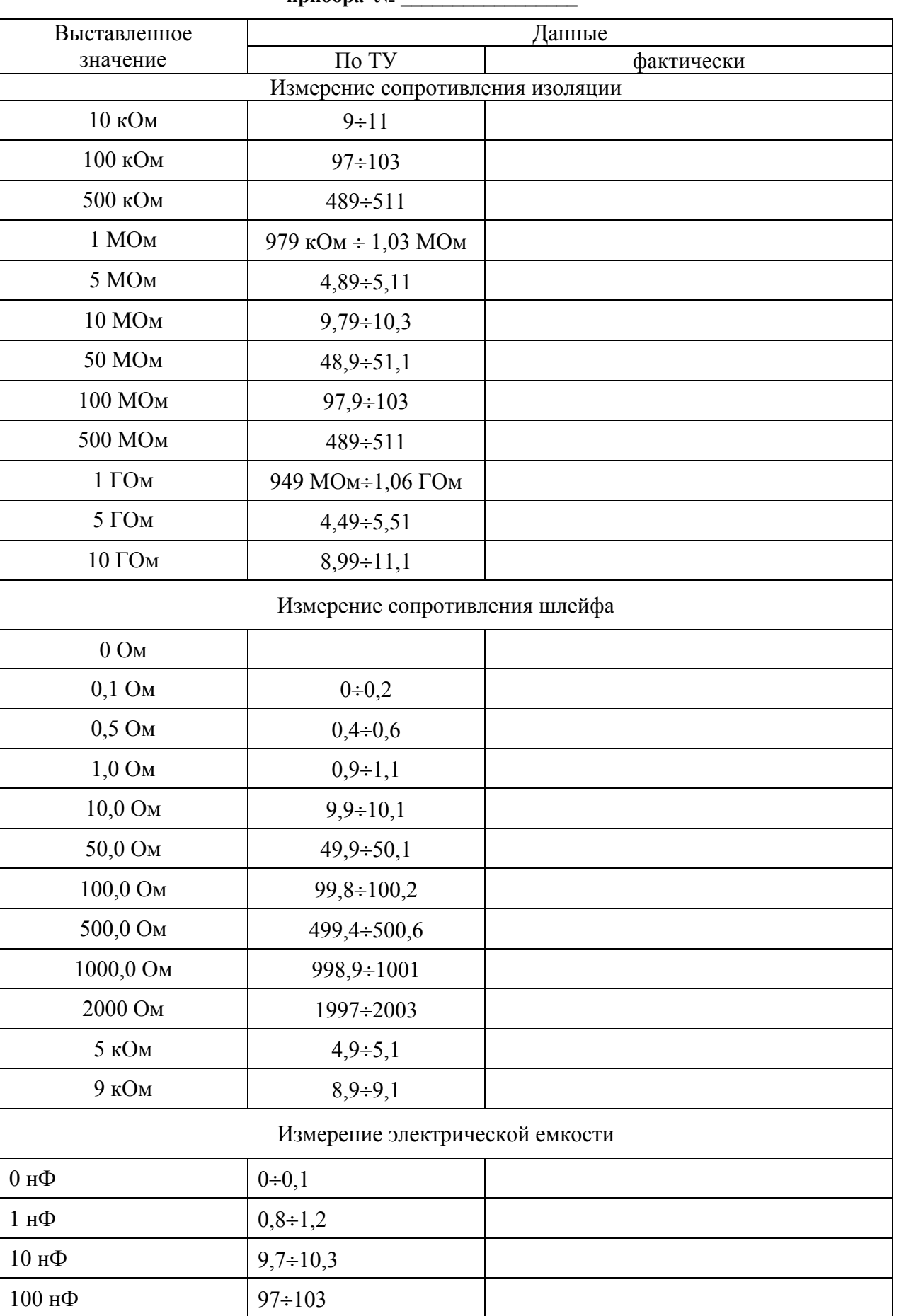

 $\mathbf{u}$  прибора  $\mathbf{N}$  $\mathbf{e}$ 

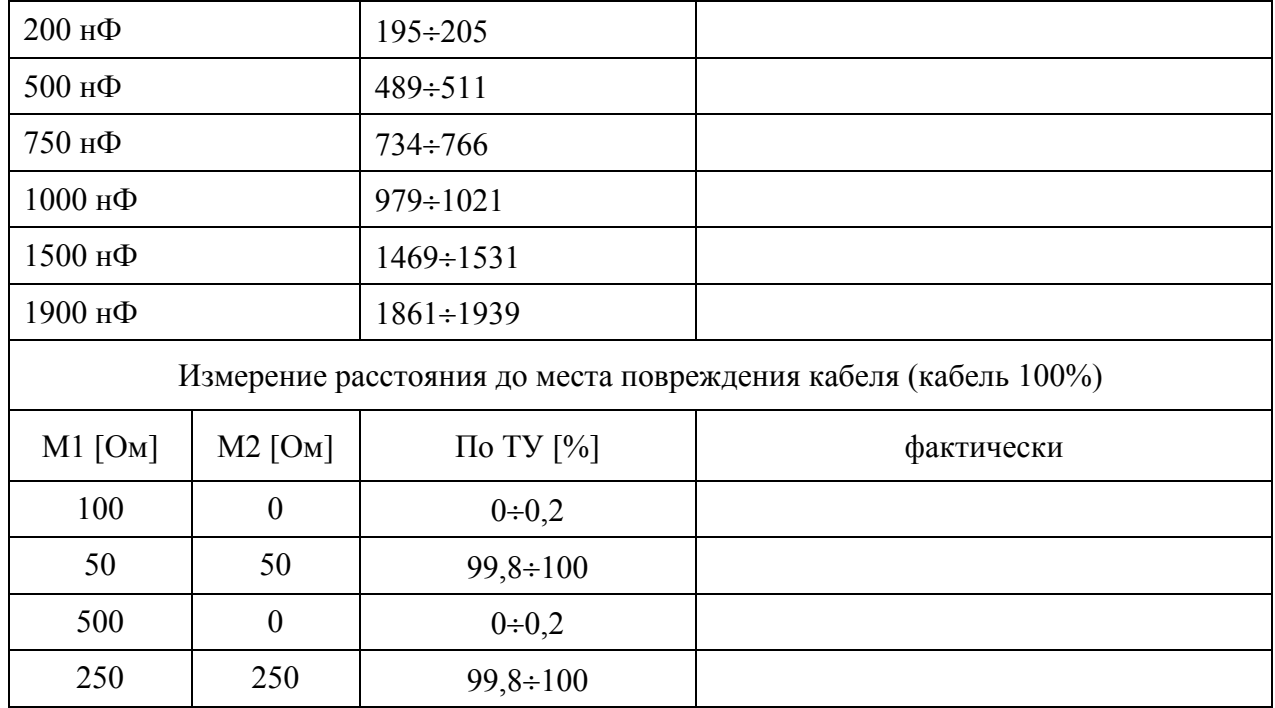

Оттиск калибровочного клейма

Калибровщик

Дата

## Модуль рефлектометра

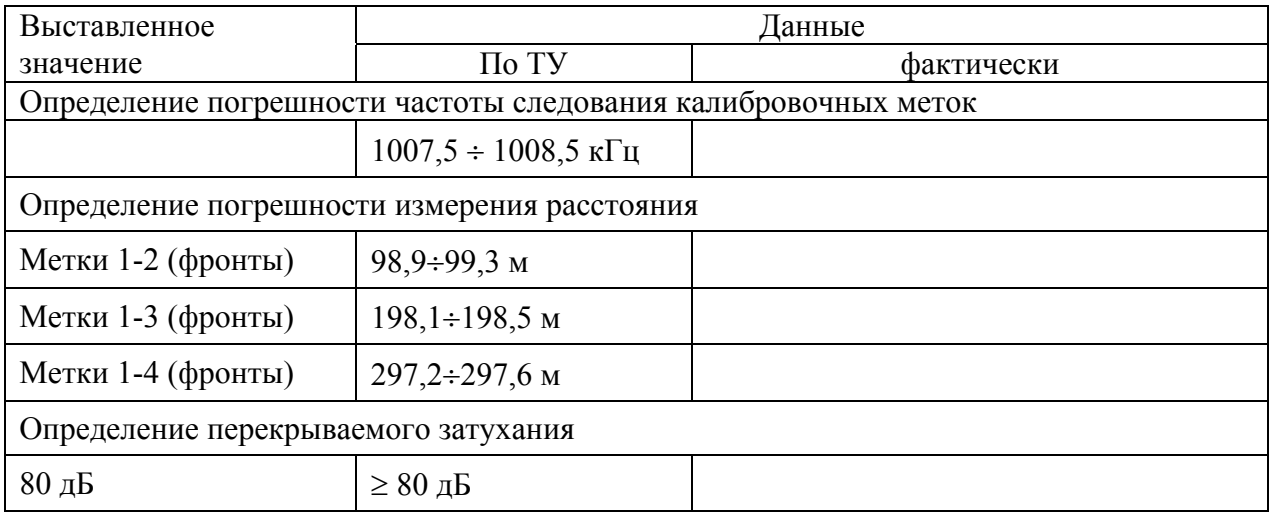

Калибровщик

Дата